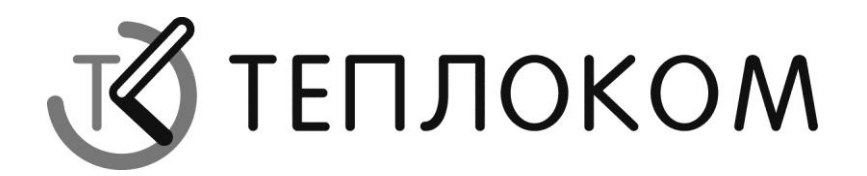

# **СПЕКОН СК3**

## Руководство по эксплуатации РБЯК. 423100.023-013РЭ

Редакция 1.1

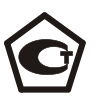

www.teplocom.nt-rt.ru

## **Оглавление**

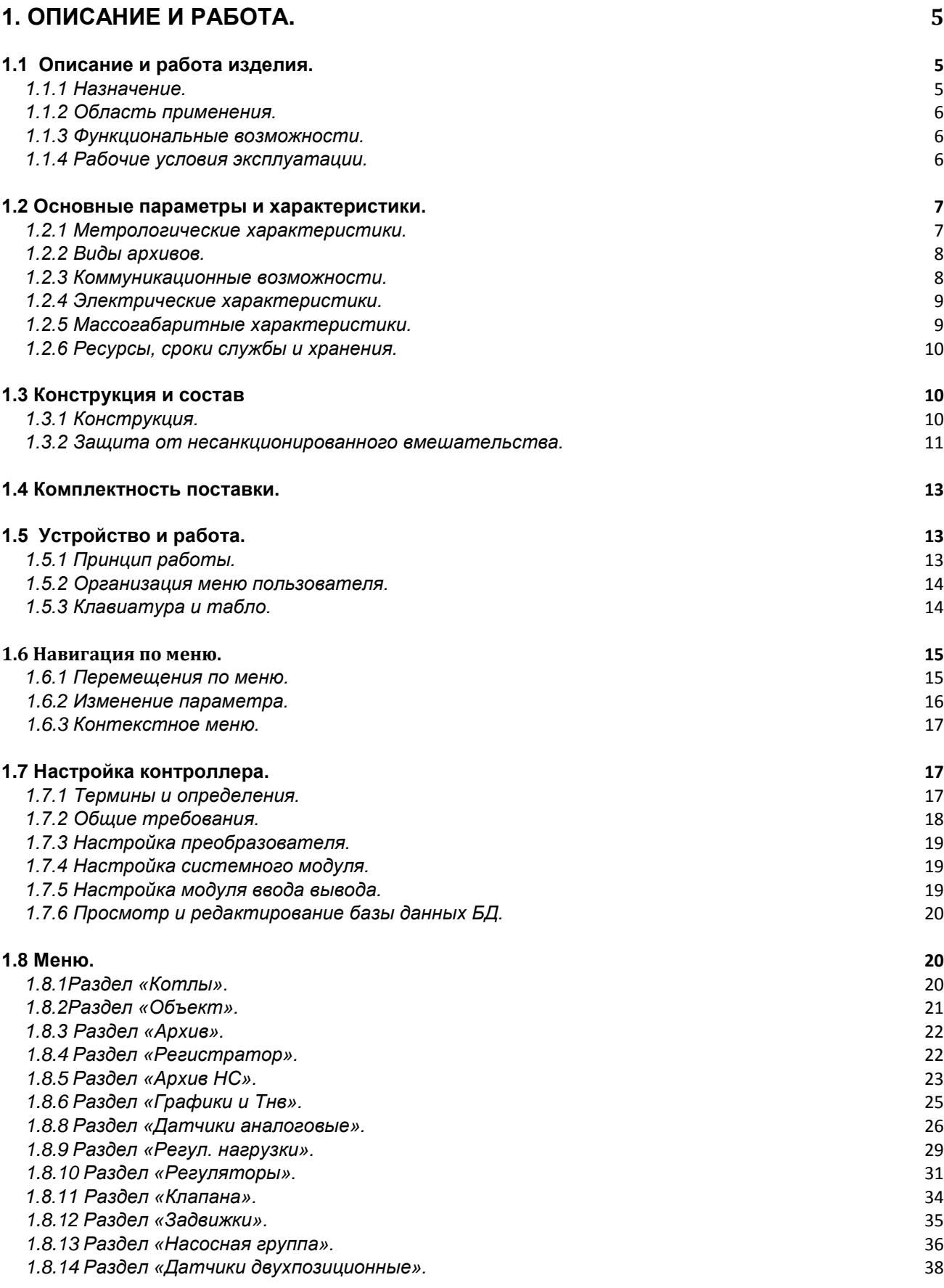

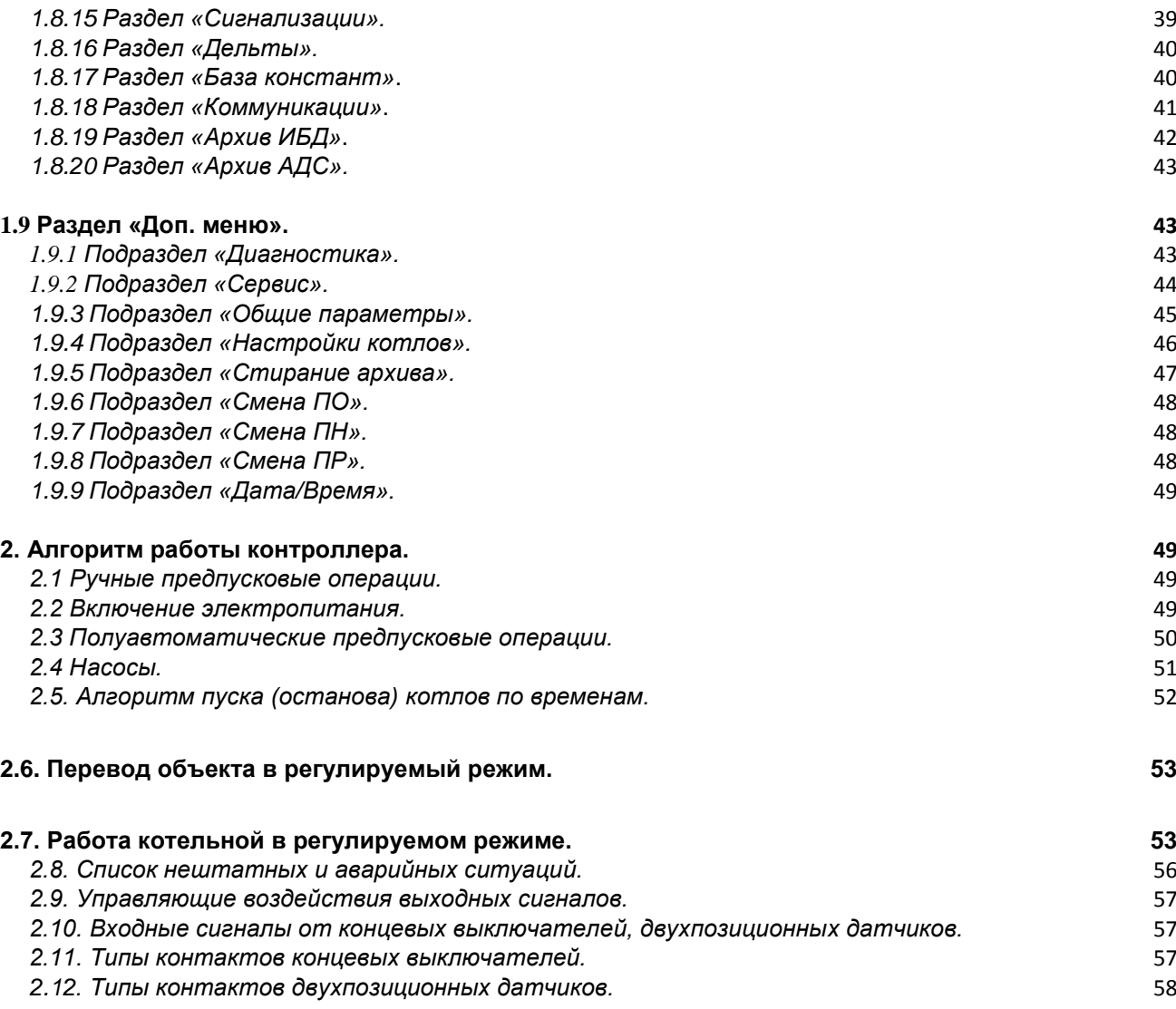

по вопросам продаж и поддержки обращайтесь: +7(843)206-01-48 tmo@nt-rt.ru www.teplocom.nt-rt.ru

Настоящее руководство по эксплуатации (РЭ) распространяется на промышленные контроллеры СК3 (СК3-40 – СК3-99) и предназначено для специалистов, осуществляющих проектирование, монтаж и обслуживание автоматизированных котлов, общекотельного оборудования, насосных узлов и деаэраторных установок.

В состав входят измерительные преобразователи «ПРИЗ», сертифицированные как средства измерений. В связи с этим, дополнительно следует внимательно ознакомиться с документом РБЯК.408843.058 РЭ «Преобразователи измерительные «ПРИЗ». Руководство по эксплуатации». Производителем, если иное не оговорено при заказе, устанавливается ПО версии СК3-21, остальные актуальные версии программного обеспечения находятся на диске, поставляемом вместе с контроллером.

К работе с контроллерами допускаются лица, изучившие настоящее РЭ и РЭ на измерительные преобразователи, имеющие опыт работы с компьютером и прошедшие инструктаж по технике безопасности на объекте эксплуатации.

**ВНИМАНИЕ! Несмотря на то, что контроллер имеет простой интерфейс пользователя (порядок работы с клавиатурой и сообщения, выводимые на его табло), а алгоритм его работы обеспечивает защиту от ошибочных действий оператора, приступать к работе с контроллером необходимо только после ознакомления с настоящим РЭ.**

Разработчик оставляет за собой право вносить изменения в конструкцию, состав и программное обеспечение контроллера, не ухудшающие качество его работы.

Контроллеры соответствуют требованиям технических условий ТУ 4218-023- 50932134-2000 и комплекта чертежей РБЯК.423100.023.

Контроллер имеет:

- сертификат соответствия № РОСС RU.AB41.B00781 от 27.05.2010 г. требованиям нормативных документов ГОСТ Р 52796-2007;

- сертификат соответствия № РОСС RU.AB28.H06029 от 01.07.2010 г. требованиям нормативных документов ГОСТ Р 51321.1-2007;

- разрешение ФС России по экологическому, технологическому и атомному надзору № РРС-00-40690 от 14.10.2010 г. на применение;

- сертификат Госстандарта России об утверждении типа средств измерений RU.С.34.022.А №44018 от 10.10.2011 г. Контроллеры зарегистрированы в Государственном реестре средств измерений за №20962-11;

**-** разрешение №11-02-0002-2012 от 04.01.2012 на право изготовления и применения технических устройств на объектах, поднадзорных Госпромнадзору МЧС Республики Беларусь.

В настоящем **РЭ** изложены описание, технические характеристики, порядок и алгоритм работы контроллеров.

**ВНИМАНИЕ!** ЭЛЕКТРОПИТАНИЕ КОНТРОЛЛЕРА ОСУЩЕСТВЛЯЕТСЯ НАПРЯЖЕНИЕМ 220 В.

### <span id="page-4-1"></span><span id="page-4-0"></span>**1. Описание и работа.**

#### *1.1 Описание и работа изделия.*

#### *1.1.1 Назначение.*

<span id="page-4-2"></span>Контроллеры СК3 предназначены для автоматизации котельных любой мощности, насосных узлов, тепловых пунктов и деаэраторных установок.

Контроллеры обеспечивают работу с датчиками**<sup>1</sup>** параметров, имеющими выходной кодовый сигнал в стандарте интерфейса RS-485 или сигнал:

- постоянного тока в диапазонах изменения 0-5 мА, 0-20 мА или 4-20 мА;

- импульсный с частотой**<sup>2</sup>** не более 1250 или 10000 Гц для активной**<sup>3</sup>** выходной цепи датчика или 500 или 1250 Гц для пассивной**<sup>4</sup>** выходной цепи датчика;

- сопротивления платиновых и/или медных термометров (термопреобразователей) и их комплектов с номинальным сопротивлением 50, 100, 500 Ом и температурным коэффициентом 0,00385; 0,00391; 0,00428 °С<sup>-1</sup> (W<sub>100</sub> = 1,385; 1,391; 1,428).

**1** Расходомеры и счетчики объема воды, пара и газа, термометры сопротивления, преобразователи температуры, давления и других физических величин, значения которых связаны с информативным параметром выходного сигнала функцией преобразования, реализуемой контроллером.

**<sup>2</sup>** Максимальное значение входной частоты зависит от типа измерительного канала преобразователя (см. таблицу ниже).

**<sup>3</sup>** Активная выходная цепь – питание в цепь поступает от датчика или внешнего блока питания.

**<sup>4</sup>** Пассивная выходная цепь – питание в цепь поступает от контроллера.

Количество подключаемых датчиков (каналов измерений входных сигналов) зависит от количества и модификаций преобразователей «ПРИЗ» в составе контроллера.

В составе контроллеров может быть до 2-х преобразователей «ПРИЗ» различных модификаций и исполнений (функциональных и конструктивных).

Количество каналов измерений для каждой модификации преобразователя приведено ниже.

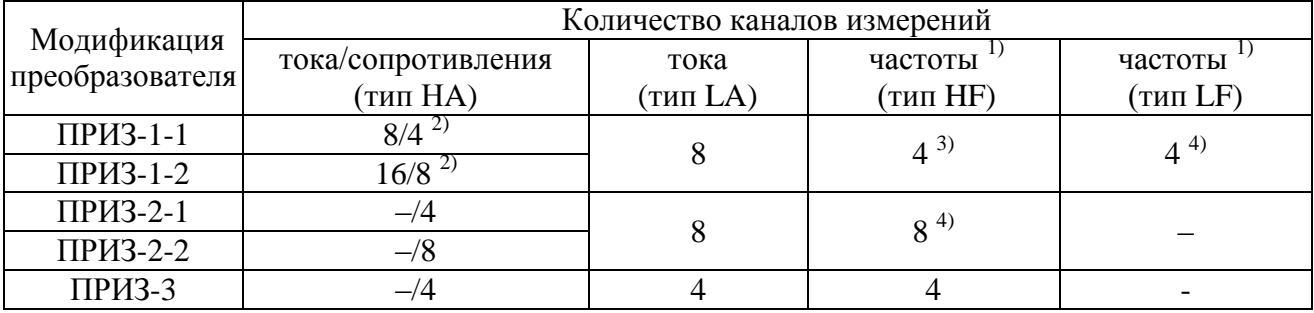

<sup>1)</sup> По данным каналам одновременно выполняются измерения частоты и количества импульсов.

<sup>2)</sup> Каналы измерений могут быть использованы для измерений либо тока, либо сопротивления (двум каналам измерений тока соответствует один канал измерений сопротивления).

 $\frac{30 \text{ J m}}{3}$ Максимальное значение частоты на активном выходе датчика – 10 кГц, на пассивном выходе – 1250 Гц.

<sup>4)</sup> Максимальное значение частоты на активном выходе датчика – 1250 Гц, на пассивном выхоле $-500$  Гц.

В составе контроллеров может быть до 8-ми модулей ввода/вывода и подключаемых к ним модулей расширения.

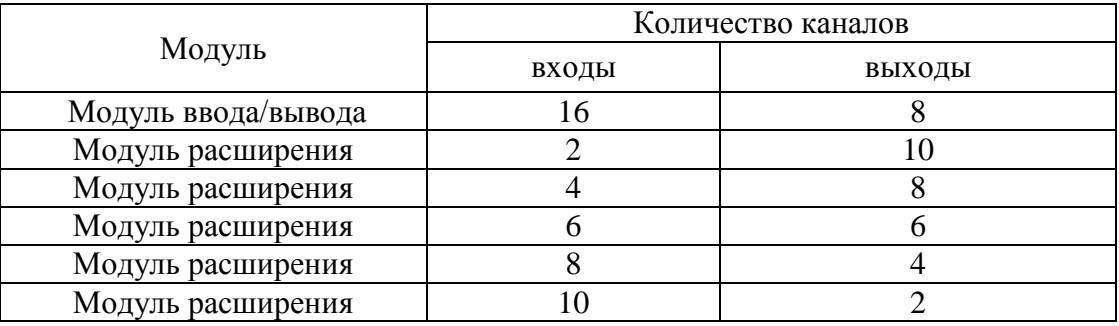

Количество каналов ввода/вывода приведено ниже.

#### <span id="page-5-0"></span>*1.1.2 Область применения.*

Контроллеры могут быть применены в составе автоматизированных комплексов и информационно-измерительных систем предприятиях различного назначения.

Виды энергоносителей: горячая вода, холодная вода (подпиточная, питьевая), насыщенный и перегретый пар, природный газ, жидкое топливо.

Алгоритмы определения параметров и количества энергоносителей соответствуют требованиями ГОСТ 8.586.5-2005, ГОСТ 30319.2-96, ГОСТ Р 8.625-2006 (ГОСТ 6651-94), ПР 50.2.019-2006, ФР.1.29.2003.00885, МИ 2412-97, МИ2451-98, МИ 2553-99.

#### <span id="page-5-1"></span>*1.1.3 Функциональные возможности.*

Контроллеры обеспечивают:

1) ввод с компьютера или с клавиатуры прибора настроечной информации, ее сохранение в виде базы данных и ведение архивов изменений настройки;

2) измерение и индикацию времени;

3) измерение и индикацию значений входных сигналов;

4) измерительные преобразования входных сигналов и индикацию текущих значений измеряемых величин (температуры, давления, расхода и других физических величин);

5) архивирование часовых, суточных, декадных, месячных и итоговых значений измеряемых величин, количества энергоносителей, тепловой энергии;

6) архивирование с заданным временным интервалом текущих или средних значений измеряемых величин в режиме работы «регистратор»;

7) самодиагностику и диагностику работы датчиков с ведением часовых, суточных архивов диагностируемых событий;

8) передачу измерительной и настроечной информации на внешние устройства посредством интерфейса RS-232, RS-485 или Ethernet (тип интерфейса по заказу);

9) санкционированное изменение баз данных;

10) защиту метрологических характеристик и параметров настройки от несанкционированного вмешательства.

#### <span id="page-5-2"></span>*1.1.4 Рабочие условия эксплуатации.*

Контроллер предназначен для эксплуатации в следующих рабочих условиях:

1) температура окружающего воздуха в диапазоне от **-10** до **+55**С;

2) относительная влажность воздуха до **95**% при температуре **35**С;

3) атмосферное давление в диапазоне от **84** до **106,7** кПа;

4) переменное частотой **50**Гц магнитное поле с напряженностью до **400**А/м;

5) механическая вибрация частотой 10–55 Гц с амплитудой смещения до 0,35 мм.

6) степень защиты контроллеров корпусного исполнения от проникновения пыли и влаги - IP54, контроллеров щитового исполнения - IP20 по ГОСТ 14254-96.

#### *Эксплуатационные ограничения:*

Использование по назначению должно осуществляться с соблюдением требований промышленной безопасности.

В процессе эксплуатации не допускается:

- изменение системы единиц (СИ/МКС) в меню «Общие параметры прибора» без предварительного стирания архивов;
- изменение текущего времени и даты

#### <span id="page-6-0"></span>*1.2 Основные параметры и характеристики.*

#### <span id="page-6-1"></span>*1.2.1 Метрологические характеристики.*

1.2.1.1 Диапазоны измерений величин соответствуют значениям, указанным в таблице 1.

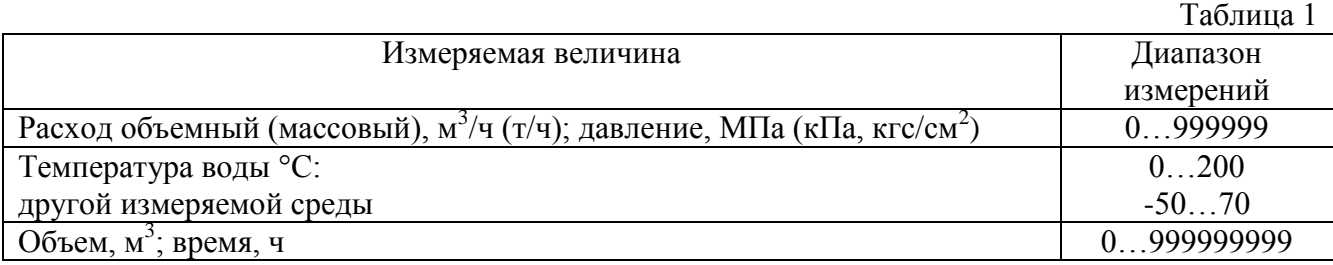

1.2.1.2 Пределы допускаемых значений относительной погрешности при измерении времени не превышают  $\pm$  0,01 %.

1.2.1.3 Пределы допускаемых значений погрешности при измерении величин, пропорциональных входным сигналам, соответствуют значениям, указанным в таблице 2.

Таблица 2

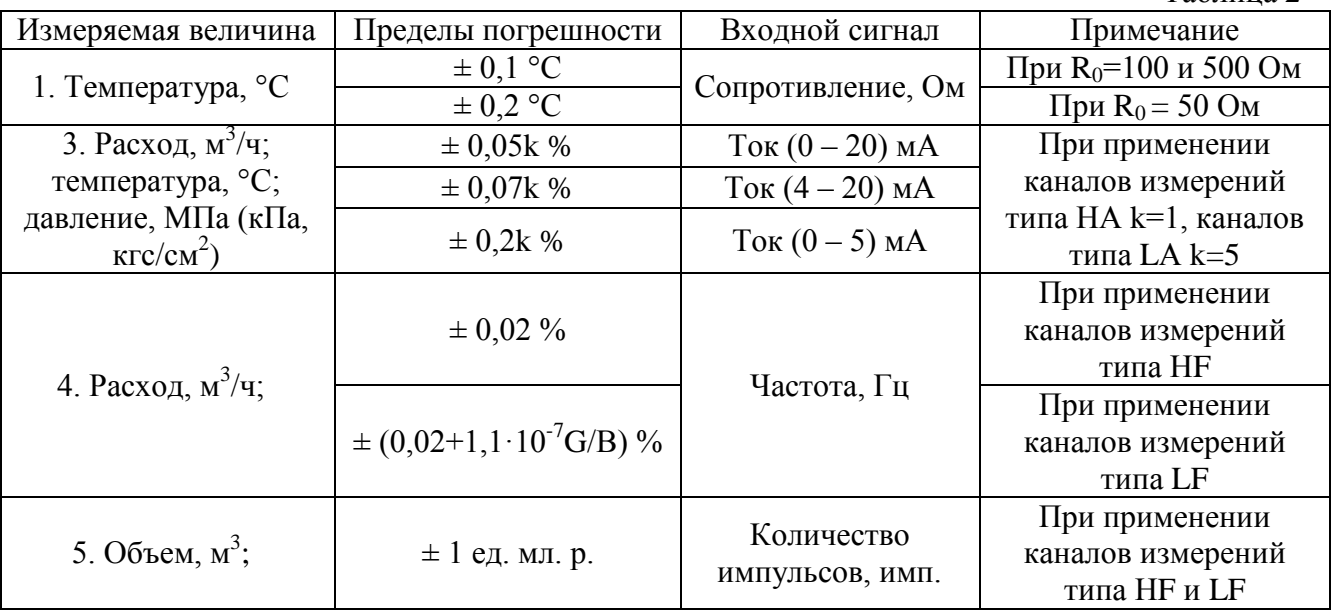

Погрешность измерений обусловлена погрешностью измерительных каналов преобразователя и погрешностями вычислений, значения которых приведены в приложении А.

2) Уравнения измерений и вычислений величин приведены в приложении Б.

### <span id="page-7-0"></span>*1.2.2 Виды архивов.*

Контроллер обеспечивает формирование следующих архивов:

1) средних часовых, суточных значений измеряемых величин.

В архивах регистрируются значения величин, а также коды и время действия диагностируемых ситуаций;

2) событий, связанных с изменениями базы данных (архив нестираемый).

В архивах регистрируются дата и время изменения настроечных параметров, выполненных с клавиатуры контроллера или с ПК, при этом представляются значения настроечных параметров до и после их изменения;

3) административных событий, связанных с …. (архив нестираемый).

В архивах регистрируются дата и время изменения настроечных параметров, выполненных по протоколу ModBus, включения/выключения режима «регистратор», сброса и стирания архивов;

4) текущих или средних значений измеряемых величин, пропорциональных входным сигналам, регистрируемых в режиме работы «регистратор».

В архивах текущих значений (режим «самописец») с заданным интервалом времени регистрируются текущие значения измеряемых величин и коды диагностируемых ситуаций.

В архивах средних значений (режим «архиватор») регистрируются средние за заданный интервал времени значения измеряемых величин и коды диагностируемых ситуаций.

Ретроспективные объемы архивов (число архивных записей) приведены ниже:

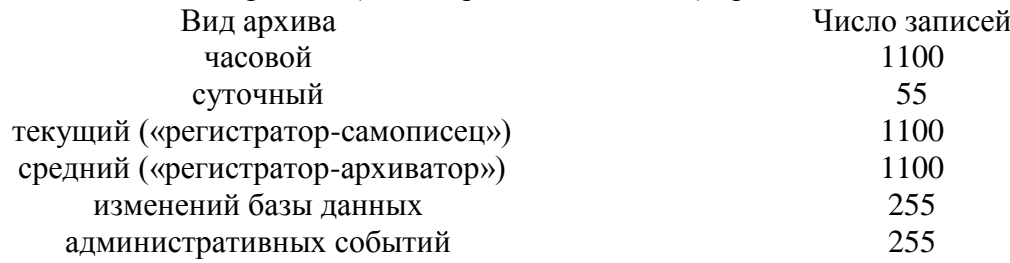

Архивы средних значений, изменений базы данных и административных событий построены по кольцевому принципу, т.е. каждая очередная запись в архив сверх его объема, вызывает стирание первой ретроспективной записи.

Итоговые архивы построены по циклическому принципу, при переполнении счетчика итогового архива (9 разрядов *запятая плавающая*) начинается новый цикл его заполнения.

Архив текущих значений не закольцован, т.е. число записей в архиве не может превышать установленных для них значений.

#### <span id="page-7-1"></span>*1.2.3 Коммуникационные возможности.*

Для связи с внешними устройствами приема информации системный модуль имеет 3 независимых последовательных интерфейса (Com1, Сom2, Com3).

• Com1 – гальванически развязанный интерфейс RS-485 для подключения преобразователя «ПРИЗ»и модулей, входящих в состав контроллера;

• Com2, Com3 – два независимых последовательных интерфейса для связи с внешними устройствами. Связь с внешними устройствами осуществляется через дополнительные адаптеры. Тип интерфейса определяется подключаемым адаптером.

Типы адаптеров:

- RS-232 для подключения к компьютеру или модему;
- RS-485 для объединения приборов в сеть;
- Ethernet для объединения приборов в сеть.

Подключение интерфейсных плат (RS232, RS485, ethernet) выполнять ТОЛЬКО к входу com2.

**ВНИМАНИЕ!** Все подключения (переподключения) модулей ПРИЗ, МВВ, МРВВ и системного модуля производить только после отключения питания контроллера.

**ВНИМАНИЕ!** Одновременное использование двух типов адаптеров запрещено. Все платы интерфейсов подключаются к входу Com2. К входу Com3 подключается плата «ПУСК/СТОП». Недопустимо подключение к входу USB каких либо разъёмов.

### <span id="page-8-0"></span>*1.2.4 Электрические характеристики.*

1.2.4.1 Питание контроллера (его составных частей) осуществляется от сети переменного частотой 50 Гц тока напряжением 220 В или от источников постоянного тока с номинальным напряжением 5 В и мощностью не менее 2,5 ВА;

1.2.4.2 Сопротивление изоляции между входными и выходными цепями, между указанными цепями и цепью питания вычислителей (их составных частей) составляет, не менее:

 $-100$  МОм при температуре (20  $\pm$  5) °С и относительной влажности не более 65 %;

- 5 МОм при температуре окружающего воздуха 35 °С и относительной влажности 95 %.

1.2.4.3 Электрическая изоляция между входными и выходными цепями, между указанными цепями и цепью питания вычислителей (их составных частей), при температуре окружающего воздуха (20  $\pm$  5) °С и относительной влажности воздуха не более 80 %, выдерживает в течение 1 мин действие испытательного напряжения частотой 50 Гц с эффективным значением 2 кВ.

#### <span id="page-8-1"></span>*1.2.5 Массогабаритные характеристики.*

Масса и габаритные размеры контроллера зависят от исполнения контроллера.

Масса и габаритные размеры составных частей приведены в таблице 3.

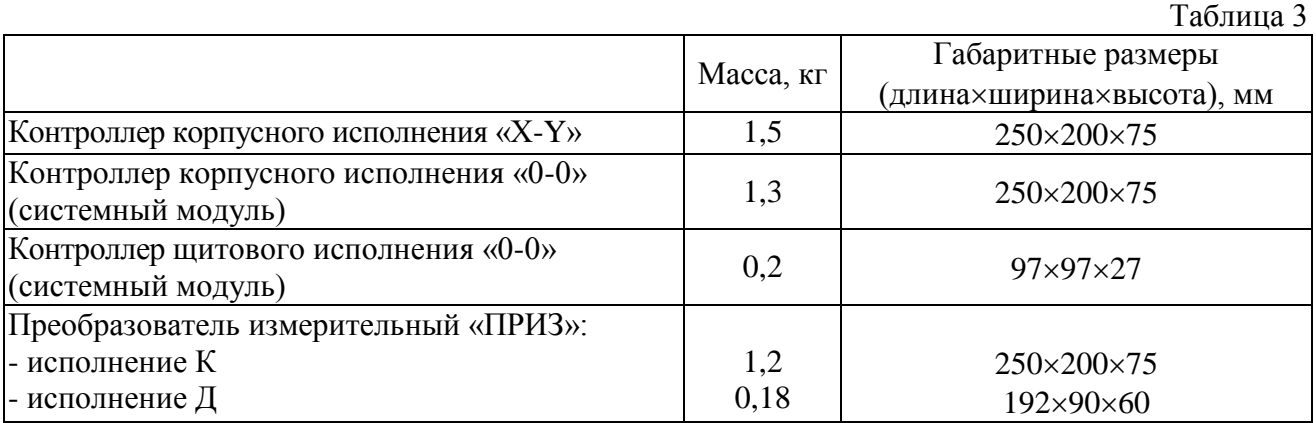

#### <span id="page-9-0"></span>*1.2.6 Ресурсы, сроки службы и хранения.*

- Средняя наработка на отказ не менее 80000 ч.
- Средний срок службы не менее 15 лет.
- Срок хранения не более 4 лет.

Указанные ресурсы, сроки службы и хранения действительны при соблюдении потребителем требований настоящего руководства по эксплуатации к транспортированию, хранению, монтажу и эксплуатации контроллеров.

#### <span id="page-9-1"></span>*1.3 Конструкция и состав*

#### <span id="page-9-2"></span>*1.3.1 Конструкция.*

<u>.</u>

Контроллер построен по блочно-модульному принципу, позволяющему оптимально подобрать конструкцию контроллера под конкретный объект, характеризующийся пространственным распределением множества различных датчиков и исполнительных механизмов.

В состав контроллера входят микропроцессорный системный модуль (СМ), до 2-х измерительных преобразователей «ПРИЗ» (ПРИЗ) любых модификаций и 8-ми модулей ввода-вывода.

Контроллер имеет базовые конструктивные исполнения:

- корпусное «Х-Y» - СМ и ПРИЗ имеют единый корпус, обозначение «Х-Y» соответствует обозначению модификации (1.1.1) встроенного ПРИЗ;

- корпусное «0-0» - СМ в корпусе, аналогичном корпусу ПРИЗ, и ПРИЗ любого исполнения и модификации;

- щитовое «0-0» - СМ не имеет корпуса (для установки в щитах, шкафах и т.п.) и ПРИЗ любого исполнения и модификации;

Составные части контроллера объединяются по гальванически развязанному интерфейсу RS-485.

Конструктивно модули контроллера имеют корпусное (К) или DIN-реечное (Д) исполнение для монтажа на стандартных 35 мм DIN-рейках. Подробно описание модификаций, функциональных и конструктивных исполнений модулей контролера приведено в их руководстве по эксплуатации.

В зависимости от эксплуатационной законченности контроллер (его составные части) в корпусном исполнении относятся к изделиям третьего порядка, СМ вычислителей щитового исполнения и ПРИЗ исполнения Д – к изделиям второго порядка**<sup>1</sup>** по ГОСТ 12997-84.

Корпус (его составной части) выполнен из ударопрочной пластмассы и состоит из двух частей. В верхней части установлен СМ и адаптеры интерфейса, в нижней части - блок питания и, для исполнения «Х-Y», преобразователь ПРИЗ.

Внешний вид составных частей контроллера приведен на рисунке 1.

**<sup>1</sup>** Изделия второго порядка требуется размещать внутри изделий третьего порядка, которые не требуется обязательно размещать внутри других изделий.

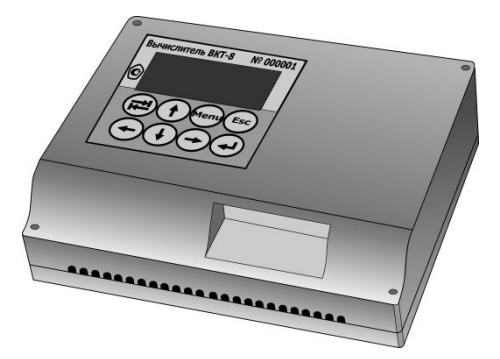

Корпусное исполнение контроллера «Х-Y» или «0-0»

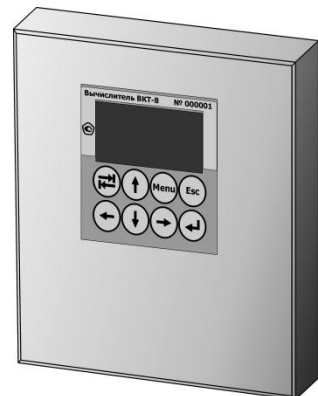

Корпусное исполнение ПРИЗ

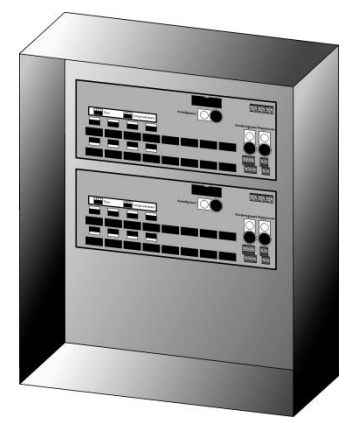

Системный модуль контроллера щитового исполнения «0-0» установлен на панели щита.<br>Преобразователи ПРИЗ Вычислительный бло

ПРИЗ исполнения Д установлен в щите

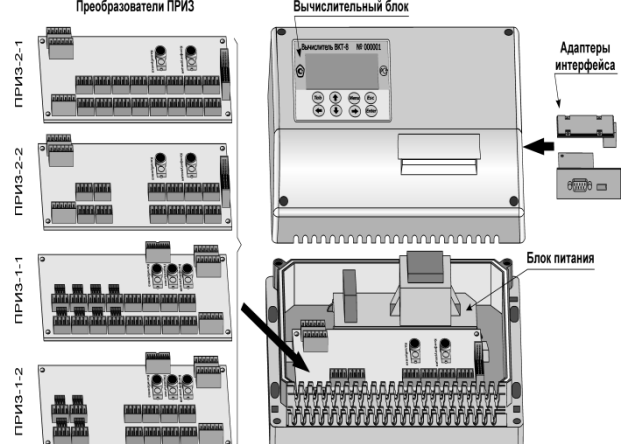

Рисунок 1 – Внешний вид составных частей контроллера

### <span id="page-10-0"></span>*1.3.2 Защита от несанкционированного вмешательства.*

**Защита от несанкционированного вмешательства в работу** осуществляется путем пломбирования конструктивных элементов его составных частей.

Уровни защиты определяют обязательства ответственных сторон:

### **Защита метрологических характеристик**.

Обеспечивается поверителем путем пломбирования кнопки доступа к калибровочным параметрам ПРИЗ (кнопка «Калибровка», рисунки 2 и 4) и винта крепления крышки СМ (рисунок 3).

**Защита от внесения изменений в конструкцию**.

Обеспечивается поверителем путем пломбирования винтов крепления ПРИЗ корпусного исполнения (рисунок 1) или боковых заглушек ПРИЗ DIN-реечного исполнения (рисунок 4).

#### **Защита от изменений конфигурации измерительных каналов преобразователей ПРИЗ-1, ПРИЗ-2 и ПРИЗ-3.**

Обеспечивается изготовителем или сервисным центром (при выпуске из производства, после ремонта, при изменениях конфигурации) путем пломбирования кнопки доступа к конфигурации каналов ПРИЗ (кнопка «Перемычки», рисунки 2 и 4).

#### **Защита от изменений настройки контроллера**.

Обеспечивается представителем пуско-наладочной организации при вводе контроллера в эксплуатацию путем пломбирования кнопки доступа к параметрам настройки ПРИЗ (кнопка «Конфигурация», рисунки 2 и 4) или путем пломбирования корпуса составной части контроллера (рисунок 5).

#### **Защита от отключения соединительных линий**.

Обеспечивается представителем пуско-наладочной организации при вводе контроллера в эксплуатацию путем пломбирования корпуса составной части контроллера (рисунок 5) или, при размещении составных частей контроллера в щите, путем ограничения доступа (пломба, ключ и т.п.) к содержимому щита.

Все действия по изменению настроечных параметров контроллера фиксируются в нестираемом архиве изменения базы данных ИБД*.*

Места пломбирования составных частей контроллера, в зависимости от их конструктивных исполнений, представлены на рисунках 2-5.

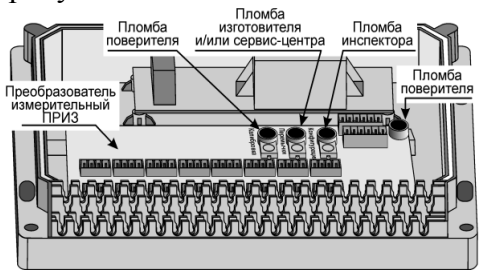

Рисунок 2 – Места пломбирования ПРИЗ в корпусном исполнении

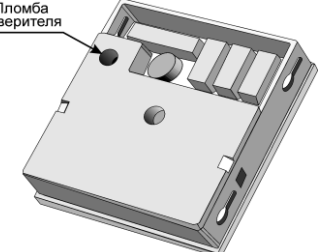

Рисунок 3 – Место пломбирования системного модуля

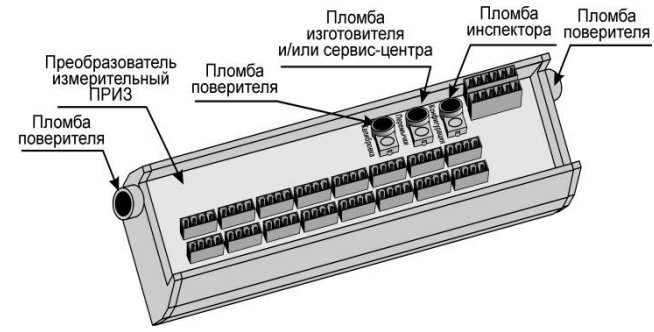

Рисунок 4 – Места пломбирования преобразователя ПРИЗ в DIN-реечном исполнении

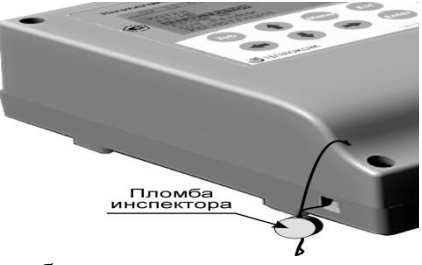

Рисунок 5 – Место пломбирования корпуса составной части контроллера

### <span id="page-12-0"></span>*1.4 Комплектность поставки.*

Комплектность поставки приведена ниже.

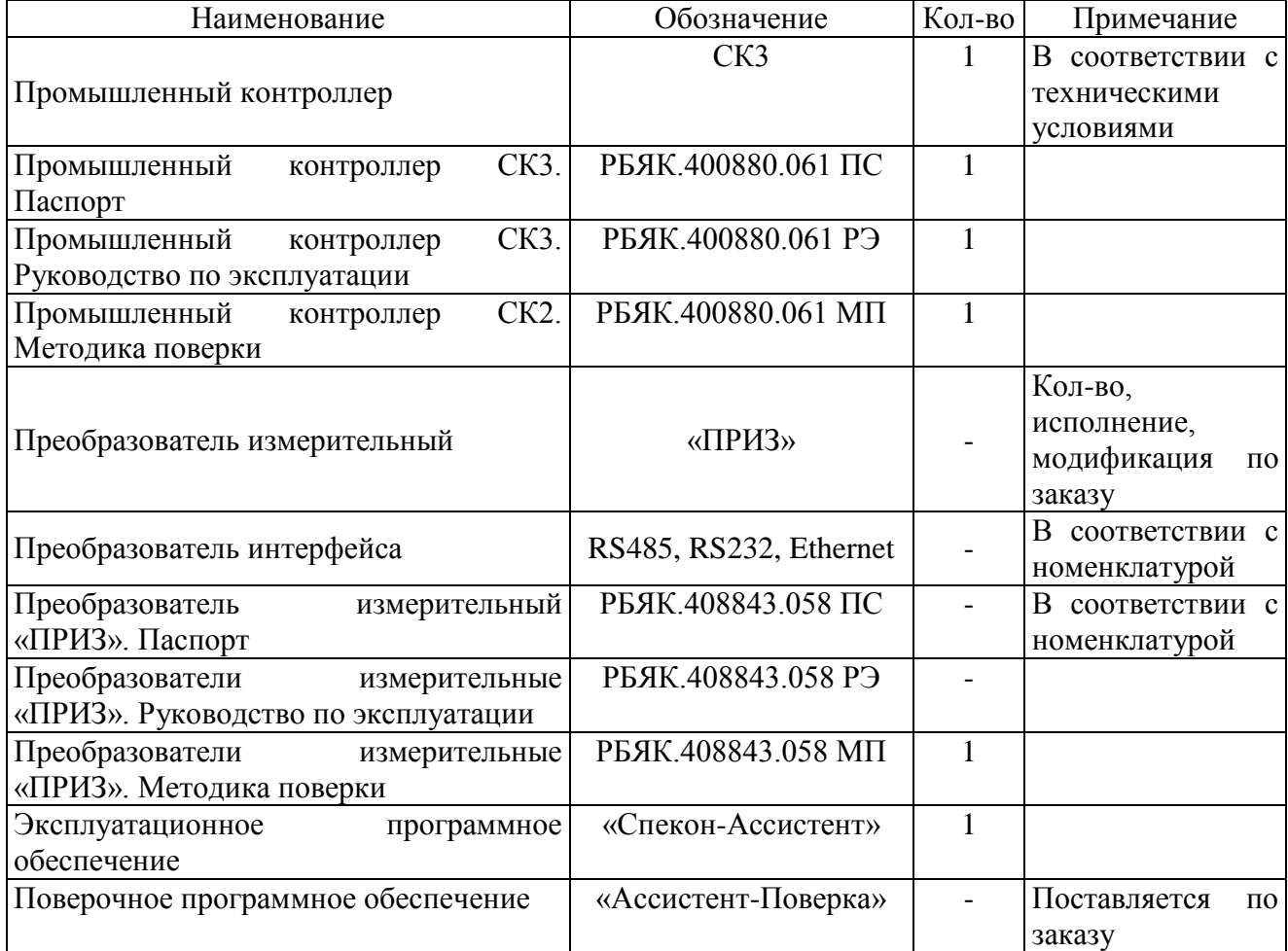

### <span id="page-12-1"></span>*1.5 Устройство и работа.*

#### <span id="page-12-2"></span>*1.5.1 Принцип работы.*

Принцип работы контроллера основан на измерении выходных сигналов датчиков, представленных аналоговыми сигналами постоянного тока, сопротивления, частоты и количества импульсов или кодовым сигналом в стандарте интерфейса RS-485, и преобразовании результатов измерений в значения соответствующих им физических величин.

Преобразование сигналов в значения измеряемых величин производится в соответствии с уравнениями, приведенными в приложении В.

#### <span id="page-13-0"></span>*1.5.2 Организация меню пользователя.*

Пользовательское меню контроллера построено по многоуровневому принципу, позволяющему просматривать на табло, как результаты измерений, так и параметры настройки контроллера.

Меню верхнего уровня состоит из разделов. Разделы в свою очередь содержат подразделы, группы, параметры или процедуры.

#### <span id="page-13-1"></span>*1.5.3 Клавиатура и табло.*

Табло контроллера - матричный индикатор размером  $64\times128$  точки.

Основные элементы табло:

- информационное поле – предназначено для отображения даты и времени (при нахождении в главном меню) или обозначение иерархии (степени вложения пунктов меню) текущих пунктов меню (разделов, подразделов и т.д.).

- основное поле – предназначено для отображения пунктов меню, параметров настройки контроллера и результатов измерений.

- справочные поля (символы) – предназначены для индикации поля прокрутки (если в выбранном пункте меню набор параметров не помещается на основном поле) и индикатор нахождения в контекстном меню*.*

Внешний вид табло представлен на рис 6.

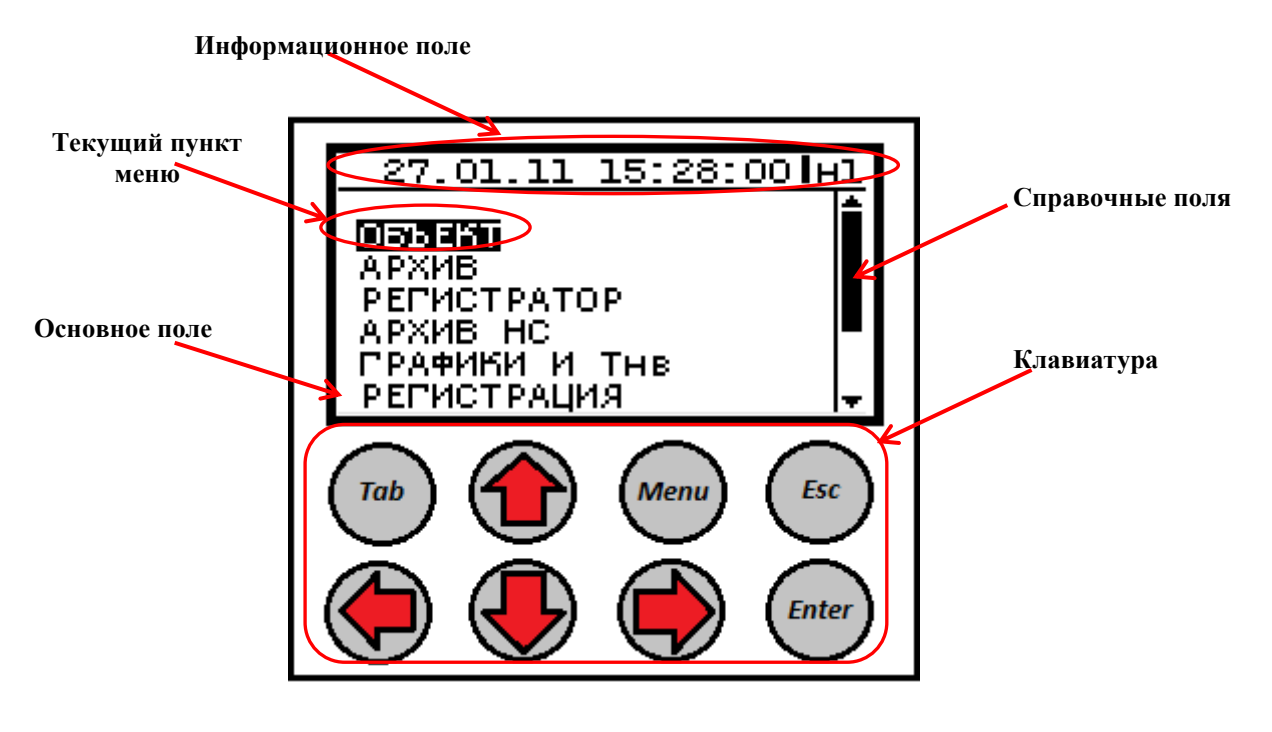

Рис. 6

Текущий пункт меню (раздел, подраздел и т.д.) или параметр выделяется на табло путем инверсии изображения.

Клавиатура состоит из 8 клавиш. Назначение клавиш:

, , , – перемещения по пунктам меню, выбор пункта на текущем уровне меню и значения параметра;

– вход в выбранный пункт меню и фиксация значения или процедуры;

– возврат на предыдущий уровень меню или выход из контекстного меню.

 $(\tau_{ab})$ – перевод курсора между основным и информационным полями.

– вход (выход) в (из) контекстного меню.

#### <span id="page-14-0"></span>*1.6 Навигация по меню.*

Для работы с прибором (просмотр текущих, итоговых и архивных параметров, параметров настройки и т.п.) организована многоуровневая система меню.

#### <span id="page-14-1"></span>*1.6.1 Перемещения по меню.*

Для перемещения по пунктам меню следует кнопками  $\bigcirc$  или  $\bigcirc$  выбрать требуемый пункт меню и войти в него кнопкой . Для доступа к пунктам меню, находящимся на более низкой ступени иерархии следует повторить данные действия требуемое количество раз.

Для возврата на предыдущий уровень меню используется кнопка (ЕК).

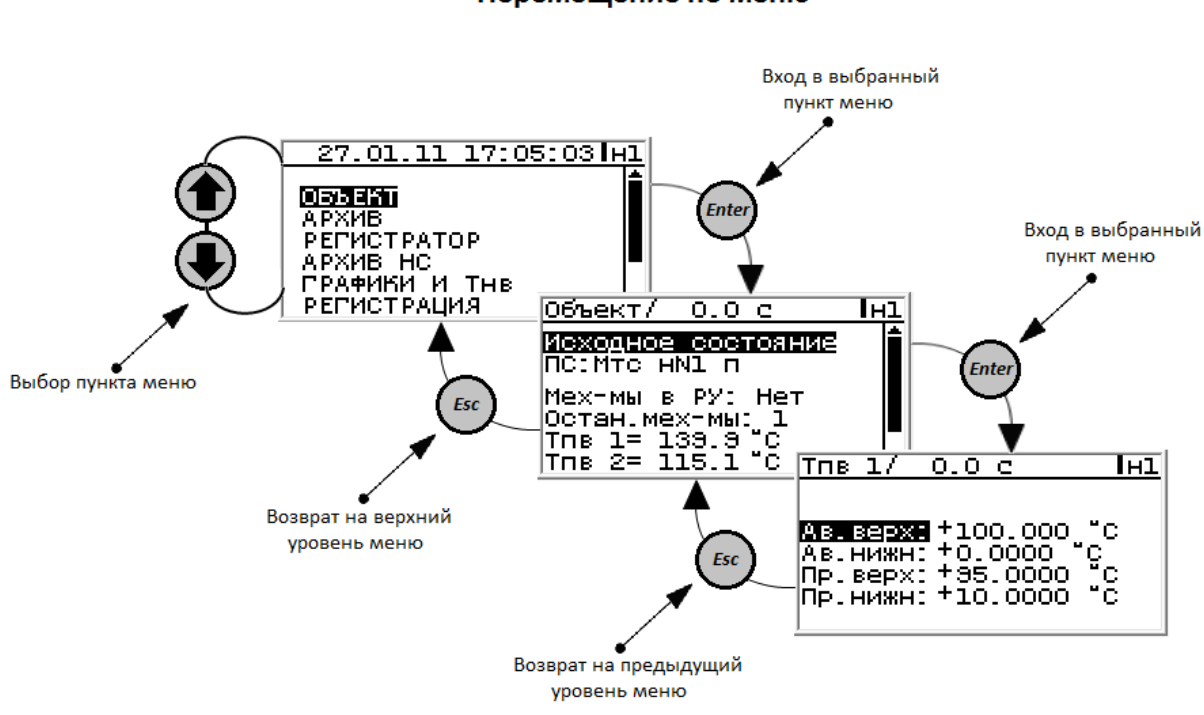

#### Перемещение по меню

#### <span id="page-15-0"></span>*1.6.2 Изменение параметра.*

Для изменения значения параметра (если это разрешено) необходимо войти в соответствующий раздел, выбрать параметр, подлежащий изменению (установить курсор на название параметра) и нажать кнопку  $\bigcirc$ . Курсор перейдет на поле изменения параметра.

Вход в поле изменения параметра осуществляется кнопкой  $\epsilon_{\text{free}}$ . Далее, в зависимости от типа параметра, кнопками можно выбрать требуемое значение из списка (например, из списка НСХ термопреобразователей сопротивления для выбора типа датчика температуры или ввести число (например, значение уставки).

Ввод числа выполняется поразрядно. Требуемый разряд выбирается кнопками  $\bigcirc$  или  $\bigcirc$ , а значение разряда (выбор цифры) – кнопками  $\textcircled{\textbf{h}}$  или  $\textcircled{\textbf{h}}$ .

Фиксация введенного значения в памяти контроллера производится по нажатию кнопки (Елее). Для отмены изменения параметра следует нажать кнопку (ЕСС).

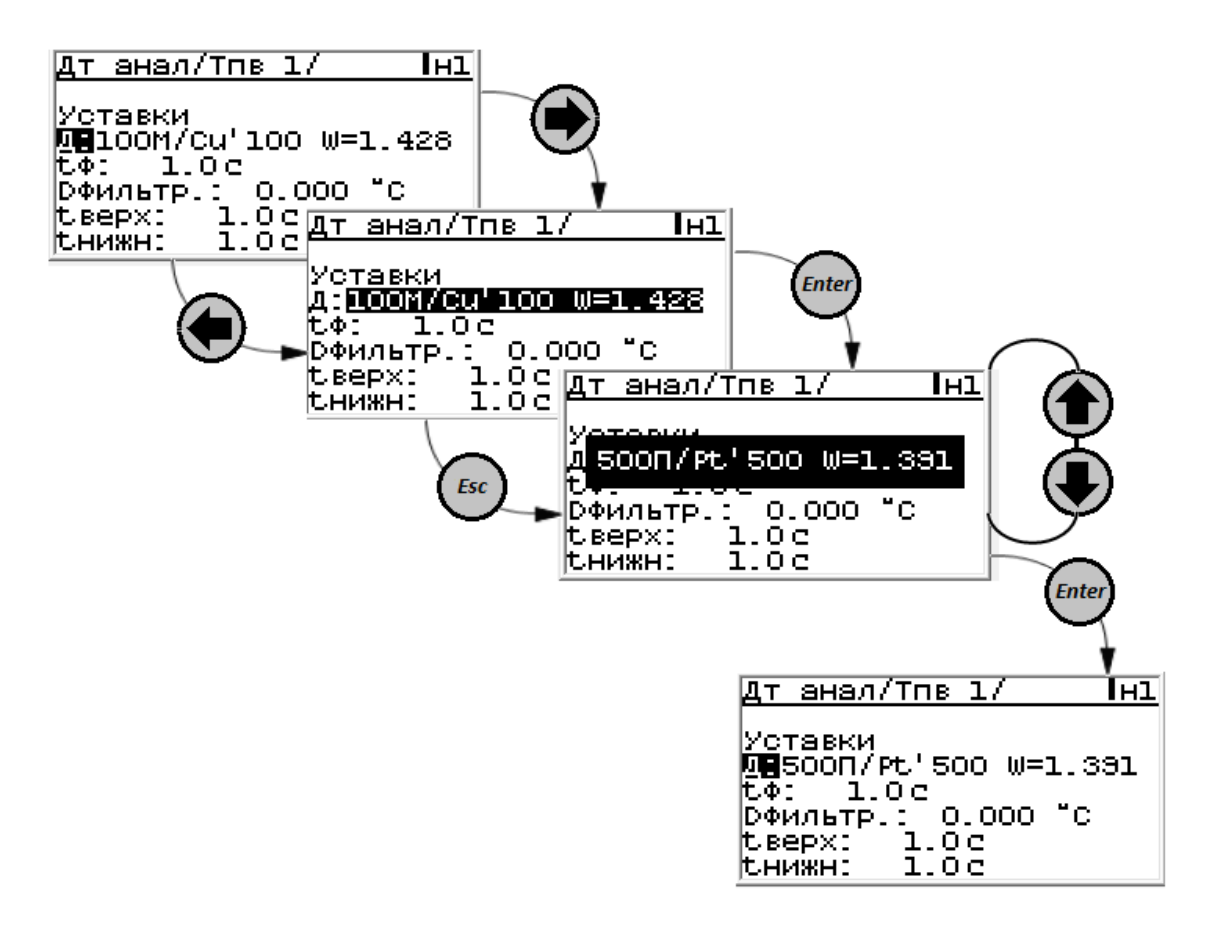

#### <span id="page-16-0"></span>*1.6.3 Контекстное меню.*

Контекстное меню предназначено для быстрого доступа к параметрам, имеющим отношение к текущему пункту меню. Например, при просмотре текущих значений измеряемых параметров (меню Объект), с помощью контекстного меню можно просмотреть параметры настройки соответствующего канала или механизма.

#### **ВНИМАНИЕ! Контекстное меню предназначено ТОЛЬКО для просмотра параметров. Изменить настроечные параметры НЕЛЬЗЯ.**

Для перехода в контекстное меню необходимо нажать кнопку (мен), находясь в пункте «Объект», затем кнопками  $\textcircled{\textbf{f}}$  или  $\textcircled{\textbf{F}}$  выбрать требуемый пункт и нажать кнопку  $\textcircled{\textbf{f}}$ . Признаком перехода в контекстное меню является символ **К**, отображаемый в правом верхнем углу экрана.

Для выхода из контекстного меню следует нажать кнопки (• или (• ). Количество нажатий определяется уровнем вложения пунктов в контекстном меню.

#### Контекстное меню

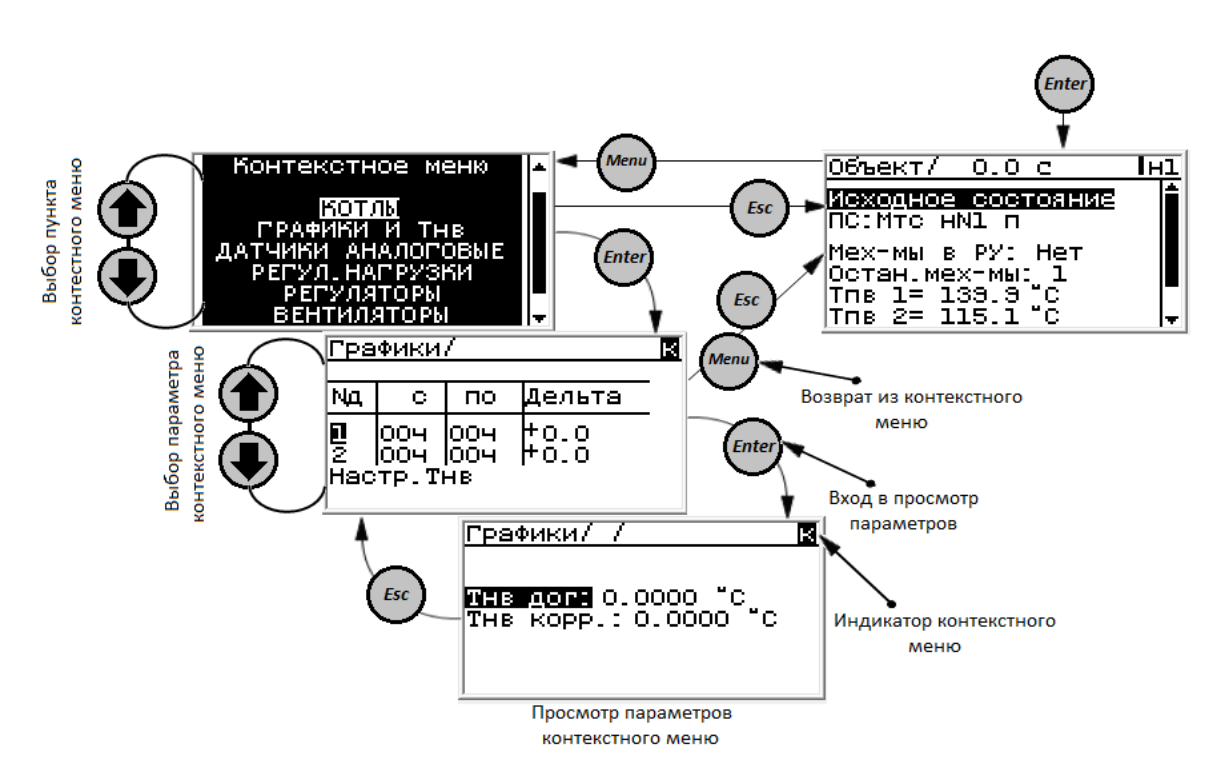

#### <span id="page-16-1"></span> *1.7 Настройка контроллера.*

Настройка контроллера заключается в проведении операций по установке (вводу или выбору) информации о системных параметрах (конфигурации системы, единиц измерения и т.п.), обеспечивающих его работу в конкретных условиях эксплуатации, определяемых типом внешних устройств и измерительных преобразователей.

#### <span id="page-16-2"></span>*1.7.1 Термины и определения.*

При описании процесса настройки контроллера используются следующие термины и определения:

**Физический канал** – вход измерительного преобразователя, на который поступает сигнал сопротивления, тока или частоты.

**Логический канал** – канал измерений температуры, давления, разности давлений или расхода.

**Дополнительные параметры** (ДП) – температура, давление, расход или другая величина, измеренная с применением датчиков, формирующих выходной сигнал сопротивления, тока или частоты (количества импульсов). Могут использоваться для измерений электроэнергии, объема, температуры и давления холодной воды, температуры воздуха, перепада давления на счетчике и т.п.

**Диагностируемая ситуация** (ДС) – событие, связанное с нарушением допустимых условий, определяющих соответствие значений параметров объекта измерений установленным требованиям.

**Пределы диапазона измерений величины** Ymin и Ymax - значения, соответствующие минимальному и максимальному пределу диапазона измерений датчика, указанному в его эксплуатационной документации.

**Примечание** Здесь и далее Y – условное обозначение любой величины.

**Допустимое значение величины** Yн и Yв – значения, определяющие нижний и верхний пределы диапазона измерений, в котором погрешность измерений соответствует законодательно установленным нормам. Используются для контроля соответствия измеренного значения заданному диапазону, величина Yв используется также при ДС по отсутствию напряжения питания контроллера.

Рекомендуется устанавливать значение, численно равное:

- для Yв максимальному значению величины, измеряемому датчиком;

- для Yн значению величины, при котором погрешность измерений не превышает установленной нормы (например, для датчика расхода воды соответствует значению, при котором погрешность измерений не более ± 2 %).

**Поправка на показания давления** Рп – значение давления, исключающее систематическую погрешность измерений, вызванную разностью высот расположения датчика и точки отбора давления.

Значение Рп определяется из выражения:

 $P<sub>Π</sub> = ρ gH (Πa)$ ,

Где:  $\rho$  – плотность среды в импульсной трубке, кг/м<sup>3</sup>;

 $g - y$ скорение свободного падения, м/с<sup>2</sup>;

Н – разность высот расположения датчика и точки отбора давления (с учетом знака), м.

### <span id="page-17-0"></span>*1.7.2 Общие требования.*

Настройка (конфигурирование) контроллера выполняется только с компьютера с помощью программы **«SPECON\_Assistent»**.

Допускается изменение некоторых параметров настройки с клавиатуры.

Настройке подлежат как системный модуль, так и измерительные модули и модули ввода/вывода.

Параметры настройки измерительных модулей изменяются **ТОЛЬКО** изготовителем при выпуске или СЦ в соответствии с картой заказа (конфигурирование каналов ток/сопротивление, параметры интерфейса, сетевой номер)

Параметры конфигурации системного модуля изменяются пользователем при настройке на конкретные условия применения.

Параметры конфигурации хранятся энергонезависимой памяти системного модуля *.*контроллера в виде базы данных (БД).

Настройка контроллера обеспечивает его работу в конкретных условиях эксплуатации, определяемых типом объекта (ЦТП, ИТП, насосный узел, деаэраторная установка, котельная), видом топлива, типом измерительных преобразователей и внешних устройств.

**Примечание** Единицы измерений величин или параметров, значения которых устанавливаются при настройке, отображаются на мониторе ПК.

**ВНИМАНИЕ!** Источниками информации, необходимой для настройки, является проектная, техническая документация и паспорта на тепловой пункт, насос, деаэратор, датчик .

Настройку рекомендуется выполнить до начала монтажа контроллера, т.к. при настройке устанавливается привязка датчиков к конкретным физическим каналам контроллера.

#### <span id="page-18-0"></span>*1.7.3 Настройка преобразователя.*

При настройке ПРИЗ используется закладка ПО **«SPECON\_Assistent»** подпрограмма «**Приз или модуль В/В**».

Настройка заключается в установке адреса и скорости интерфейса модуля.

**Примечание** Конфигурирование каналов ПРИЗ-1-Х выполнено изготовителем по карте заказа пользователя. Изменение конфигурации производится изготовителем или его сервисным центром.

#### <span id="page-18-1"></span>*1.7.4 Настройка системного модуля.*

При настройке ПРИЗ используется закладка ПО **«SPECON\_Assistent»** подпрограмма «**СК3-21**».

Настройка заключается в установке параметров интерфейса.

В ПО исходно заложены типовые конфигурации, которые могут изменяться пользователем в пределах разрешенной для данной конфигурации настройки.

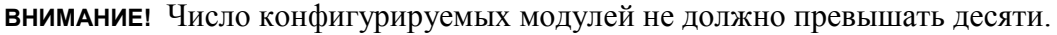

Изменения отдельных параметров настройки возможно и с клавиатуры.

Контроллеры контролируют значения вводимых параметров настройки. В случае их несоответствия допустимым условиям представляется диагностическое сообщение.

**ВНИМАНИЕ!** Все изменения в настройке контроллера регистрируются в архиве событий*.*

#### <span id="page-18-2"></span>*1.7.5 Настройка модуля ввода вывода.*

При настройке модуля ввода/вывода используется закладка ПО **«SPECON\_Assistent»** подпрограмма «**Приз или модуль В/В**».

Настройка заключается в установке сетевого номера и скорости обмена.

### <span id="page-19-0"></span>*1.7.6 Просмотр и редактирование базы данных БД.*

Настройку контроллера выполняет пользователь с применением компьютера, оснащенного программным обеспечением (ПО) **«SPECON\_Assistent»**, предназначенным для настройки контроллера.

С помощью индикации и клавиатуры на системном модуле можно просмотреть и

отредактировать параметры уже записанные с помощью программы **«SPECON\_Assistent».**

**ВНИМАНИЕ!** Все изменения в настройке контроллера регистрируются в архиве изменения базы данных*.*

#### <span id="page-19-1"></span>*1.8 Меню.*

#### <span id="page-19-2"></span>*1.8.1Раздел «Котлы».*

Раздел предназначен для снятия котлов с аварии, а так же для просмотра текущего состояния: номер котла по порядку, тип управления.

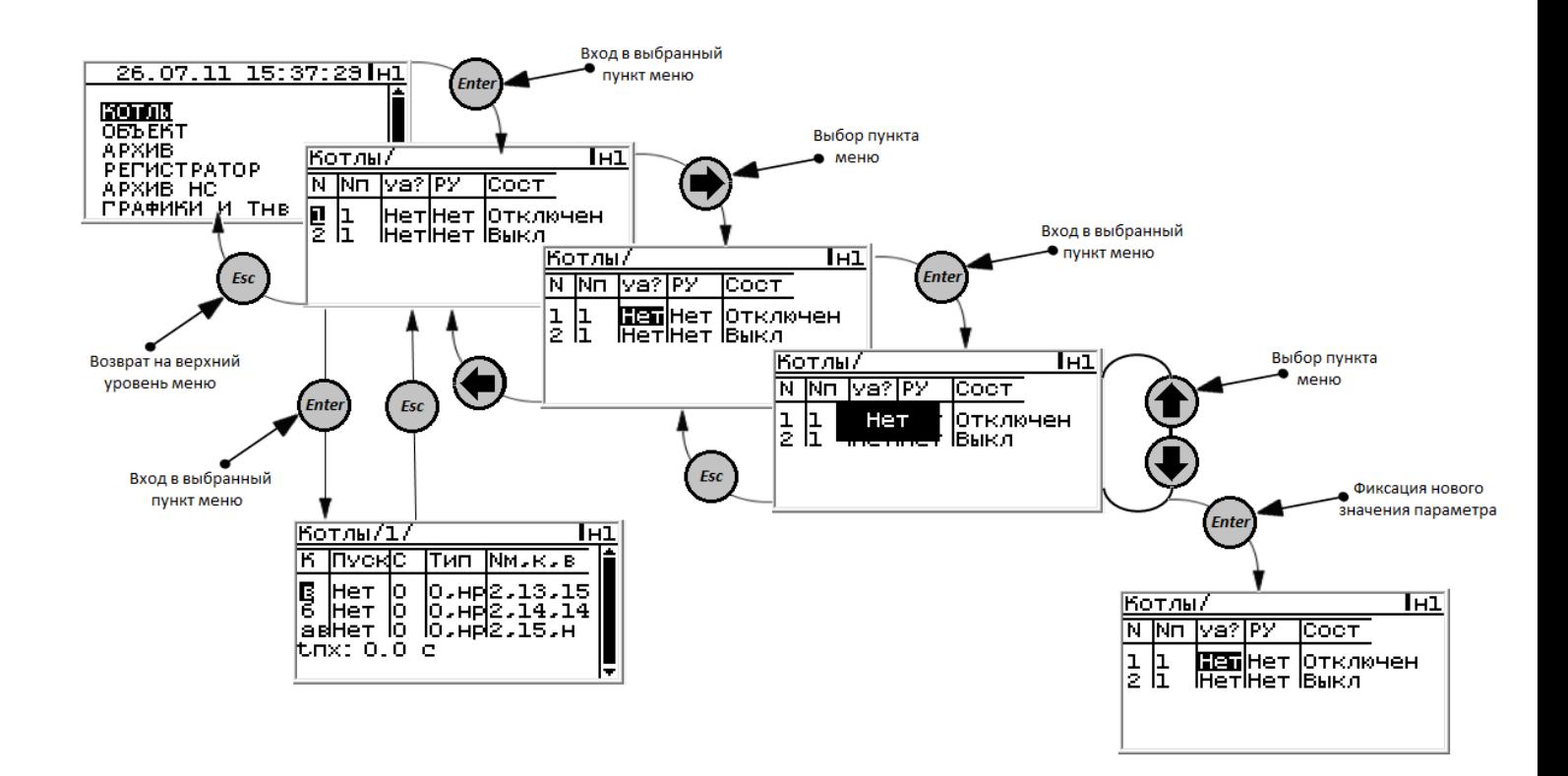

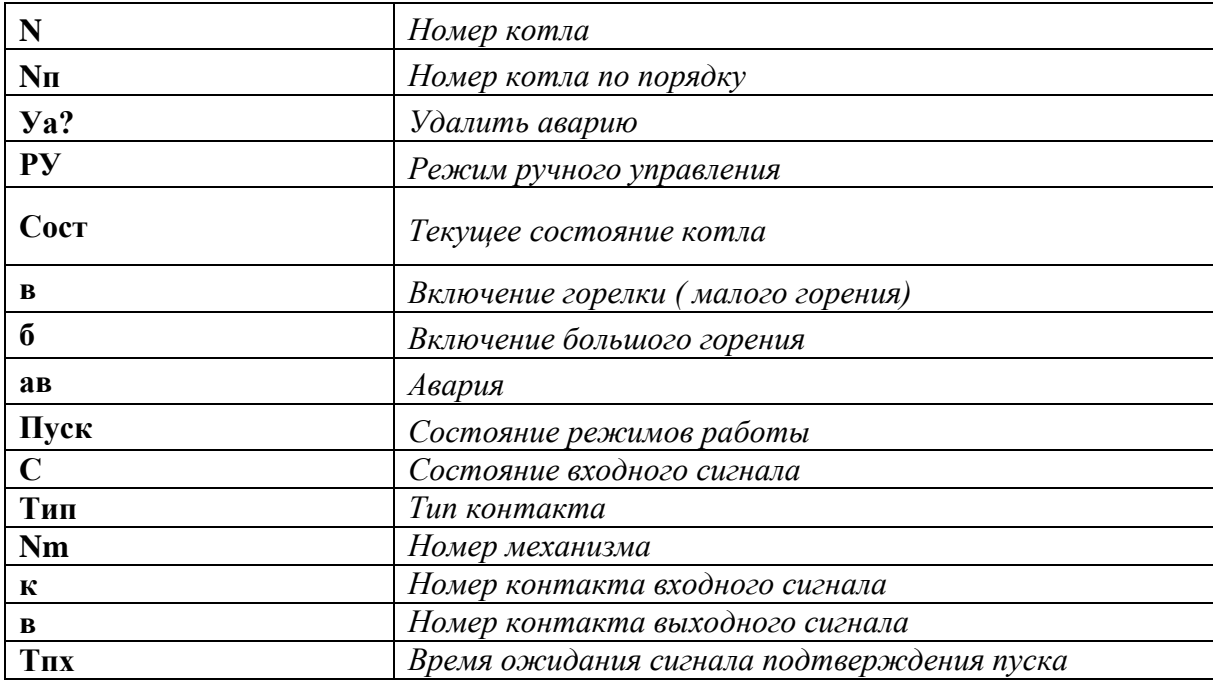

### <span id="page-20-0"></span>*1.8.2Раздел «Объект».*

Просмотр текущего состояния аналоговых датчиков, текущего состояния объекта, аварийных и предупредительных ситуаций.

Количество измеряемых параметров, их характеристики, модули и входы подключения выполняет пользователь с применением компьютера, оснащенного программным обеспечением (ПО) **«SPECON\_Assistent»**.

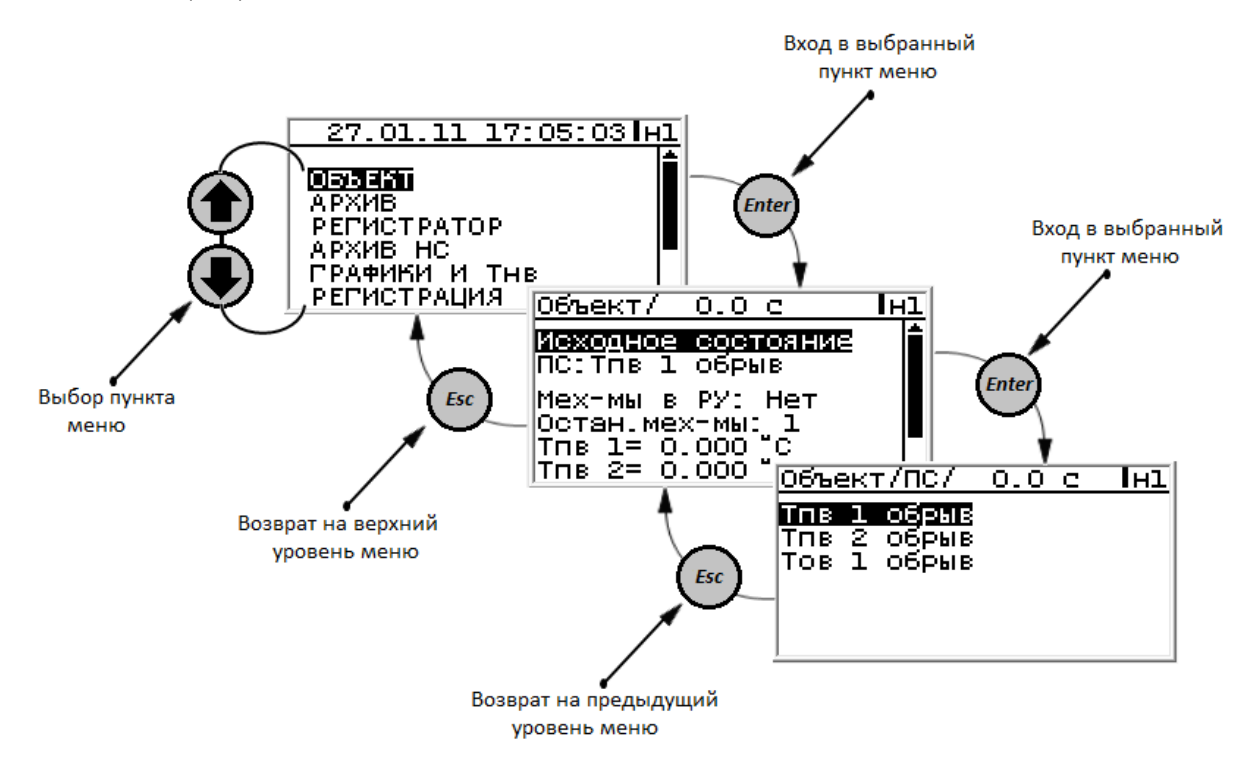

#### <span id="page-21-0"></span>*1.8.3 Раздел «Архив».*

Просмотр текущих предупредительных и аварийных ситуаций.

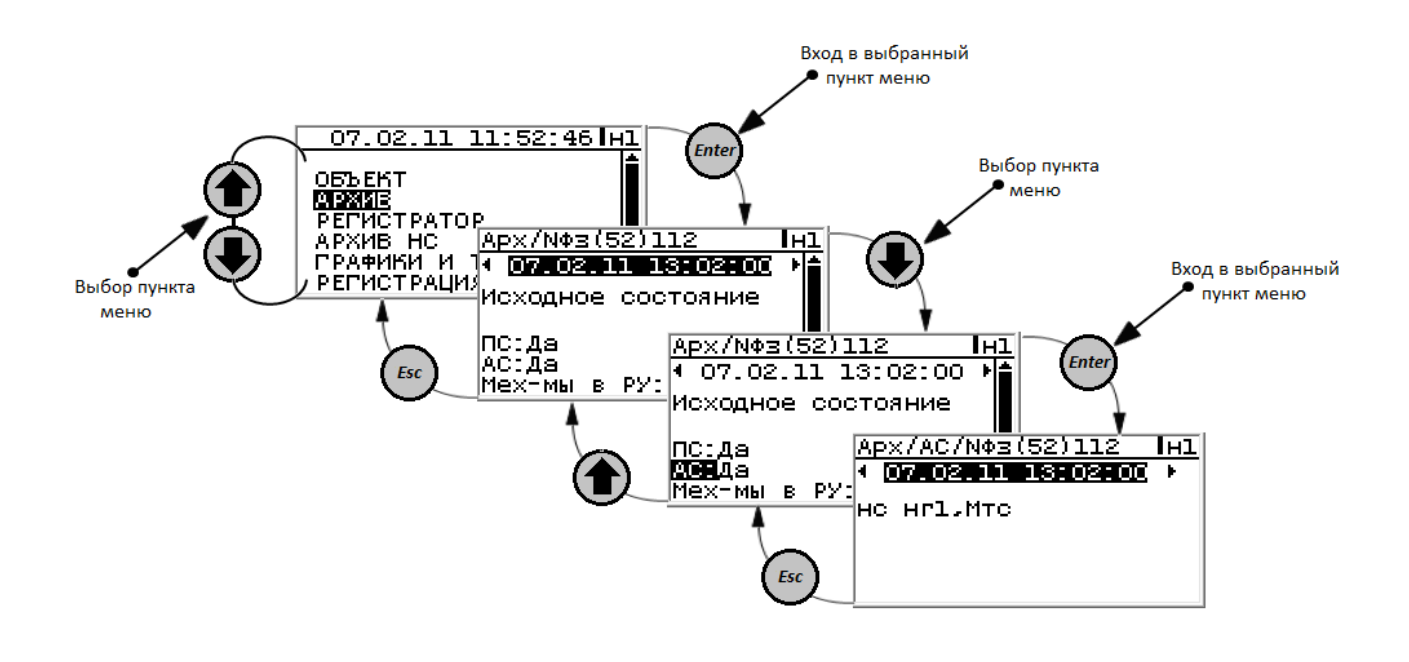

#### <span id="page-21-1"></span>*1.8.4 Раздел «Регистратор».*

Предназначен для просмотра архива событий, таких, как **ПУСК**, **СТОП**, срабатывания уставок и двухпозиционных датчиков аварийной защиты, срабатывания уставок предупредительной сигнализации, стирание архивов. В архив **«Регистратор»** заносятся события (при срабатывании уставок или датчиков указывается по какому критерию произошло срабатывание, например **Тпcв > Тпcв ав**), время наступления события.

Раздел **«Регистратор»** занимает значительную (в несколько раз большую, чем раздел **«Архив НС»**) часть объёма энергонезависимой памяти контроллера. Записи в данный раздел производятся, в отличие от архива параметров и архива НС, не по времени, а по событиям. В разделе **«Регистратор»** (в дополнение к ведению «Архива параметров») после перевода котла в рабочий режим производятся записи всех параметров 1 раз в 30 минут (глубина архива при этом около 30 суток).

При выключении питания контроллера все данные раздела **«Регистратор»** сохраняются

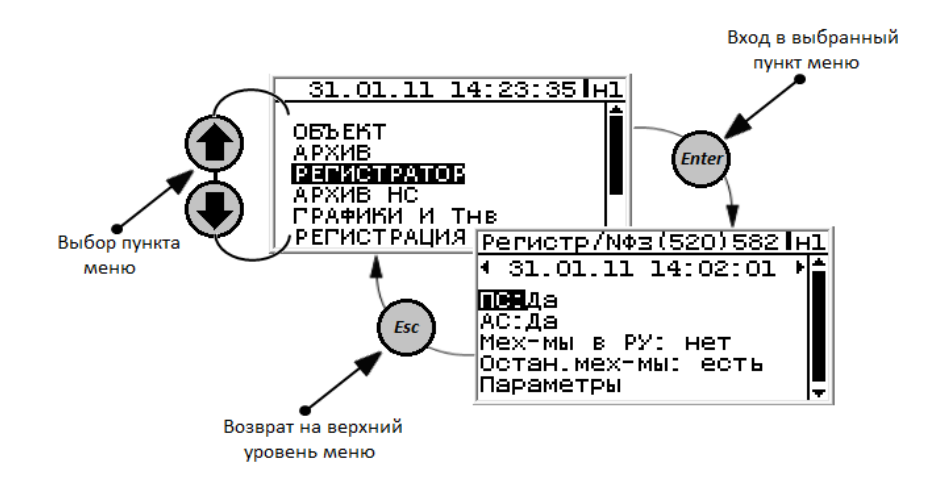

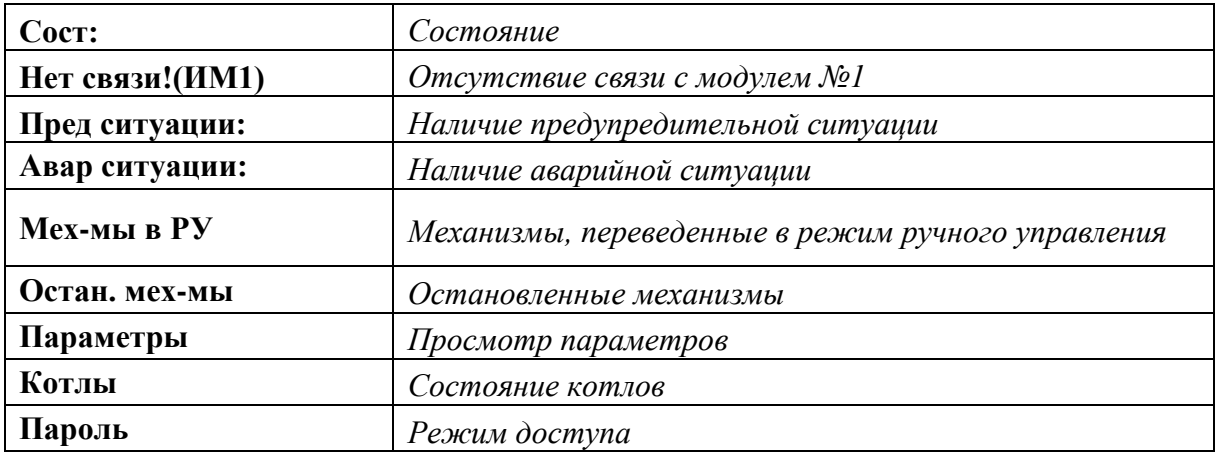

#### <span id="page-22-0"></span>*1.8.5 Раздел «Архив НС».*

Раздел **«Архив НС»** предназначен для хранения информации о нештатных ситуациях (**НС**), возникших при розжиге, прогреве или в рабочем режиме объекта.

При выключении питания контроллера, при загрузке новой версии программного обеспечения все данные раздела **«Архив НС»** сохраняются.

Каждая запись (файл) о **НС** содержит:

- первопричину аварии (**НС**), а также **НС** сопутствующие (возникшие) при аварийном останове;

- часовой архив параметров (до 60 записей с дискретностью 1 минута), предшествующий **НС**;

- записи о наличии или об отсутствии **ПС**.

По часовому архиву и записям о **ПС** в отдельных случаях можно проследить за развитием аварийной ситуации.

При превышении (снижении) каким-либо параметром предельно допустимого значения (аварийной уставки), срабатывании аварийного двухпозиционного датчика и аварийном останове объекта в разделе **«Архив НС»** записываются значения всех параметров на момент

срабатывания защиты. Кроме того записывается архив параметров в течении часа, предшествовавшего **НС**, что позволяет анализировать предысторию **НС**.

Предусмотрено хранение одновременно записей (файлов) о 10-ти нештатных ситуациях. Если **«Архив НС»** переполнен, т.е. имеются записи о 10-ти **НС**, то при возникновении очередной **НС** запись о самой первой аварии из архива стирается. Если при пуске котла после запроса **«Предварительные операции выполнены?»** на табло выводится сообщение:

то это означает, что **«Архив НС»** переполнен. При повторном нажатии **ПУСК** запись о первой (самой ранней) **НС**, из хранящихся в архиве, будет удалена для освобождения места новой записи о **НС** (если такая произойдёт).

**ВНИМАНИЕ!** В случае появления сообщения **«Нет свободных файлов»** рекомендуется, перед повторным нажатием **ПУСК**, сохранить стираемую информацию о **НС**.

Начало и прекращение записей в разделе **«Архив НС»** так же, как и в разделе **«Архив параметров»**.

Структура архива нештатных ситуаций аналогична структуре архива параметров.

При входе в **Архив НС** не содержащий записей (не было аварийных остановов котла или было произведено стирание архива НС руководителем) на табло выводится сообщение:

При аварийном останове могут иметь место сопутствующие **НС**, причины которых также будут внесены в аварийный файл. При наличии таких ситуаций для выяснения первопричины необходимо пролистать аварийный файл по времени до появления сообщения **«Авар.ситуации отсутствуют»**. Следующая по времени запись и является первопричиной **НС**. Если одновременно было несколько первопричин, их можно увидеть, пролистав экраны.

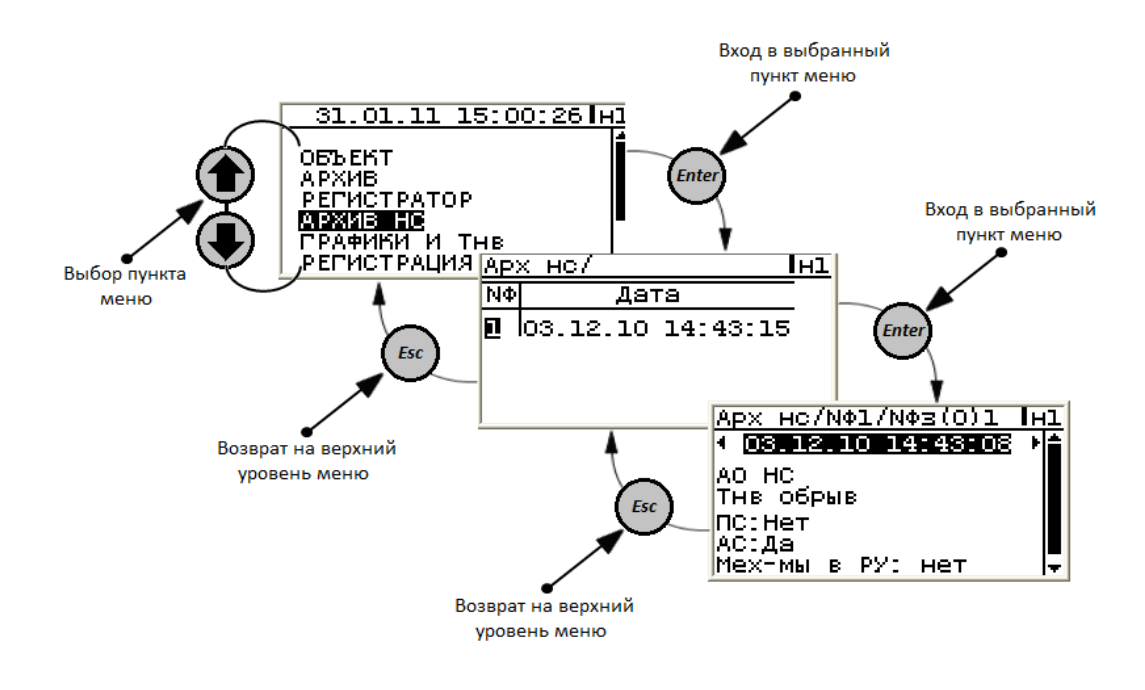

### <span id="page-24-0"></span>*1.8.6 Раздел «Графики и Тнв».*

Раздел предназначен для ввода поправки параметра Тпсв(Тпсо) в течении отдельных временных промежутков. Возможно задание двух периодов. В этом же разделе задается договорная температура наружного воздуха и вводится ее корректировка

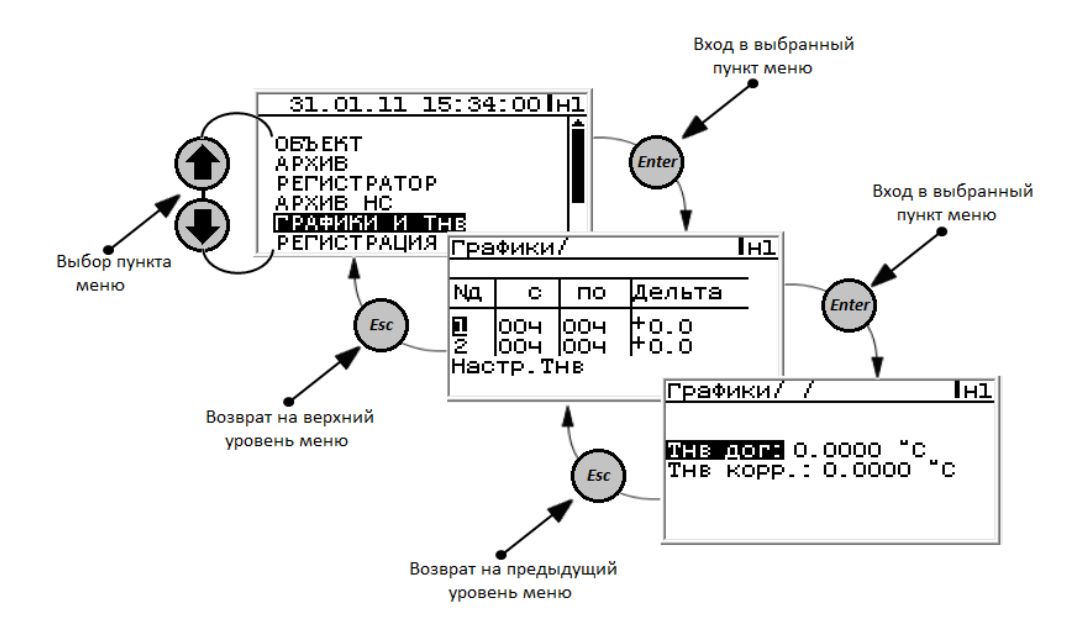

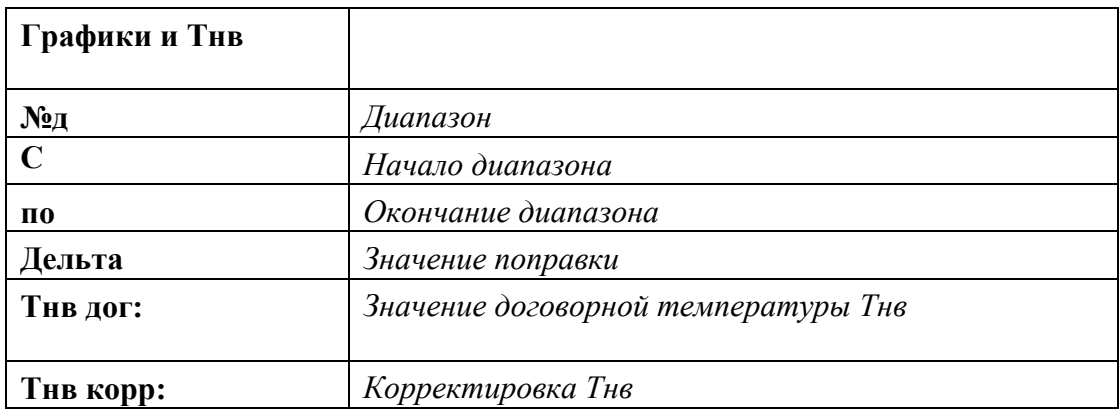

#### *1.8.7 Раздел «Регистрация».*

Предназначен для регистрации пользователя (оператора, наладчика, руководителя).

Сам пароль пользователя задается в разделе **ДОП. МЕНЮ** подразделы **СМЕНА ПО** (смена пароля оператора), **СМЕНА ПН** (смена пароля наладчика), **СМЕНА ПР** (смена пароля руководителя). Пароль – любое четырехзначное число. Возможно задание шести паролей оператора, трех паролей наладчика и трех паролей руководителя.

**При выпуске из производства:** пароль оператора – **1111**,

пароль наладчика – **2111**,

пароль руководителя – **3111**.

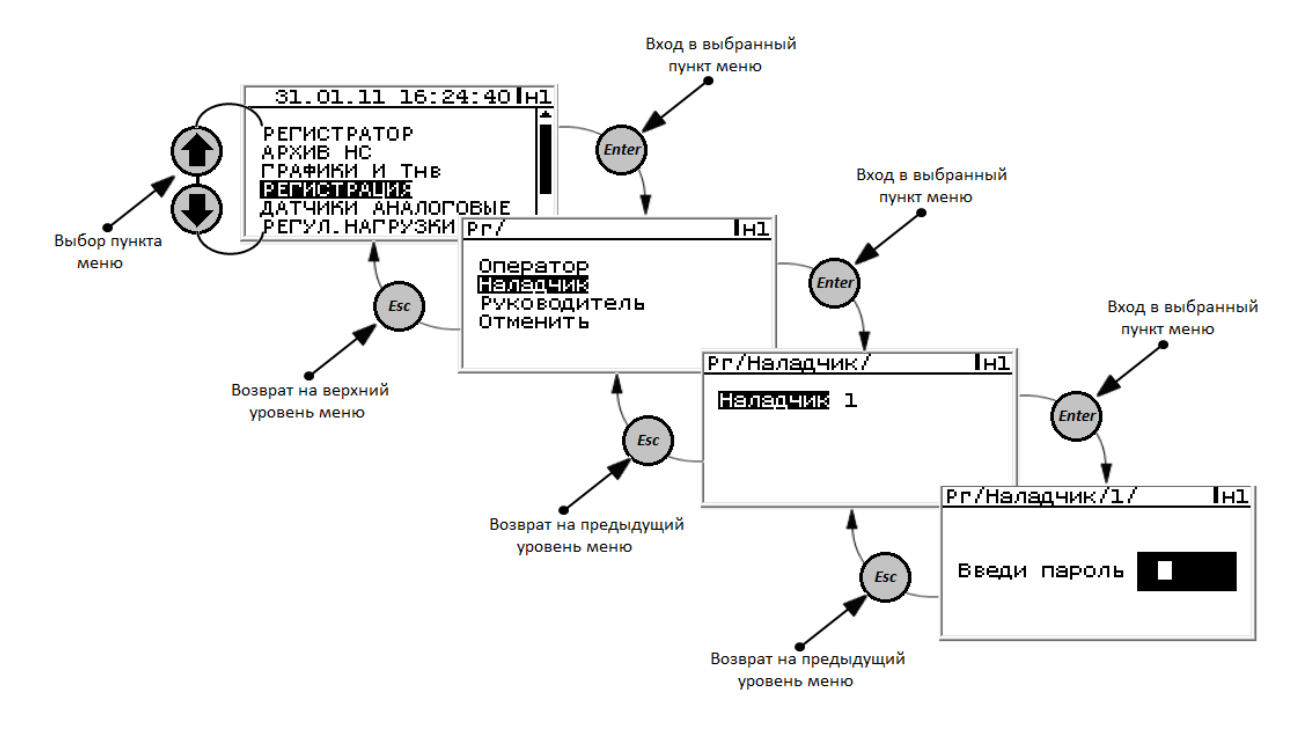

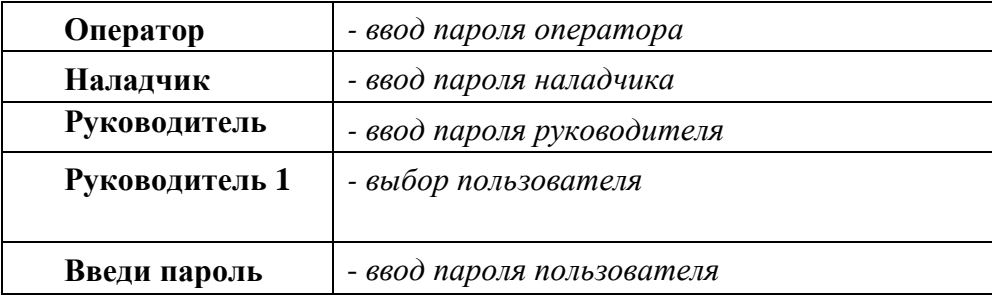

#### <span id="page-25-0"></span>*1.8.8 Раздел «Датчики аналоговые».*

Предназначен для просмотра и корректировки типа и характеристик аналоговых датчиков, установленных на объекте: температуры, давления, уровня, расхода, положения регулятора и т.д., в зависимости от исполнения контроллера, вида объекта. Раздел доступен для просмотра и редактирования только в режиме наладчика.

Количество, название параметров, номера модулей и входы подключения выполняет пользователь с применением компьютера, оснащенного программным обеспечением (ПО) **«SPECON\_Assistent»**.

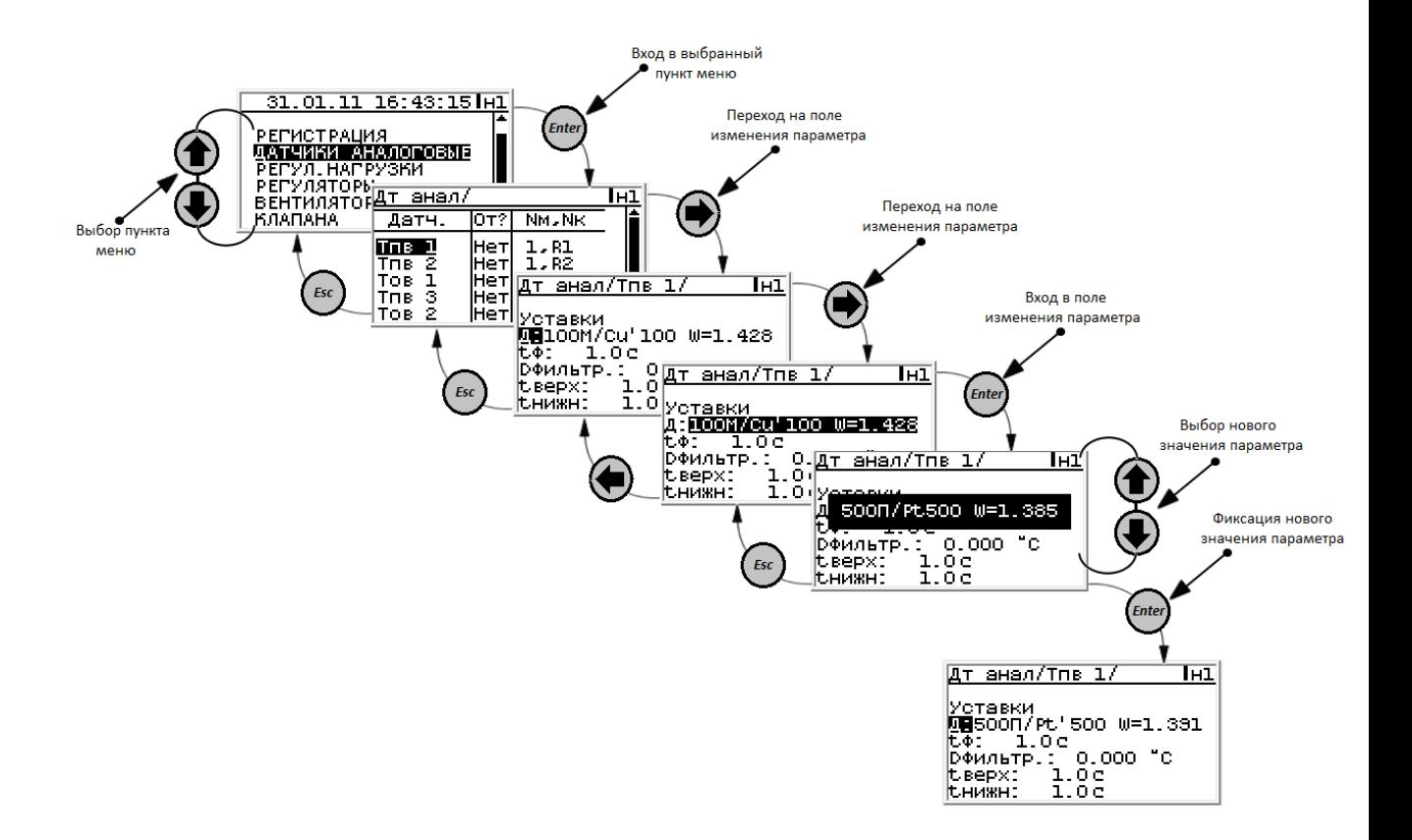

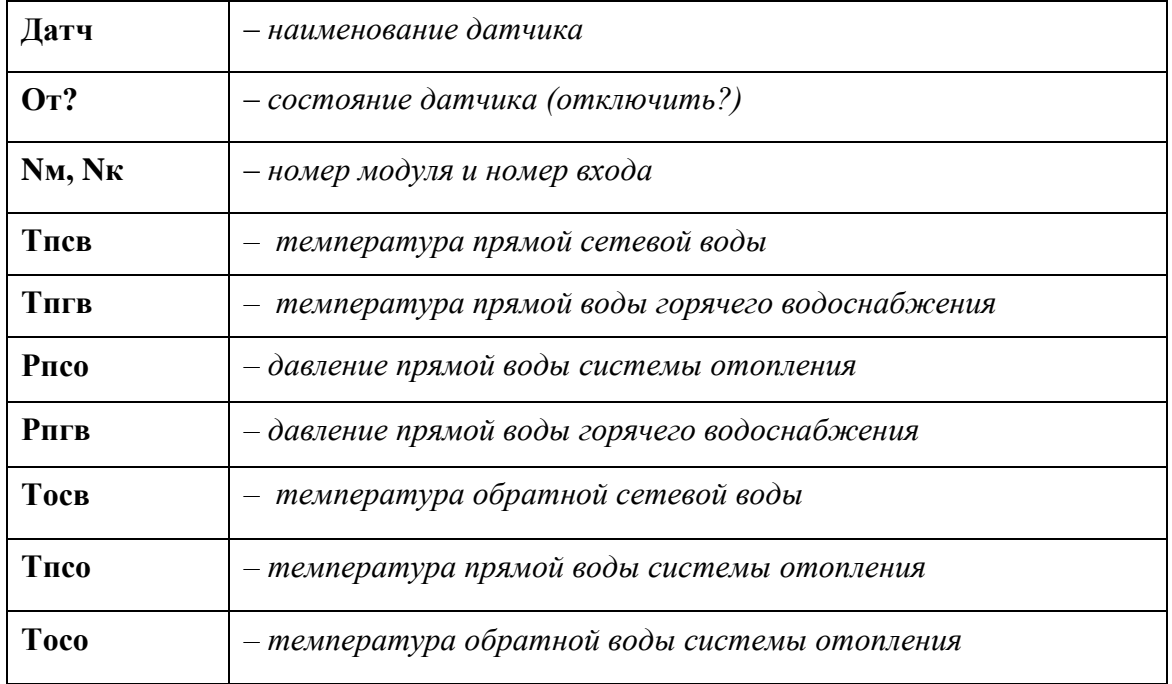

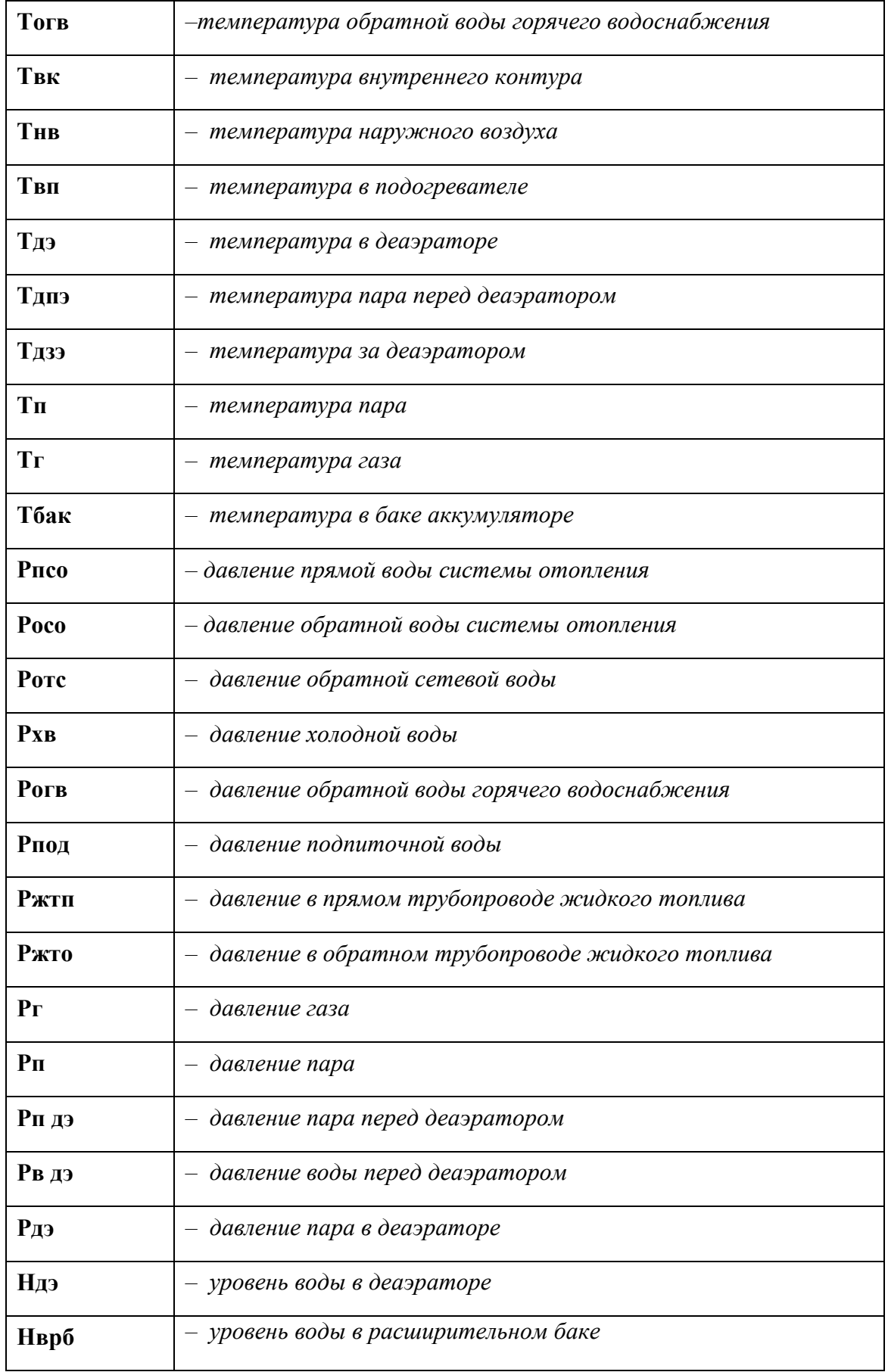

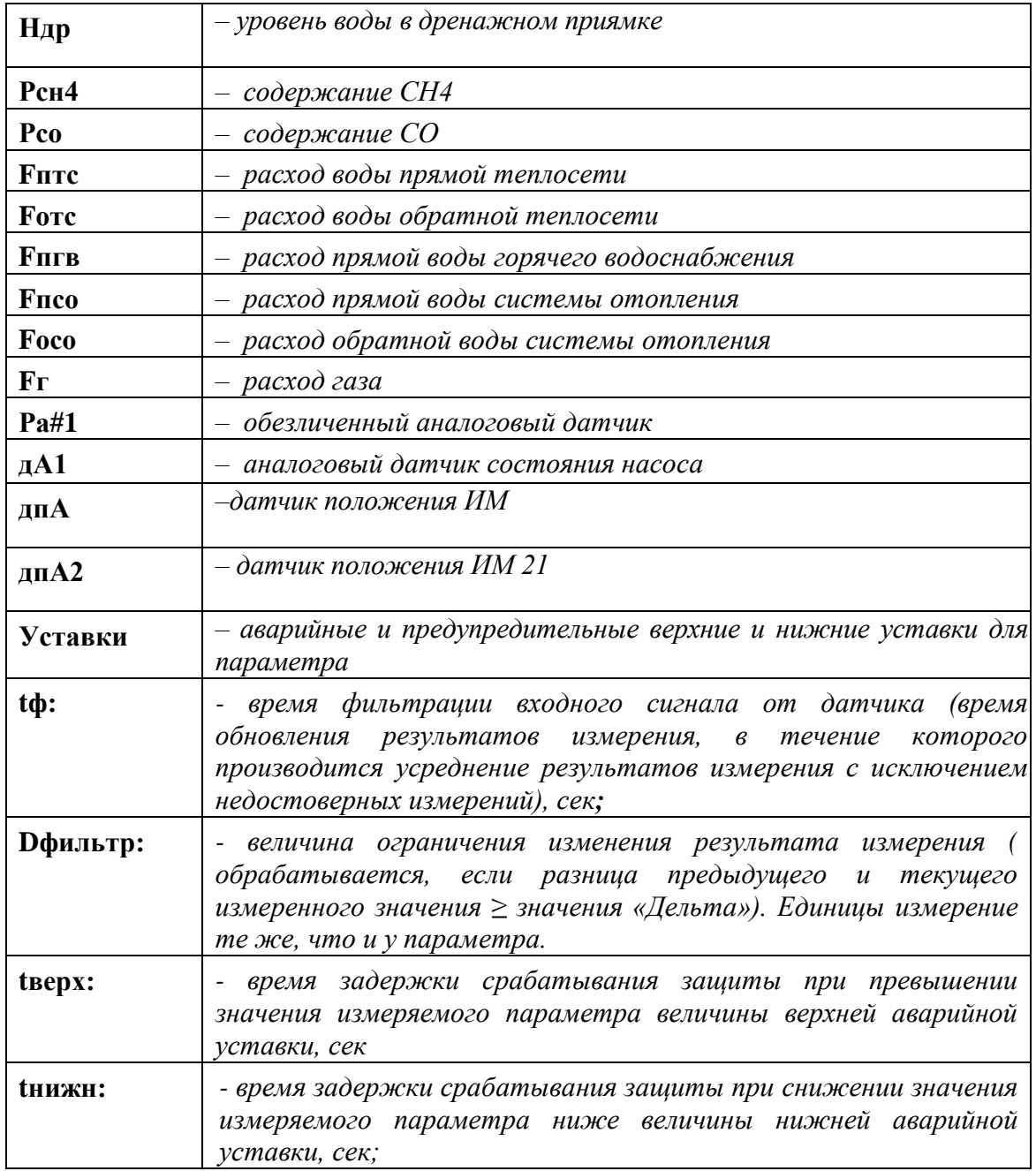

### <span id="page-28-0"></span>*1.8.9 Раздел «Регул. нагрузки».*

Регулятор нагрузки – это «виртуальный» регулятор поддерживающий заданную уставку регулирования.

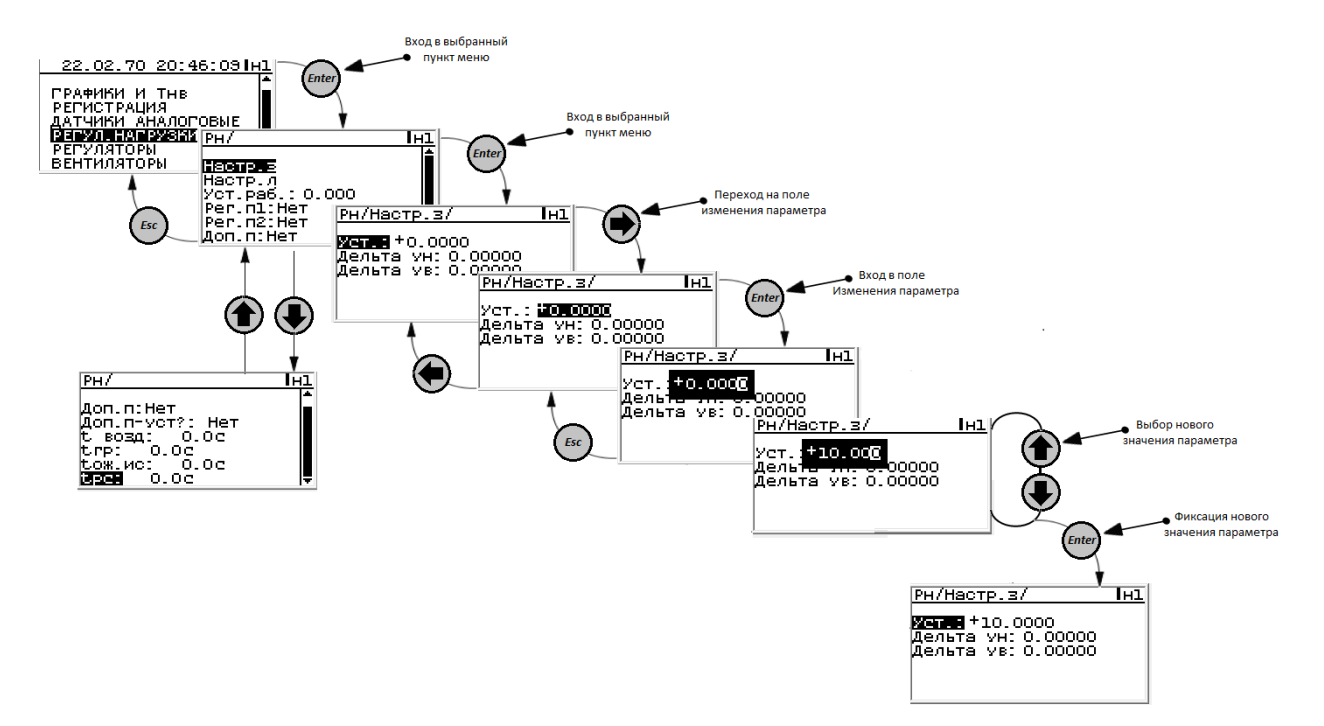

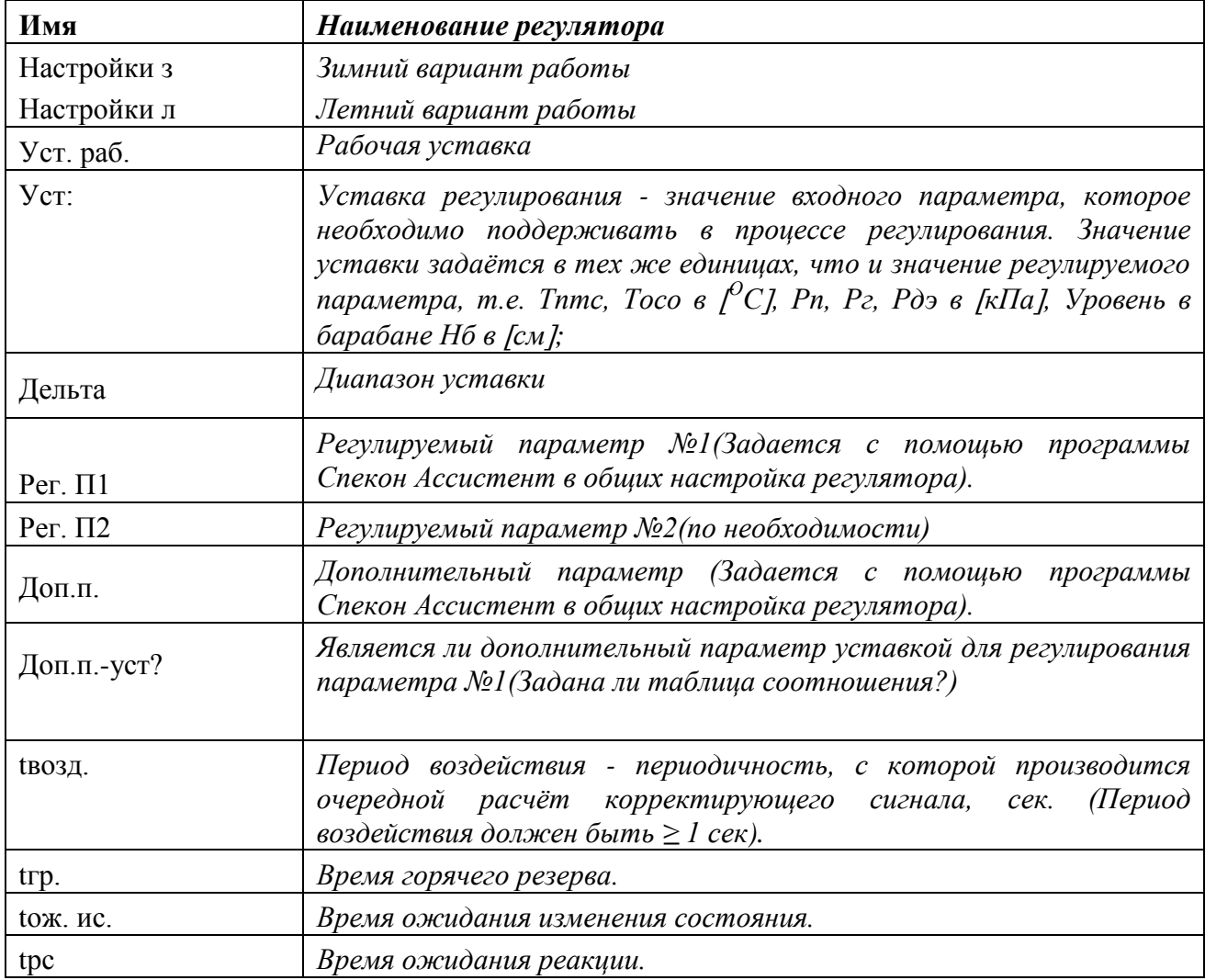

#### <span id="page-30-0"></span>*1.8.10 Раздел «Регуляторы».*

В разделе **«Регуляторы»** осуществляется просмотр, корректировка настроек и ручное управление регуляторами, установленными на конкретном объекте.

Количество, название регуляторов, номера модулей и входы/выходы подключения выполняет пользователь с применением компьютера, оснащенного программным обеспечением (ПО) **«SPECON\_Assistent»**.

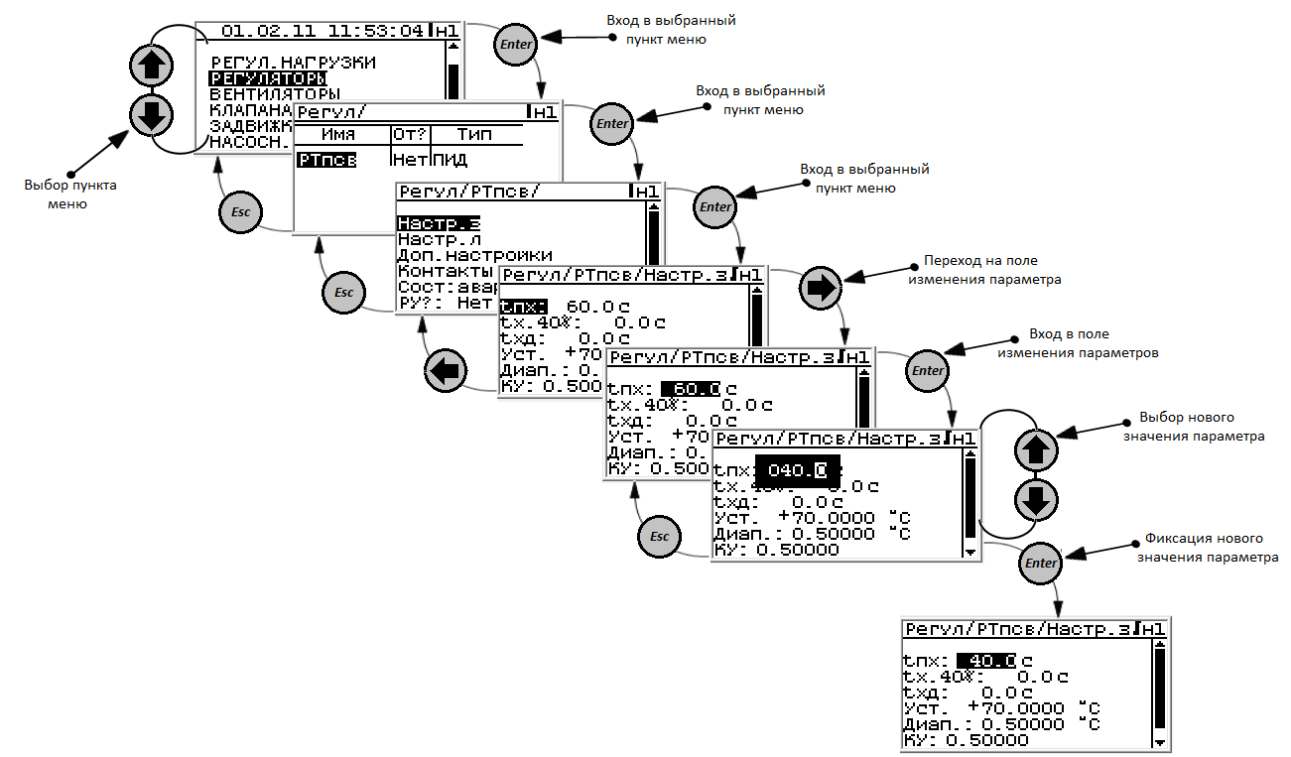

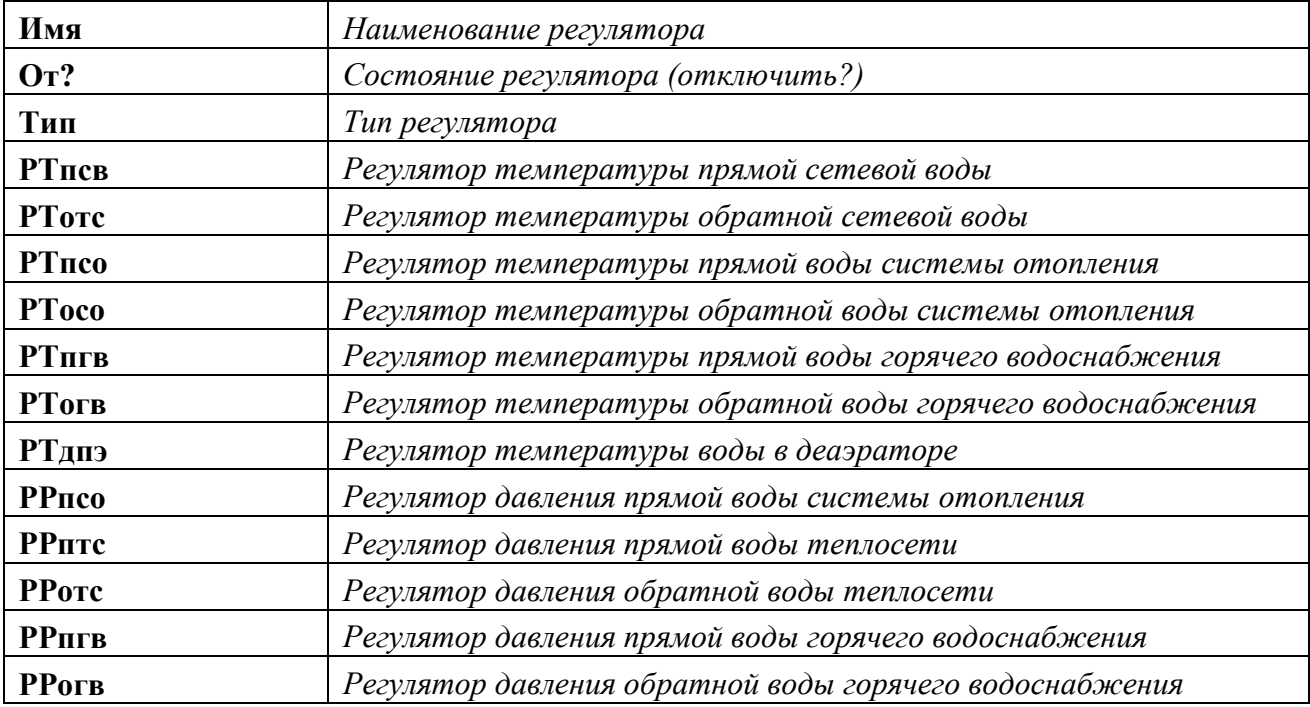

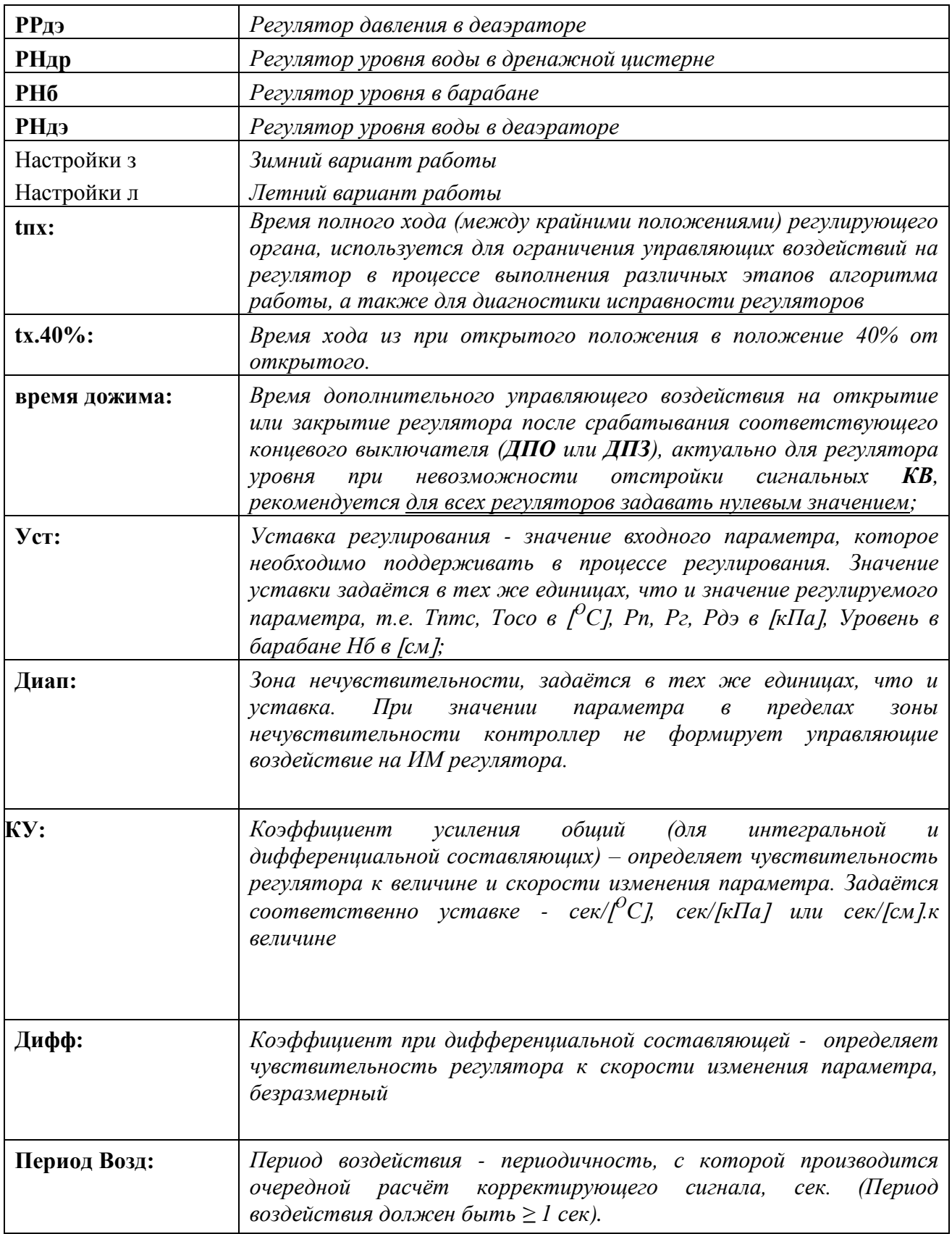

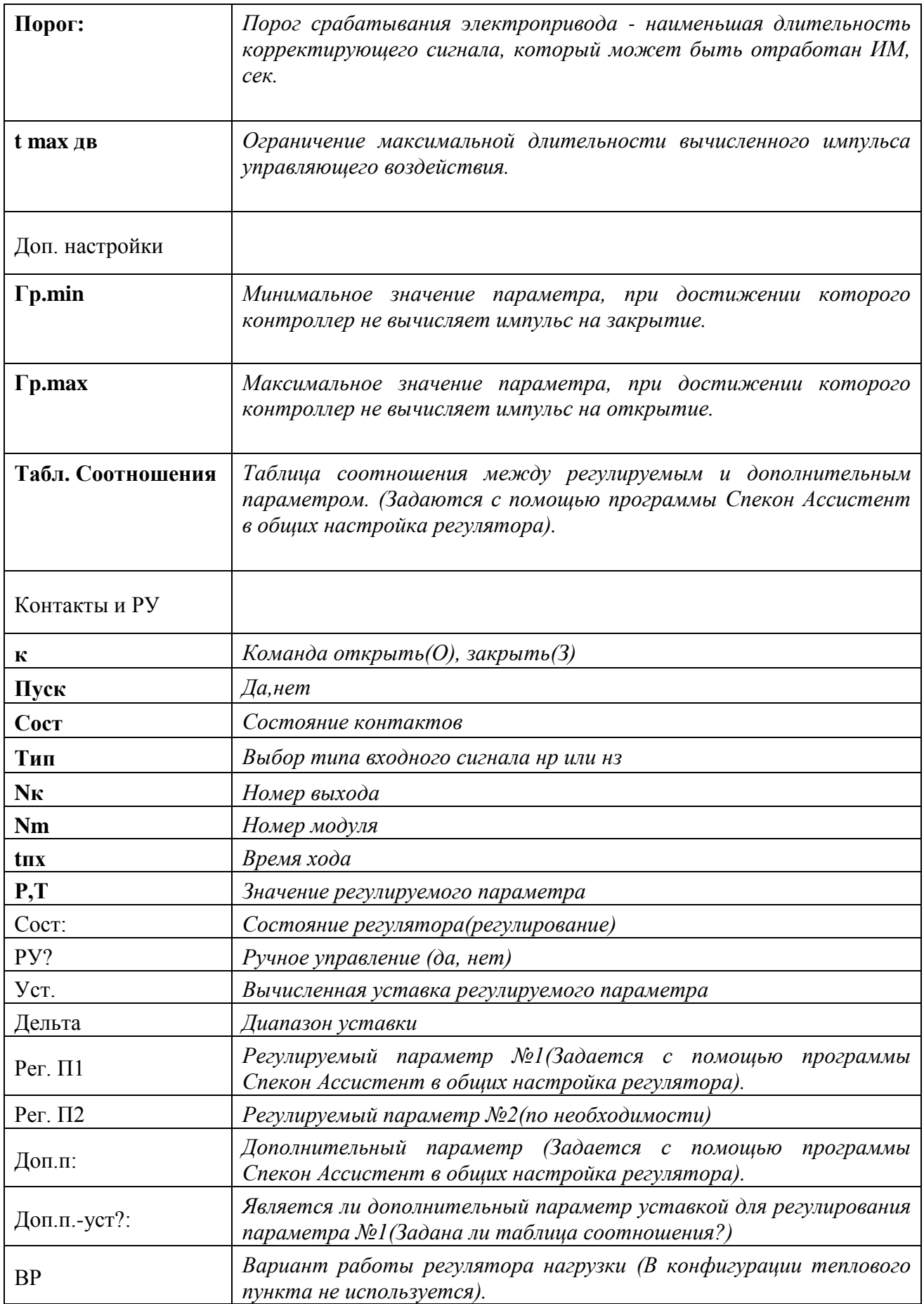

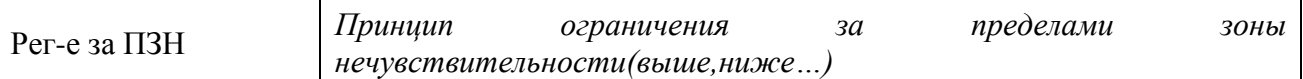

### <span id="page-33-0"></span>*1.8.11 Раздел «Клапана».* (В конфигурации теплового пункта не используется).

Просмотр, корректировка настроек и ручное управление механизмами.

Количество, название механизмов, номера модулей и входы/выходы подключения выполняет пользователь с применением компьютера, оснащенного программным обеспечением (ПО) **«SPECON\_Assistent»**.

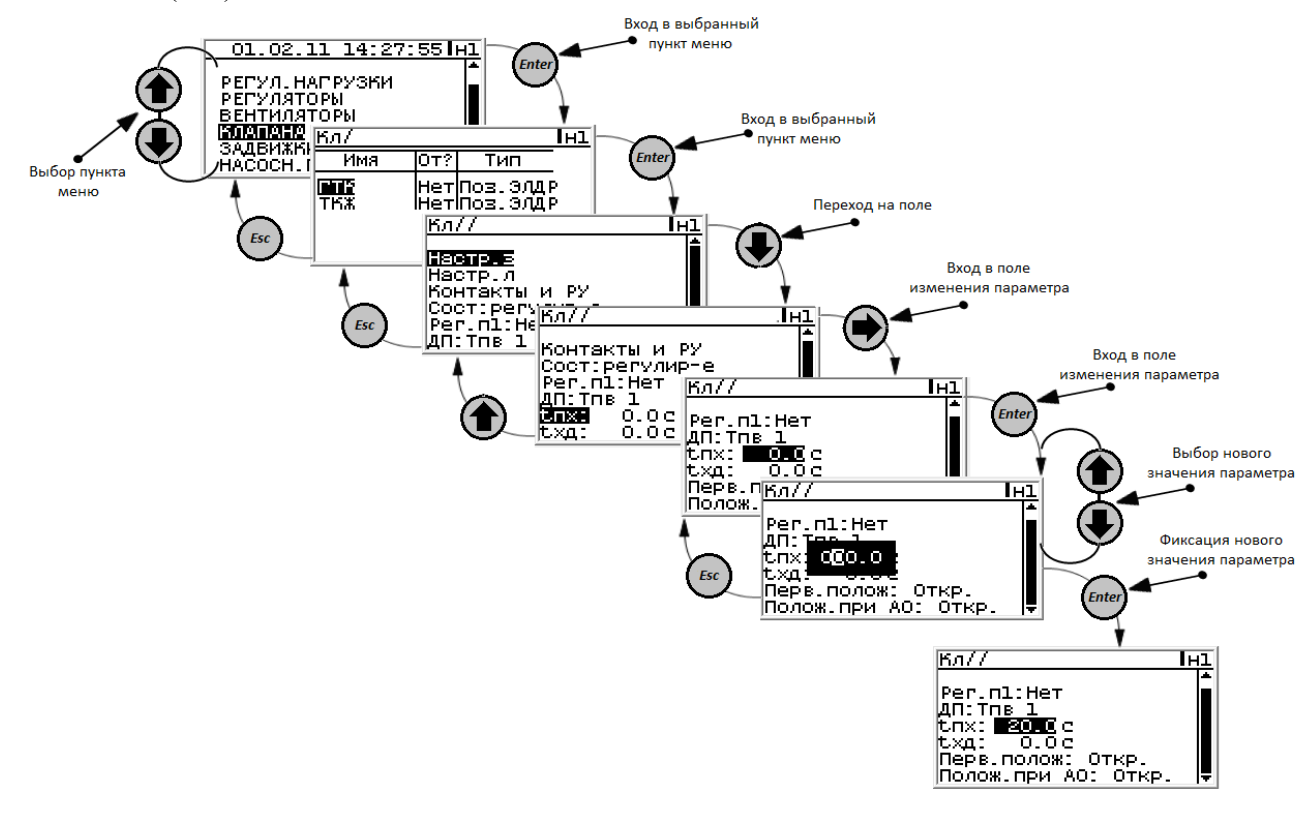

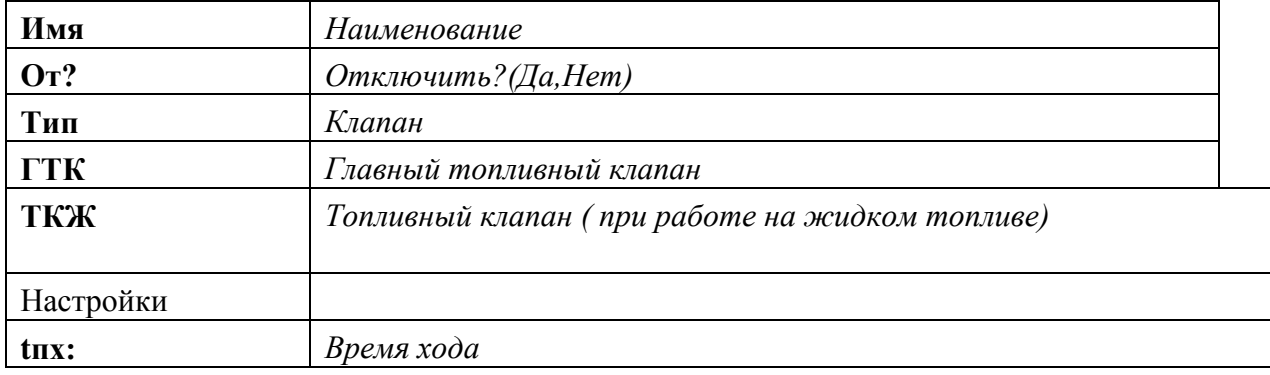

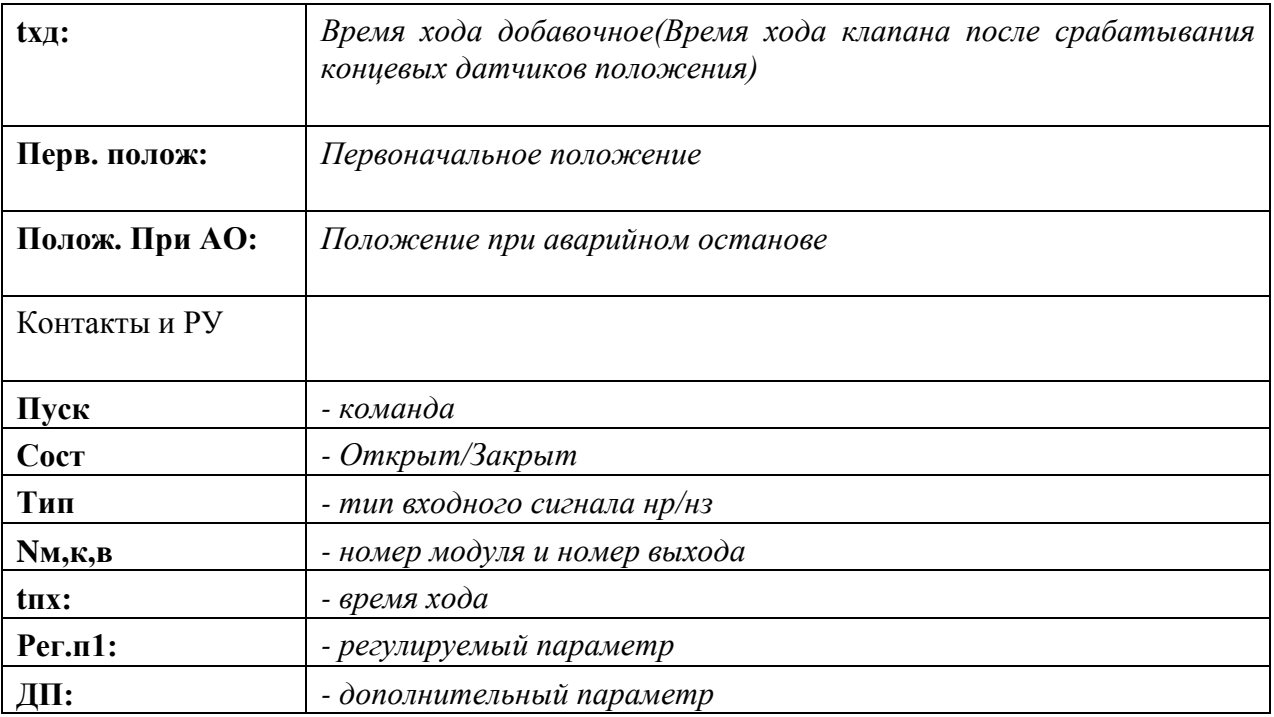

### <span id="page-34-0"></span>*1.8.12 Раздел «Задвижки».*

Просмотр, корректировка настроек и ручное управление задвижками.

Количество, название задвижек, номера модулей и входы/выходы подключения выполняет пользователь с применением компьютера, оснащенного программным обеспечением (ПО) **«SPECON\_Assistent»**.

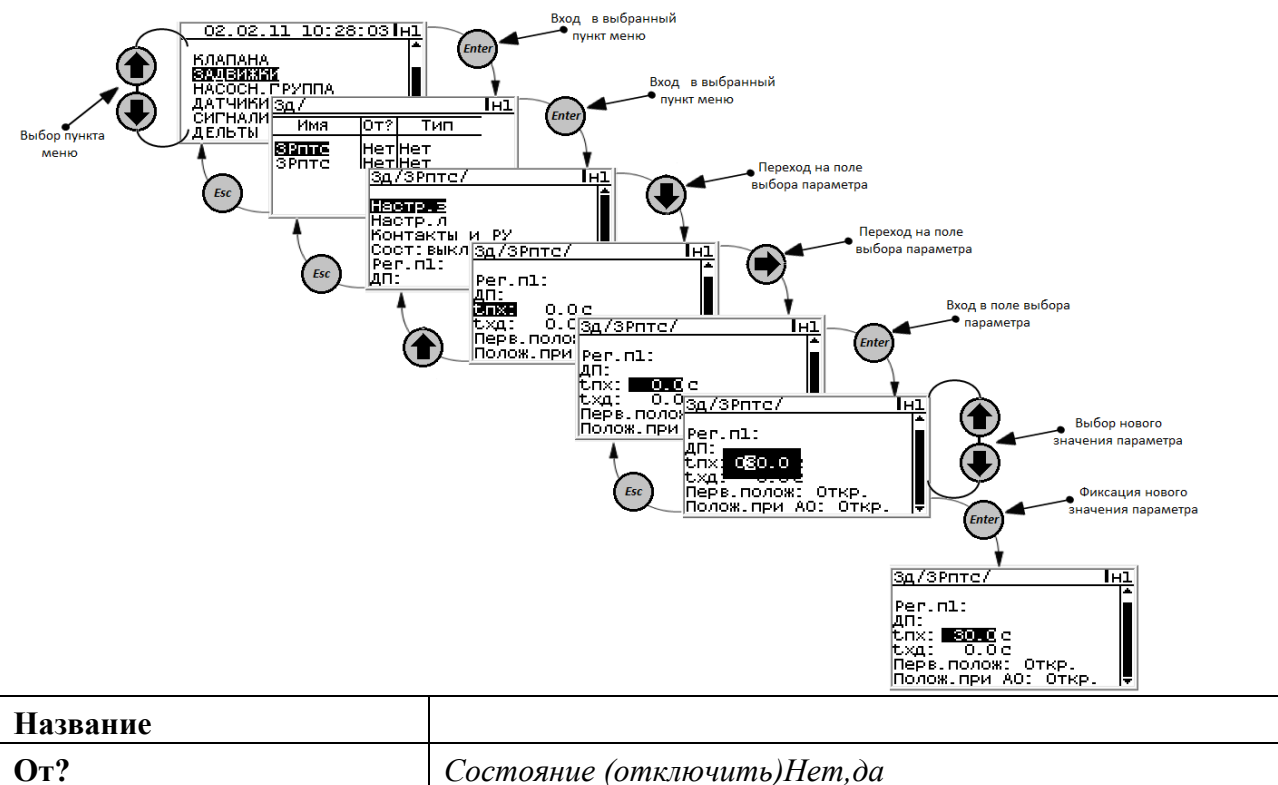

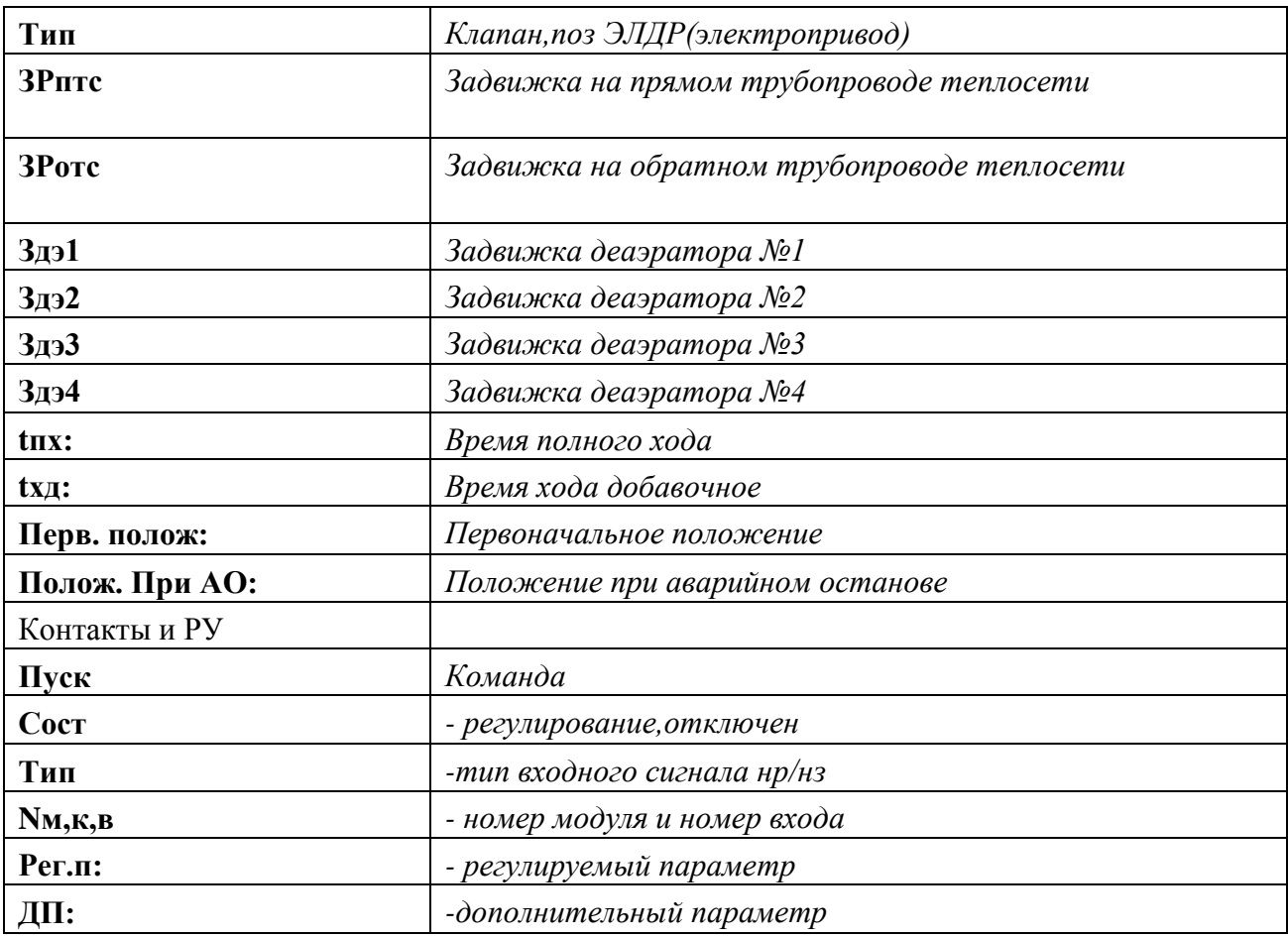

### <span id="page-35-0"></span>*1.8.13 Раздел «Насосная группа».*

Просмотр, корректировка настроек и ручное управление насосами, насосными группами.

Количество, название насосов, групп насосов, номера модулей и входы/выходы подключения выполняет пользователь с применением компьютера, оснащенного программным обеспечением (ПО) **«SPECON\_Assistent»**. В разделе «Насосные группы» можно создать до восьми насосных групп одного типа, в каждой до 7 насосов.

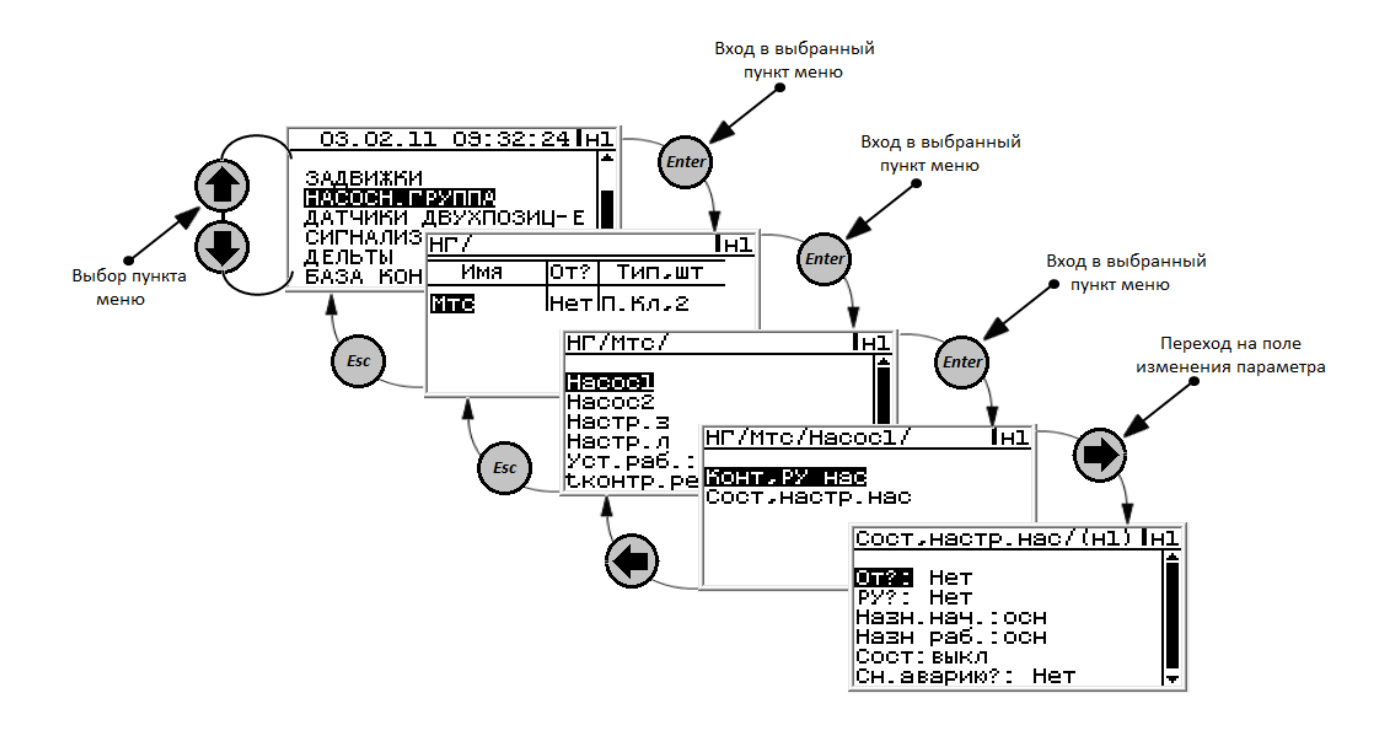

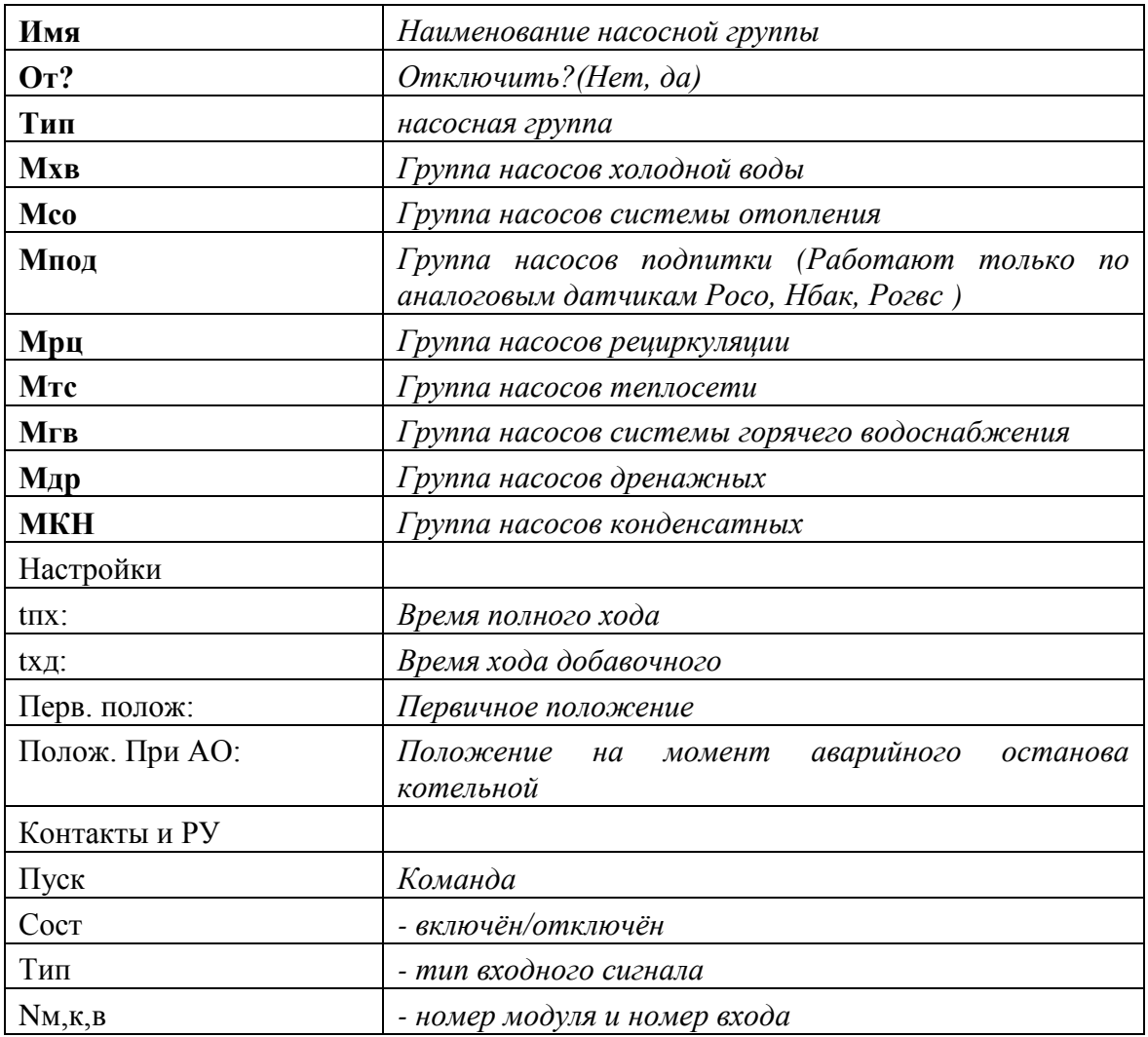

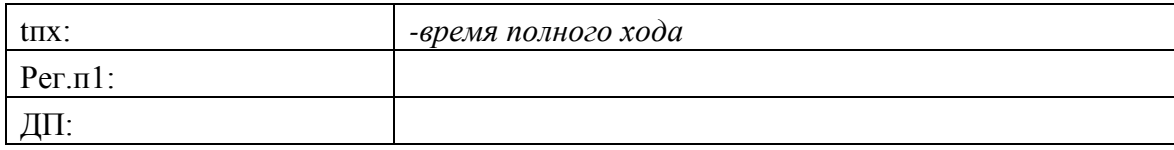

#### <span id="page-37-0"></span>*1.8.14 Раздел «Датчики двухпозиционные».*

Предназначен для просмотра, корректировки настроек двухпозиционных датчиков, установленных на объекте: наличие датчика, тип контакта датчика (**нр**, **нз**) и **t** – время задержки срабатывания защиты по сигналу от этого датчика.

Выбор типа контактов двухпозиционных датчиков (**Пуск,СН4а**, **Дп#1** и т.д.) нормально разомкнутые (**нр**) или нормально замкнутые (**нз**), обусловлен состоянием контактов датчика при нормальном рабочем режиме объекта и отсутствии **НС**.

**Примечание. Для большинства двухпозиционных датчиков рекомендуется задавать состояние контактов «нз», т.к. в рабочем режиме при отсутствии аварийной ситуации контакты будут замкнуты. Обрыв соединительной линии датчика, в этом случае, контроллер воспримет, как сигнал аварии.**

Количество, название датчиков, номера модулей и входы подключения выполняет пользователь с применением компьютера, оснащенного программным обеспечением (ПО) **«SPECON\_Assistent»**.

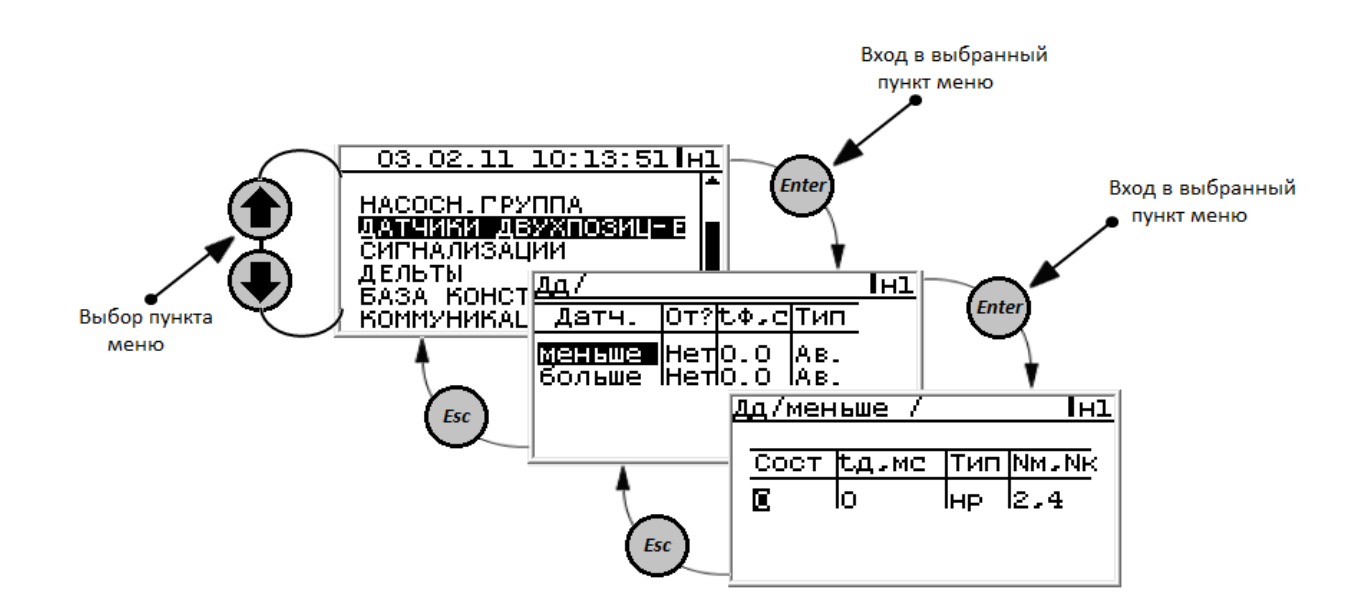

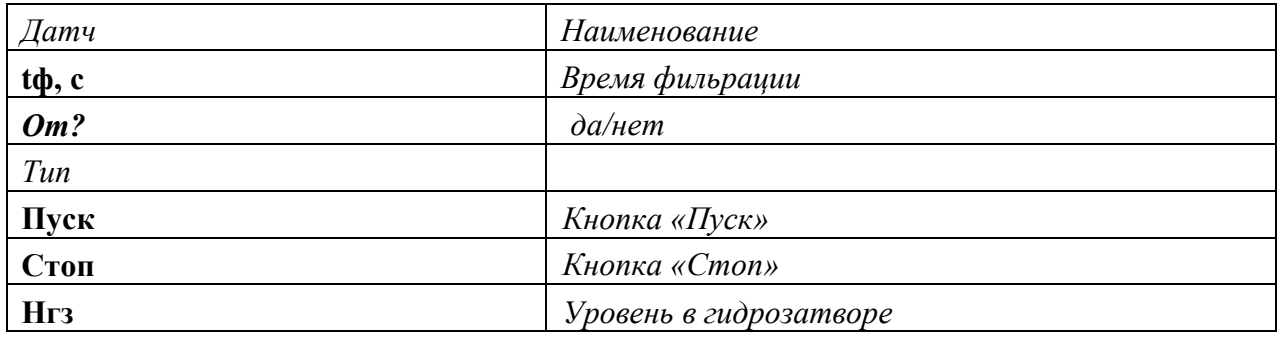

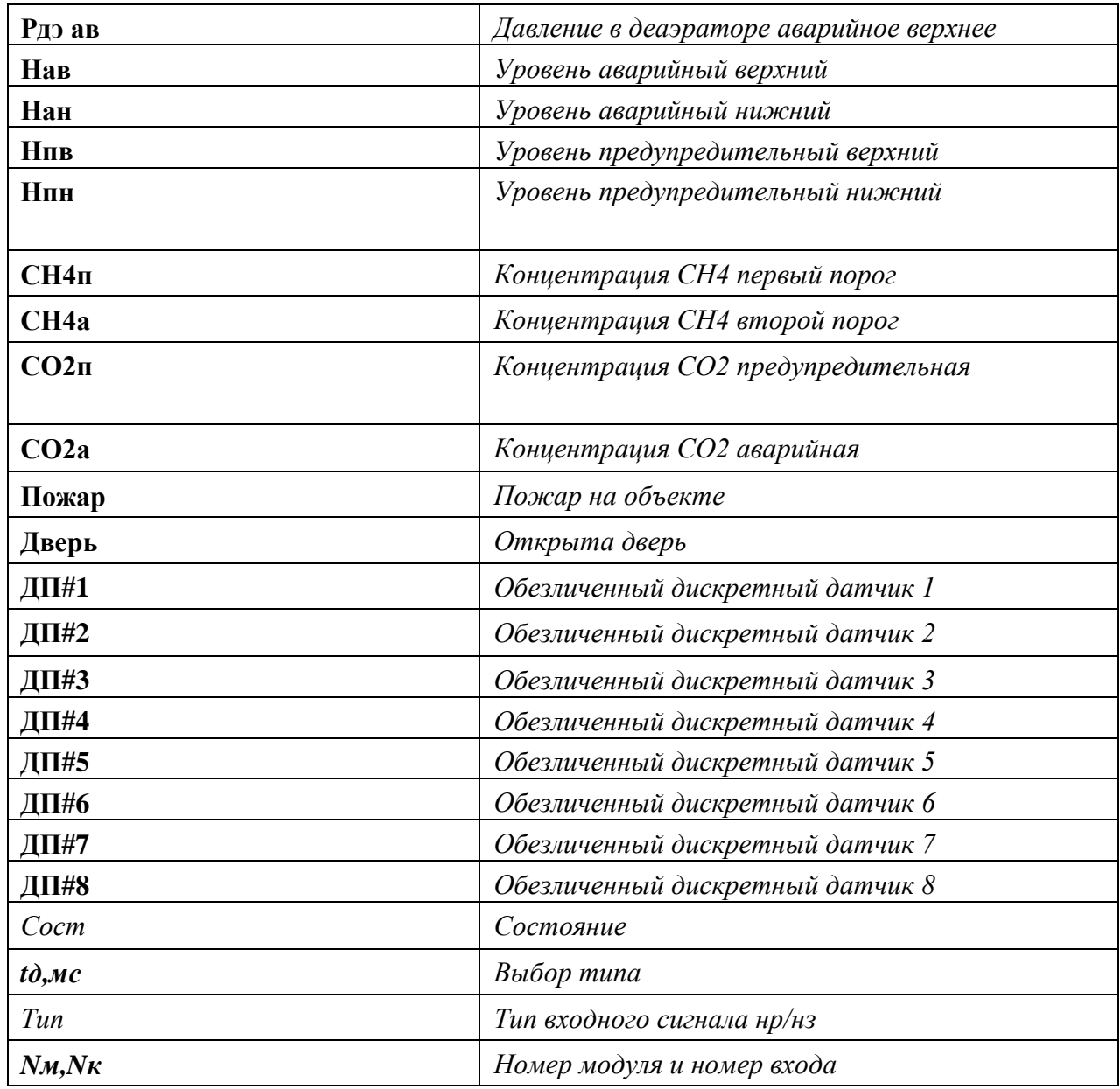

### <span id="page-38-0"></span>*1.8.15 Раздел «Сигнализации».*

Просмотр, корректировка настроек и ручное управление сигнализацией. Количество, название сигнализации, номера модулей и выходы подключения выполняет пользователь с программным **«SPECON\_Assistent»**.

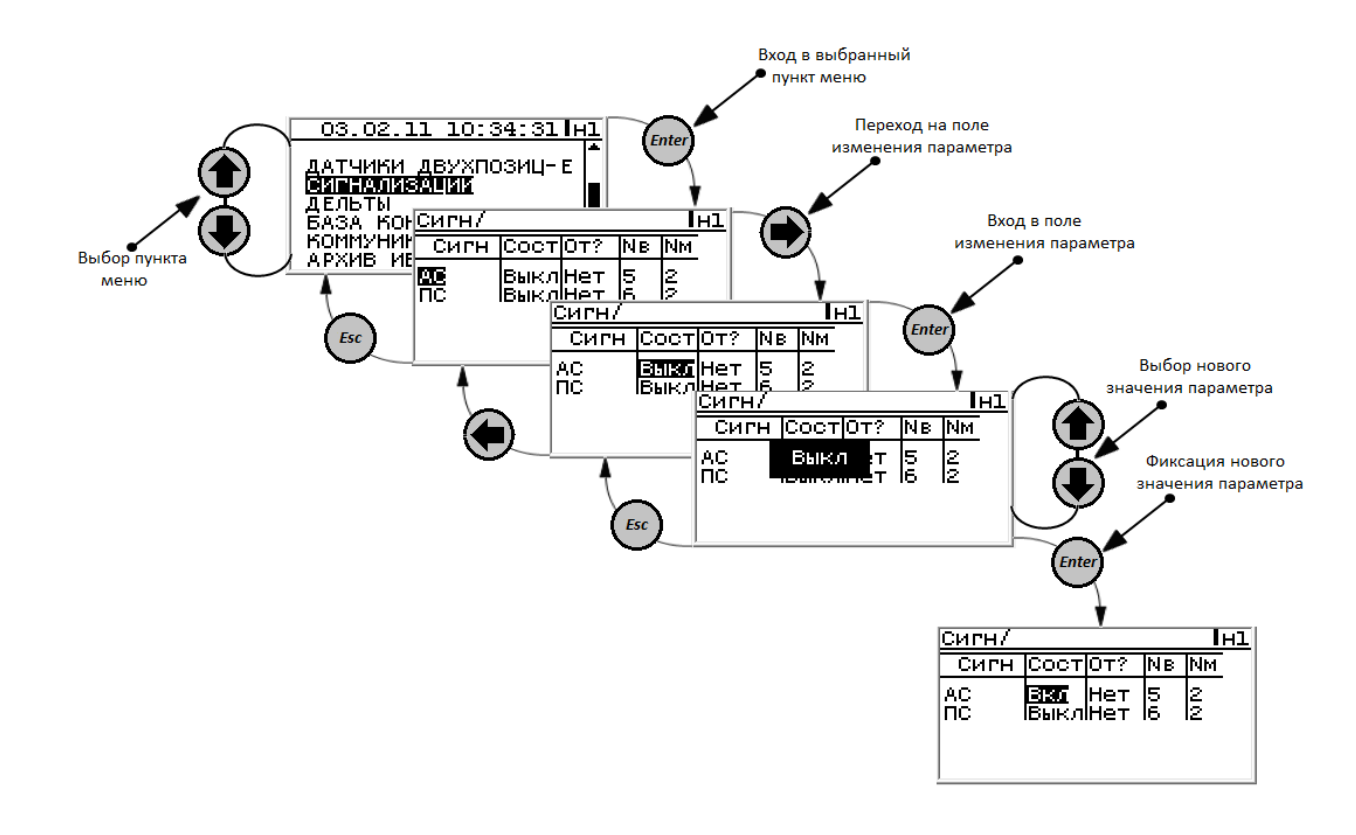

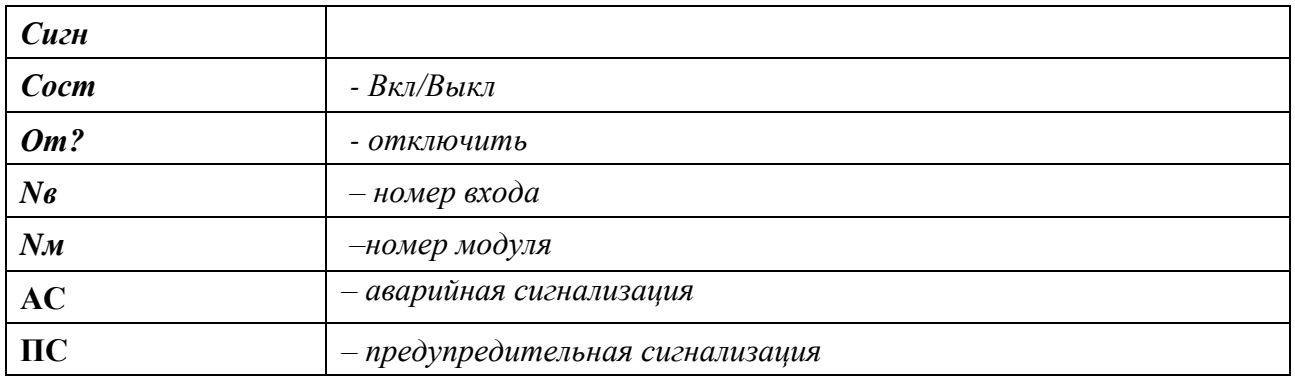

### <span id="page-39-0"></span>*1.8.16 Раздел «Дельты».*

Раздел не заполняется.

### <span id="page-39-1"></span>*1.8.17 Раздел «База констант»*.

Просмотр, корректировка настроек базы констант.

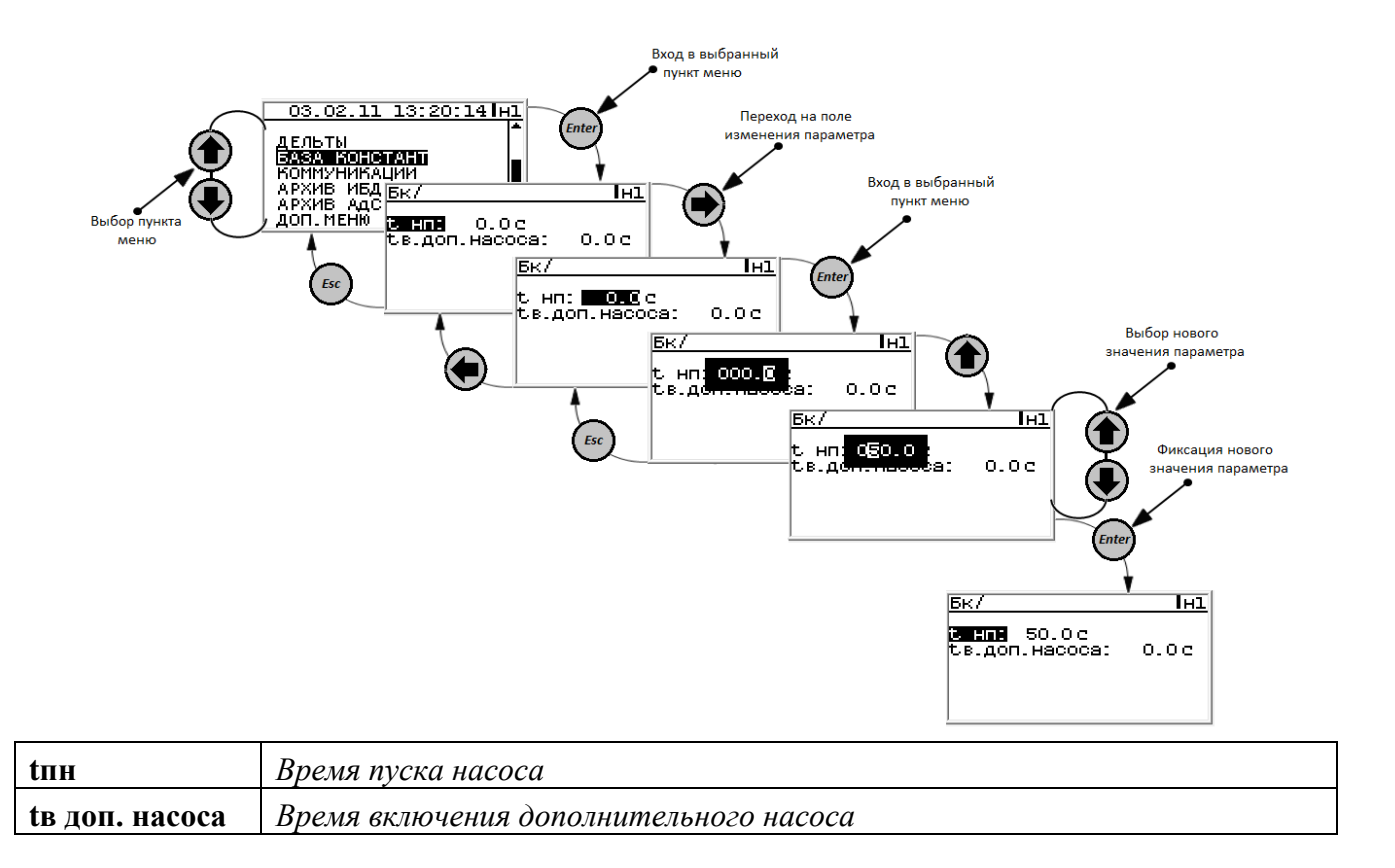

### <span id="page-40-0"></span>*1.8.18 Раздел «Коммуникации»*.

Просмотр, корректировка настроек.

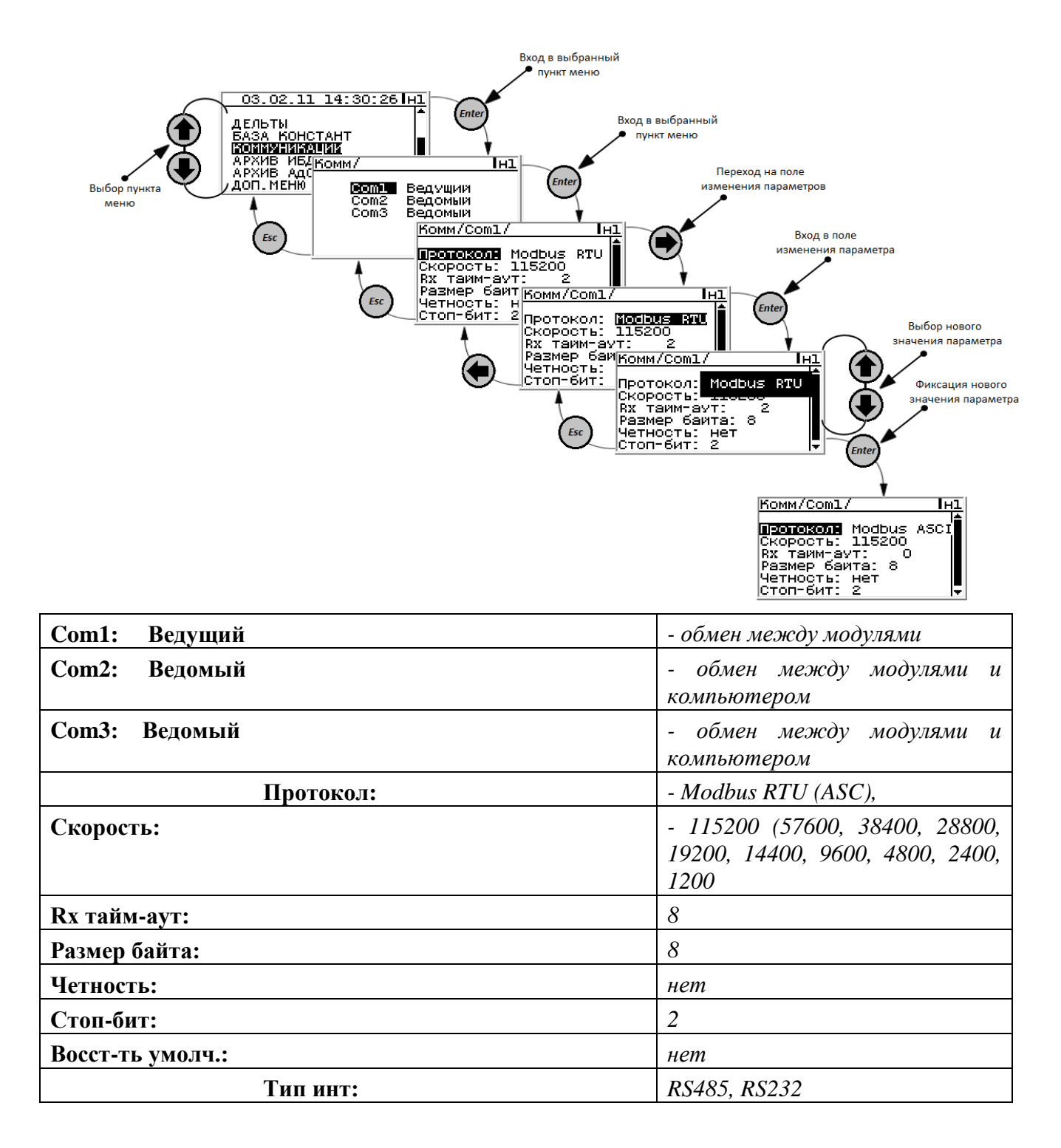

### <span id="page-41-0"></span>*1.8.19 Раздел «Архив ИБД»*.

Просмотр, корректировка настроек.

Просмотр ИБД (изменения базы данных).

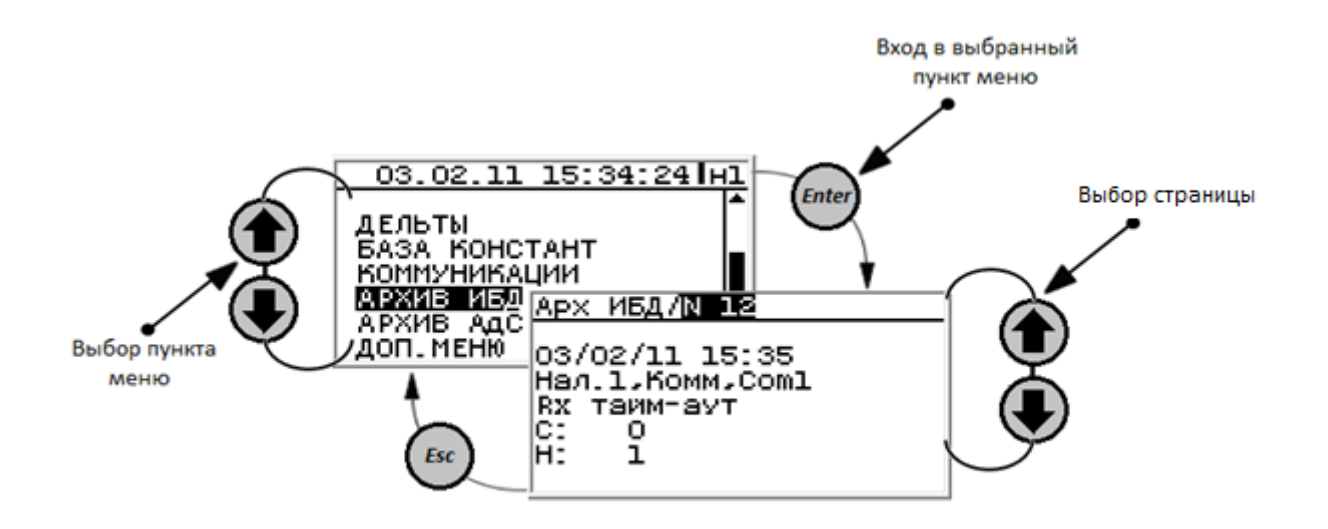

<span id="page-42-0"></span>*1.8.20 Раздел «Архив АДС».*

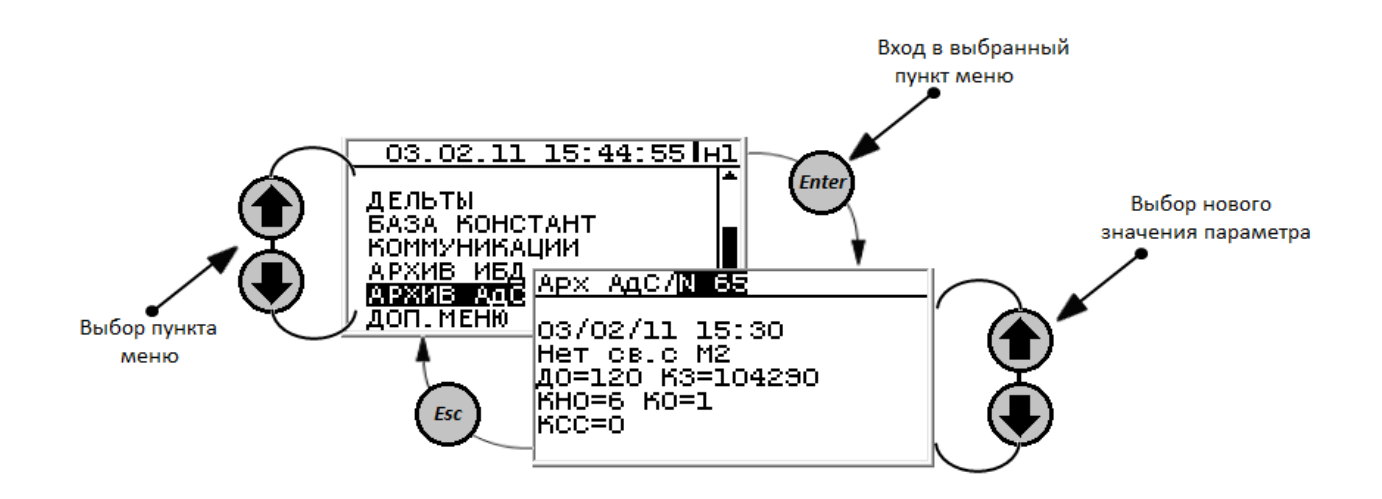

### <span id="page-42-1"></span>*1.9 Раздел «Доп. меню».*

### <span id="page-42-2"></span>*1.9.1 Подраздел «Диагностика».*

Предназначен для регистрации и просмотра аппаратных неисправностей, возникших в контроллере в процессе работы.

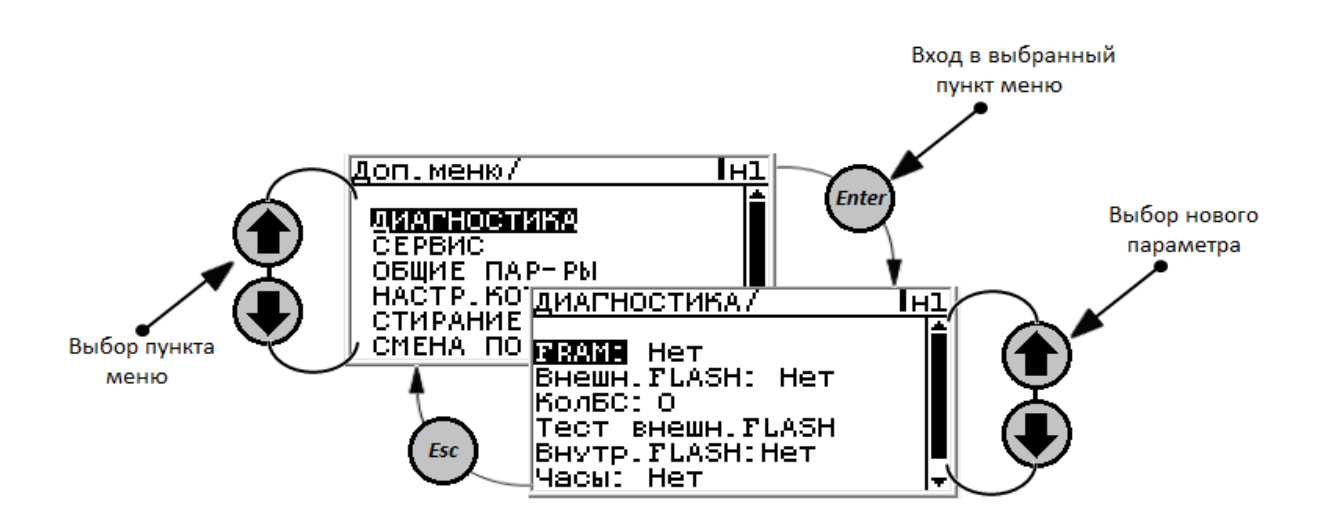

### <span id="page-43-0"></span>*1.9.2 Подраздел «Сервис».*

Просмотр физического состояния измерительных модулей и модулей ввода/вывода.

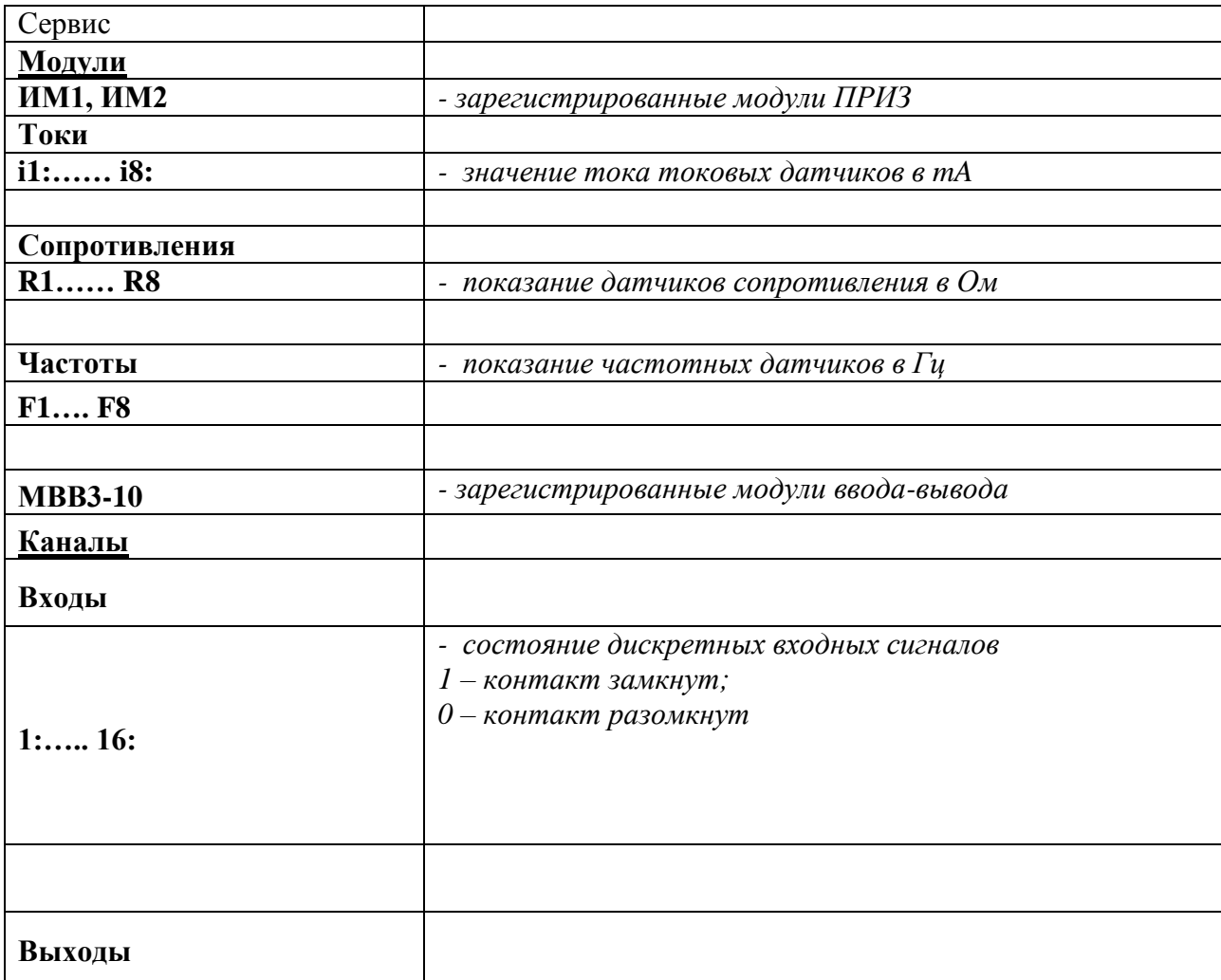

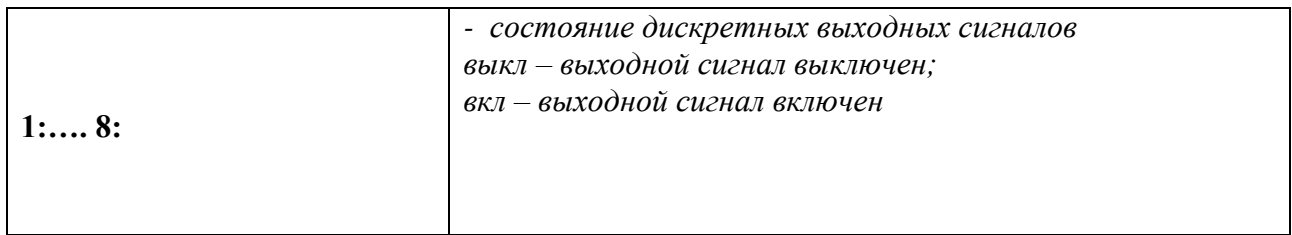

### <span id="page-44-0"></span>*1.9.3 Подраздел «Общие параметры».*

Просмотр и корректировка общих параметров объекта.

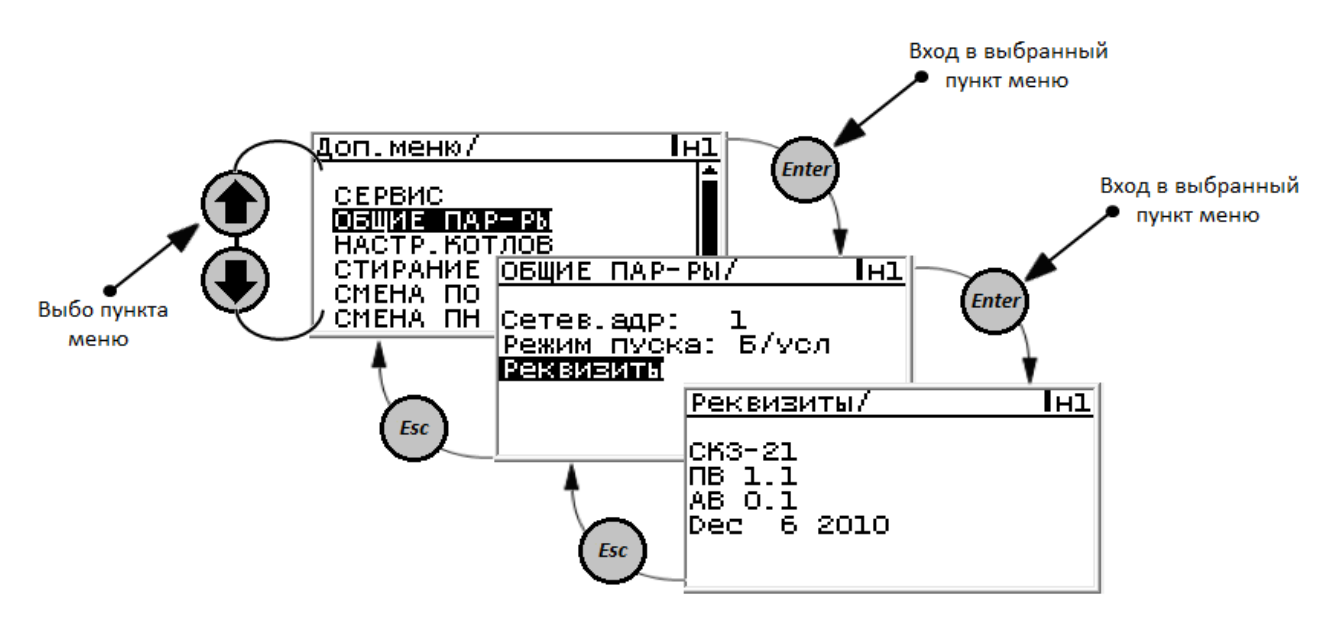

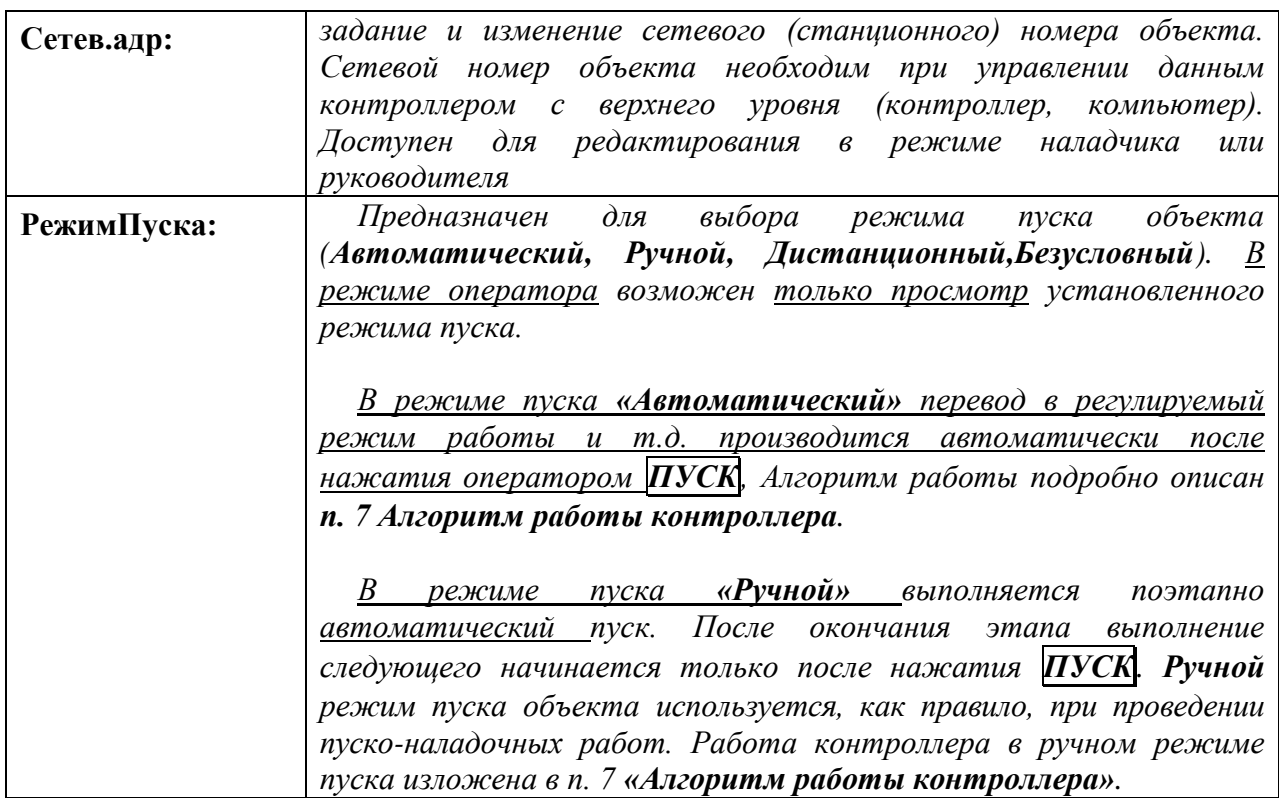

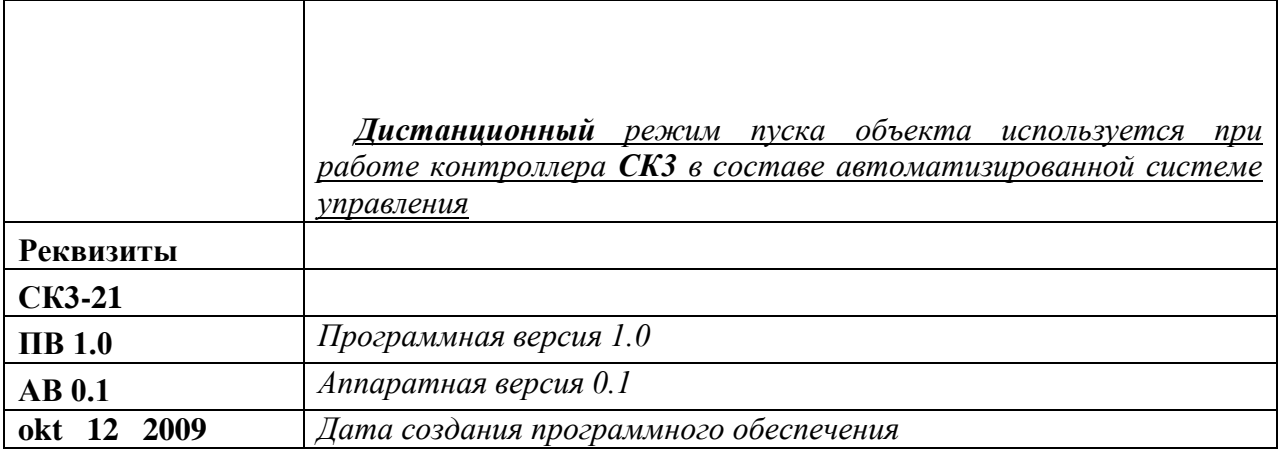

### <span id="page-45-0"></span>*1.9.4 Подраздел «Настройки котлов».*

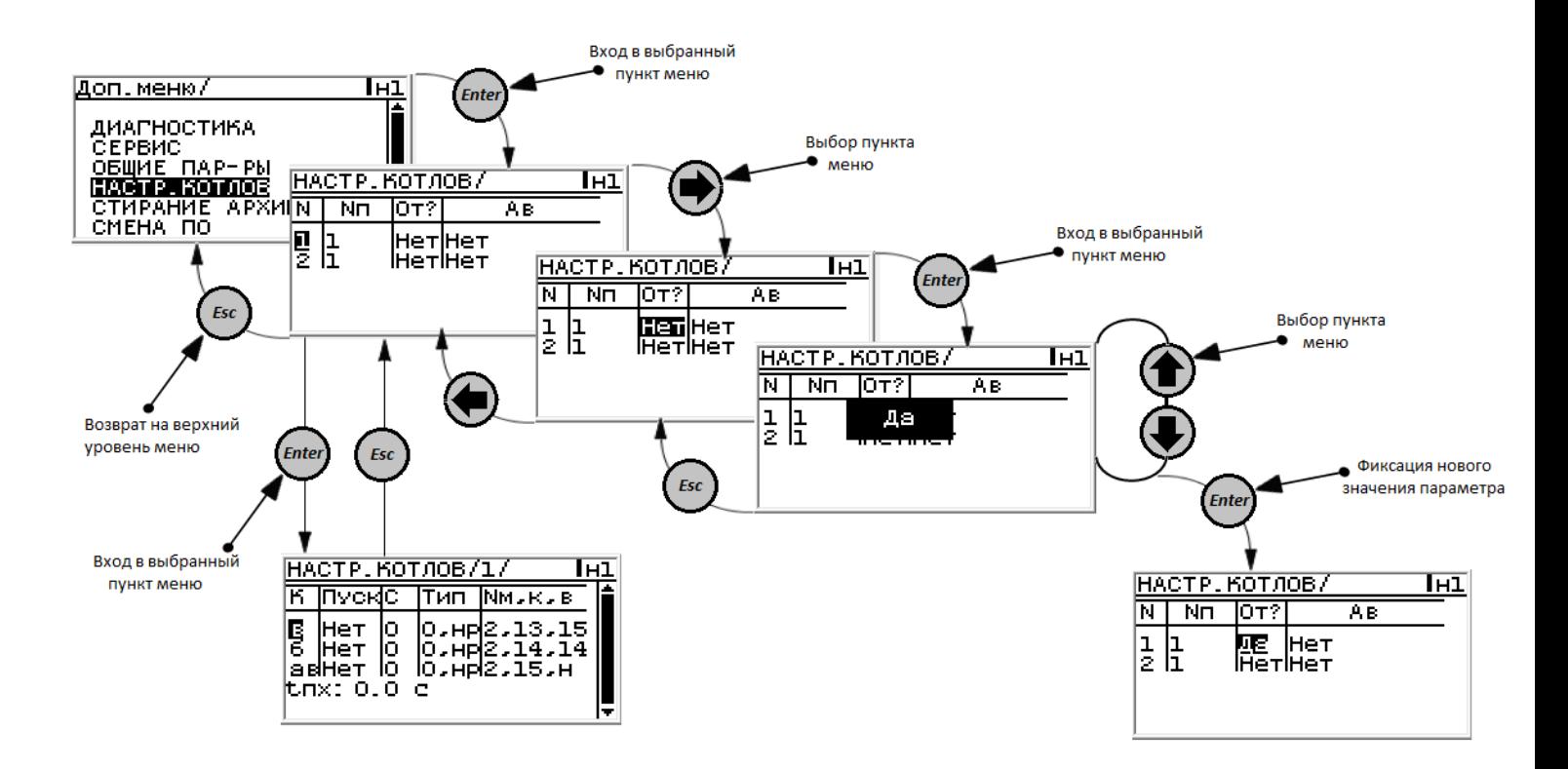

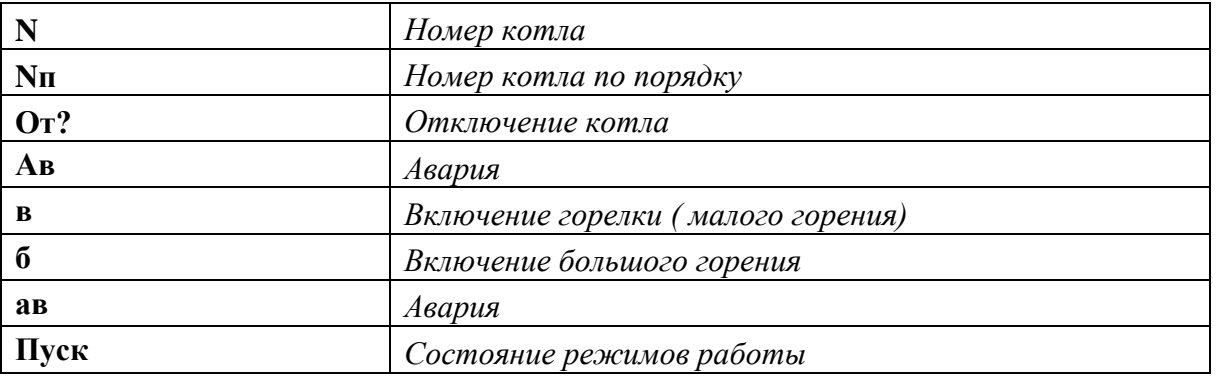

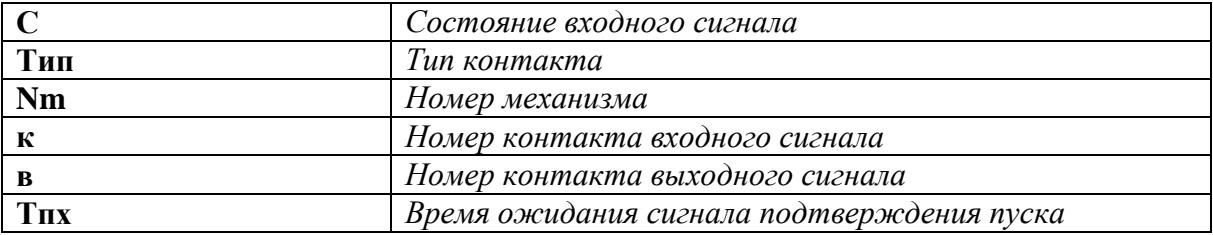

### <span id="page-46-0"></span>*1.9.5 Подраздел «Стирание архива».*

Является разделом руководителя, предназначен для стирания архива параметров, архива нештатных ситуаций и архива регистратор. Стирание архивов производится по предъявлению пароля руководителя.

**ВНИМАНИЕ! В рабочем режиме (с момента нажатия ПУСК и до полного останова объекта) стирание архива блокировано.**

При попытке в рабочем режиме (с момента нажатия **ПУСК** и до полного останова) стереть архивы, после ввода пароля руководителя, на табло выводится сообщение: **«Ошибка Остановите котел»**. Нажав **МЕНЮ** или любую другую клавишу, выйти в дополнительное меню. Для стирания архивов остановить объект, при отсутствии такой необходимости продолжить работу.

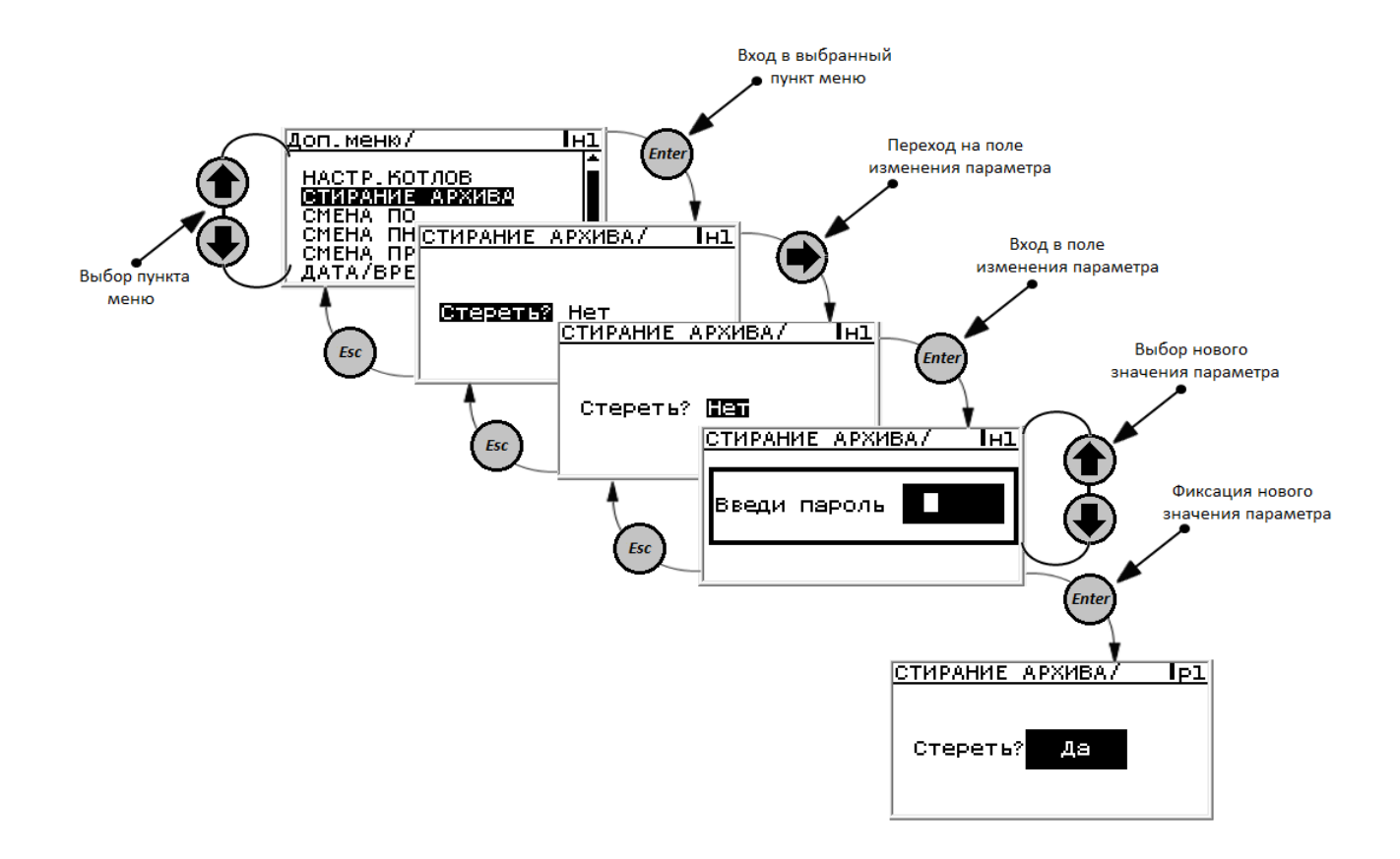

#### <span id="page-47-0"></span>*1.9.6 Подраздел «Смена ПО».*

Задается пароль для каждого оператора. Первая цифра 1, остальные 3 любые. Пароли операторов не должны совпадать.

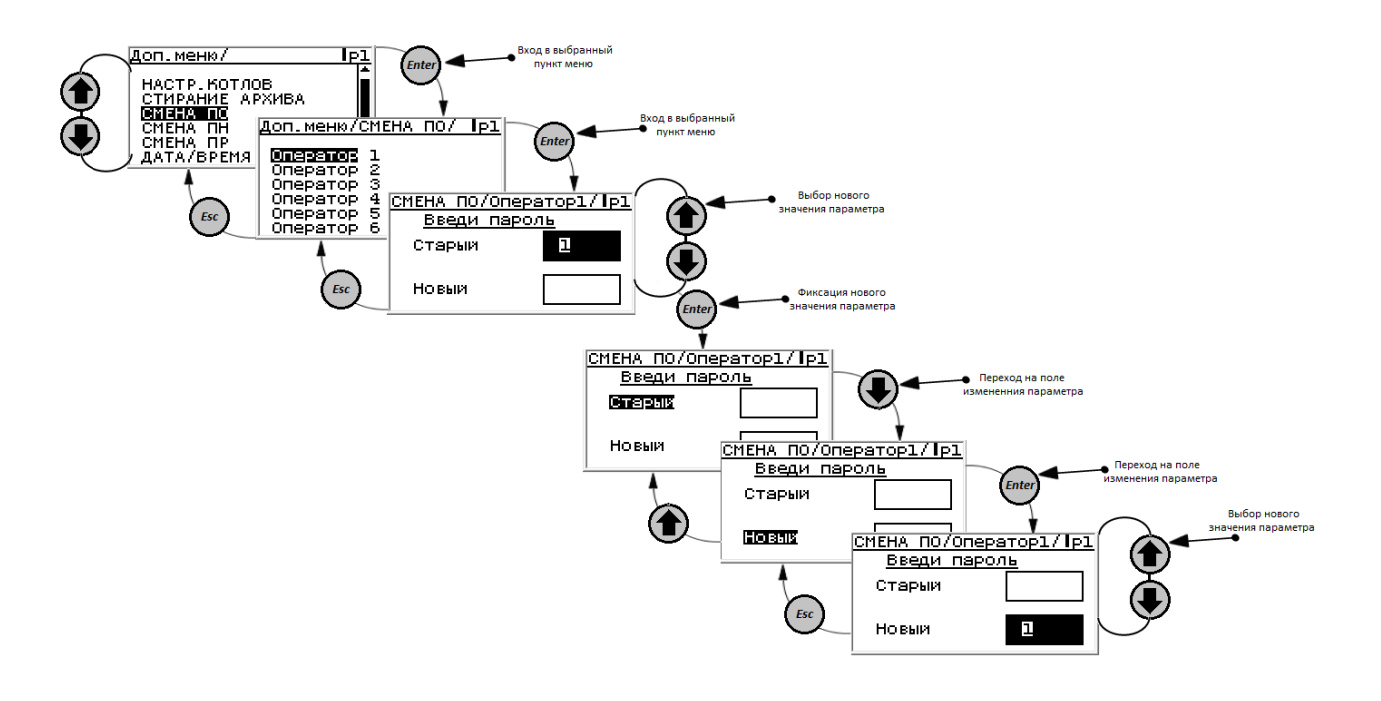

### <span id="page-47-1"></span>*1.9.7 Подраздел «Смена ПН».*

Задается пароль для каждого наладчика. Первая цифра 2, остальные 3 любые. Пароли наладчиков не должны совпадать.

#### **Смена пароля осуществляется аналогично п. 1.9.5**

### <span id="page-47-2"></span>*1.9.8 Подраздел «Смена ПР».*

Руководителю предоставляется возможность стирания архивов. Порядок ввода пароля изложен в п. 6.5.2.

Руководитель обладает всеми полномочиями наладчика за исключением возможности пуска объекта.

Задается пароль для каждого руководителя.

Первая цифра 3, остальные 3 любые.

Пароли руководителей не должны совпадать.

#### **Смена пароля осуществляется аналогично п. 1.9.5**

#### <span id="page-48-0"></span>*1.9.9 Подраздел «Дата/Время».*

Задается дата и время, которое выводится на индикатор

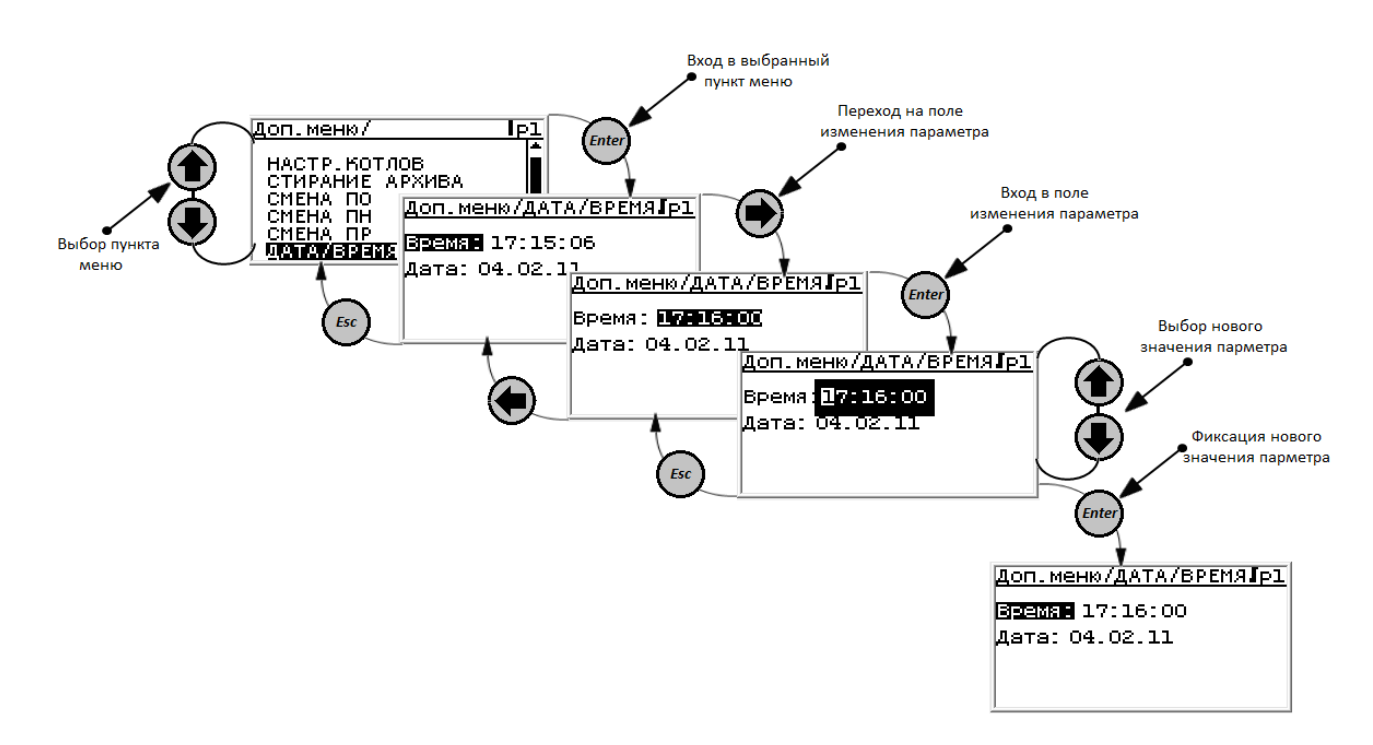

### <span id="page-48-1"></span>**2. Алгоритм работы контроллера.**

#### *2.1 Ручные предпусковые операции.*

<span id="page-48-2"></span>Перед пуском котельной (ЦТП,ИТП, деаэраторной установки) обслуживающий персонал должен выполнить определенные операции в соответствии с инструкцией по эксплуатации котельной (ЦТП,ИТП, деаэраторной установки), заключающиеся в основном в визуальном осмотре оборудования и установке запорной арматуры в требуемое (пусковое) положение, заполнение системы водой.

#### *2.2 Включение электропитания.*

<span id="page-48-3"></span>При включении электропитания контроллера начинает светиться светодиод СЕТЬ и включается подсветка индикатора.

Механизмы, работа которых была выбрана «Пуск от питания» включается одновременно с подачей питания на контроллер.

После включения питания все выходные ключи контроллера разомкнуты. Если контроллер включается впервые, то необходимо ввести в него базу данных (БД), включающую в себя:

- контролируемые и регулируемые параметры;

- состав системы;
- режим работы системы;

#### *2.3 Полуавтоматические предпусковые операции.*

<span id="page-49-0"></span>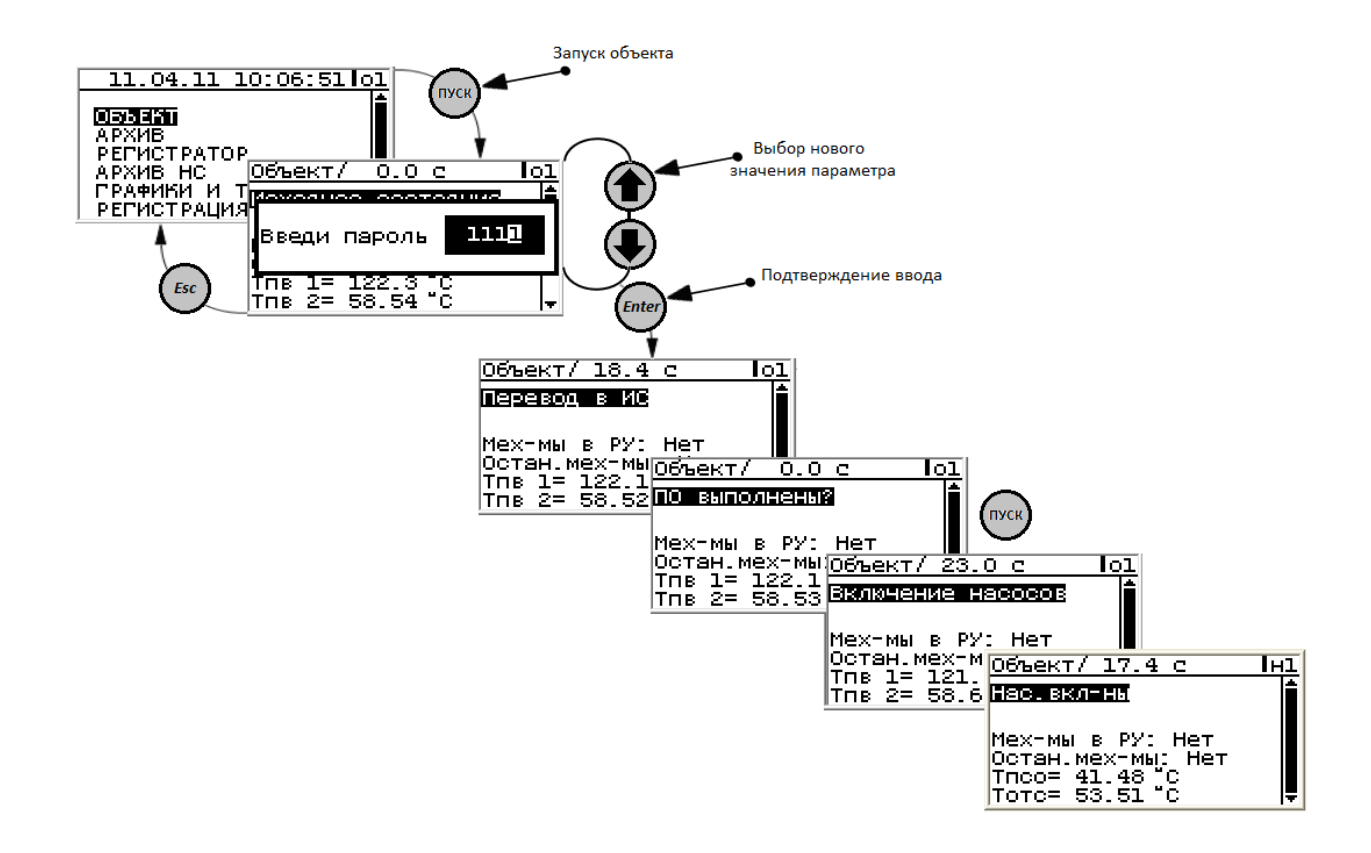

2.3.1. После нажатия ПУСК контроллер проверяет:

- по состоянию концевых выключателей положение задвижек**,** регуляторов, котлов, насосов, вентиляторов, дискретных датчиков**;**

**- Все насосы должны быть выключены, топливный клапан закрыт.**

После этого контроллер формирует команду на включение основного насоса холодной воды (**Мсо,** в зависимости от того, какой насос выбран основным). В дальнейшем при упоминании насосов в описании алгоритма их номер будет упускаться.

Через время **t АВР Н хв** =хх сек (время **t АВР Н хв** задаваемое в разделе «База констант») контроллер начинает контроль давления за включенным насосом, заключающийся в контроле датчика соответствующего насоса. При этом вводится **АВР насосов холодной воды**.

**АВР насосов заключается в выключении основного насоса, при снижении давления на его выходе и включении резервного, после чего включенный насос становится основным, а выключенный резервным.**

Если после АВР насосов давление на выходе включенного - резервного насоса ниже нормы, то происходит АВАРИЙНЫЙ ОСТАНОВ объекта, с прекращением дальнейшего заполнения системы и выводом соответствующего сообщения.

При нажатии пуск контроллер формирует команду на включение насосов всех насосных групп при выполнении условий запуска, с учётом их статуса. Через время **t ABP H св** = ххсек. контроллер начинает контроль давления за включенным насосом сетевой воды, заключающийся в контроле датчика соответствующего насоса. При этом вводится **АВР насосов сетевой воды**.

Если возникла необходимость включения насоса сетевой воды до полного заполнения системы, то оператору следует перейти в режим **РУЧНОЕ УПРАВЛЕНИЕ** и включить **Мсв**.

Перед открытием клапана оператору необходимо убедиться в выполнении необходимых предпусковых операций, связанных с подачей топлива в котельную. Контроллер формирует команду на открытие клапана **ГТК.**

После открытия топливного клапана выводится сообщение, через время **t АВР Н гв =\_\_**хх**\_**сек. включается насос горячей воды **Мгв<sup>1</sup>** или **Мгв<sup>2</sup>** с вводом **АВР**;

контроллер формирует сигнал на включение котла - "Пуск котла" и начинает контроль состояния датчиков загазованности котельной и пожара в котельной - **вводится защиты по загазованности и пожару в котельной, которые заключаются в закрытии топливного клапана, останове котлов, отключении всех ИМ.**

#### *2.4 Насосы.*

#### <span id="page-50-0"></span>*2.4.1. Режим работы для управления циркуляционными насосами ГВС (Мгв) и СО (Мсо).*

При включении автоматического режима работы включаются контакты магнитного пускателя электродвигателя рабочего насоса. Режим работы насоса постоянный. При выходе из строя рабочего насоса замыкается контакт датчика напора, отключается магнитный пускатель рабочего насоса и включается магнитный пускатель резервного насоса.

Автоматическое поддержание заданного давления воды на выходе системы ГВС путём изменения количества воды, проходящей через насосные агрегаты. Регулирование осуществляется по сигналам датчика давления **Рогв**, установленного в трубопроводе из системы ГВС. Ограничение расхода первичного теплоносителя осуществляется по сигналу датчика расхода, установленного на подающей магистрали источника теплоснабжения.

#### *2.4.2 Режим работы для управления повысительными насосами (Мхв).*

При падении давления в городском водопроводе включается магнитный пускатель рабочего насоса. В часы интенсивного водозабора включается магнитный пускатель дополнительного насоса. Отключается дополнительный насос при повышении давления воды. Если рабочий насос не включается или вышел из строя, включается магнитный пускатель резервного насоса, при этом отключается магнитный пускатель рабочего насоса.

#### *2.4.3 Режим работы для управления циркуляционно-повысительными насосами (Мрц).*

При понижении температуры ниже **Tотс < Tconst –** Δ**Тотс<sup>1</sup>** включаются контакты магнитного пускателя электродвигателя рабочего насоса. При выходе из строя рабочего насоса замыкается контакт датчика напора, отключается магнитный пускатель рабочего насоса и включается магнитный пускатель резервного насоса. При повышении выше **Tотс > Tconst +** Δ**Тотс<sup>2</sup>** выключается.

**Тconst** - уставка регулирования

Δ**Тотс**<sup>1</sup> – заданное значение отклонения от измеряемой уставки вниз

Δ**Тотс**<sup>2</sup> – заданное значение отклонения от измеряемой уставки вверх

#### *2.4.4 Режим для управления подпиточным устройством и смесительными насосами СО (Мпод).*

При снижении уровня в расширительном баке до заданного **Рнб** < **Рconst** - Δ**Рнб<sup>1</sup>** открывается электрифицированная задвижка и включает магнитный пускатель рабочего насоса. При увеличении уровня в расширительном баке до верхнего заданного предела **Рнб** > **Рconst** + Δ**Рнб<sup>2</sup>** закрывается задвижка и отключается насос. Если рабочий насос вышел из строя или не включается в нужный момент, подается команда на включение резервного насоса.

**Рconst** - уставка регулирования

Δ**Рнб**<sup>1</sup> – заданное значение отклонения от измеряемой уставки вниз

Δ**Рнб**<sup>2</sup> – заданное значение отклонения от измеряемой уставки вверх

#### *2.4.5 Режим для управления дренажными насосами (Мдр).*

При заполнении водой дренажного приямка **Рдр** < **Рconst** + Δ**Рдр<sup>1</sup>** включается дренажный насос. При опорожнении дренажного приямка **Рдр** > **Рconst** - Δ**Рдр<sup>1</sup>** дренажный насос отключается. Если при подаче команды дренажный насос не сработал (не заполняется водой), контакты датчика напора останутся замкнутыми и дадут команду на отключение электродвигателя дренажного насоса. Через 10 – 15 с цикл полностью повторяется.

Задержка включения исполнительных органов (например, магнитных пускателей) в технологической схеме примерно 10 с.

**Рconst** - уставка регулирования

Δ**Рдр**<sup>1</sup> – заданное значение отклонения от измеряемой уставки вниз

Δ**Рдр**<sup>2</sup> – заданное значение отклонения от измеряемой уставки вверх

#### *2.4.6 Управление насосными агрегатами.*

Выбор количества и состава работающих насосных агрегатов осуществляется СК3-21 из числа насосных агрегатов, ключи режимов которых установлены в положение "Дистанционное". При малых расходах горячей воды в работе находится один насосный агрегат (основной). При повышении нагрузки основного насосного агрегата, сверх максимально разрешённой, в работу включается второй насосный агрегат (дополнительный). При снижении потребления горячей воды до величины, при которой возможна работа одного основного насосного агрегата, дополнительный насосный агрегат отключается. Остальные насосные агрегаты находятся в резерве. После заданных часов работы функции между насосными агрегатами перераспределяются. Основной насосный агрегат становится резервным, дополнительный – основным, а дополнительным становится становиться один из резервных насосных агрегатов, имеющий больший ресурс.

Контроллер СК3-21, работающий по данному алгоритму в комплекте с датчиками и исполнительными устройствами, обеспечивает:

- формирование команд на пуск и останов насосных агрегатов, используя силовые двухпозиционные выходы;

- управление сетевыми насосными агрегатами СН. Включение резервного насосного агрегата по сигналу датчика на напоре при снижении давления ниже аварийного;

- управление насосными агрегатами рециркуляции. Включение насосных агрегатов по сигналу датчика температуры на входе ниже заданного, при этом производится перепуск воды между трубопроводами по датчикам давления до и после сетевых насосов для поддержания перепада давления между трубопроводами.

- управление насосными агрегатами исходной воды. Включение насосного агрегата по сигналу понижения давления в понижающем трубопроводе ниже заданного. Включение резервного насосного агрегата по сигналу датчика на напоре ниже аварийного;

- АВР насосов. При аварийном отключении работающего насосного агрегата (основного или дополнительного) СК3-21 включает в работу резервный насосный агрегат. При исчезновении и последующем восстановлении питающего напряжения СК3-21 обеспечивает автоматическое повторное включение насосных агрегатов. При этом каждый агрегат выполняет те же функции, что и до отключения напряжения питания;

- аварийную защиту и сигнализацию.

- предупредительную сигнализацию.

Алгоритм предусматривает возможность работы центрального теплового пункта без постоянного дежурного персонала, за исключением первоначального пуска.

#### <span id="page-51-0"></span>*2.5. Алгоритм пуска (останова) котлов по временам.*

- Если **Тпсв <** (**Уставка – Зона нечувствительности),** выводится сообщение «РР Параметр вне зоны (<)», котёл №1 переходит в режим малого горения (**МГ**).

- Если условие **Тпсв <** (**Уставка – Зона нечувствительности)** в течение времени **t БГ** выводится сообщение «РР Параметр вне зоны (<)», котёл №1 переводится в режим (**БГ**).

- Если условие **Тпсв <** (**Уставка – Зона нечувствительности)** в течение времени **t прс** выводится сообщение «РР Параметр вне зоны (<)», запускается котёл №2 и переводится в режим малого горения.

- Если условие **Тпсв <** (**Уставка – Зона нечувствительности)** в течение времени **t БГ** выводится сообщение «РР Параметр вне зоны (<)», котёл №2 переводится в режим (**БГ**).

- В регулируемом режиме, осуществляется проверка условия (**Уставка – Зона нечувствительности) <Тпсв < (Уставка + Зона нечувствительности)**. При соблюдении условия работа котельной происходит без изменений.

- Если выполняется условие **Тпсв > (Уставка + Зона нечувствительности),** в течение времени **t МГ** котёл №2 переводится в режим малого горения (**МГ**).

- Если условие **Тпсв > (Уставка + Зона нечувствительности)** сохраняется в течение времени **t прс,** котёл №2 переводится в горячий резерв (**ГР**).

- Если выполняется условие **Тпсв > (Уставка + Зона нечувствительности),** в течение времени **t МГ** котёл №1 переводится в режим малого горения (**МГ**).

- Если условие **Тпсв > (Уставка + Зона нечувствительности)** сохраняется в течение времени **t прс,** котёл №1 переводится в горячий резерв (**ГР**).

### <span id="page-52-0"></span>*2.6. Перевод объекта в регулируемый режим.*

При наличии давления холодной воды **Рхв,** давления обратной сетевой воды выше **Росв ав. нижн**, при достижении температуры воды внутреннего контура заданного значения уставки регулируемого параметра**к**  в разделе «Регулятор нагрузки», включаются:

- регулятор прямой сетевой воды **РВпс;**

- регулятор на подводе горячей воды к подогревателю ГВС **РВгр**.

Ввод регулирования означает, что **ИМ** регуляторов прямой сетевой воды - **РВпс,** горячей воды к подогревателям - **РВгр ,** занимают положение в соответствии с алгоритмом регулирования:

<span id="page-52-1"></span>**Примечание:** исполнительные механизмы, которые при составлении базы данных были выбраны **«работающими от питания»,** вступают в работу одновременно с подачей питания на контроллер.

#### *2.7. Работа котельной в регулируемом режиме.*

Работа котельной в регулируемом режиме заключается в поддержании в заданных пределах:

- температуры прямой сетевой воды (**Тпвс)**
- температуры воды на ГВС (**Тгвс)**
- температуры воды внутреннего контура (**Твк**);
- давления обратной сетевой воды на (**Ровс)**;
- в аварийном включении резерва насосов (**АВР**).

#### *2.7.1. Регулирование температуры прямой сетевой воды.*

Регулирование **Тпсв,** подмешиванием обратной воды в прямую заключается в изменении положения регулирующего клапана на линии подмешивания - **РВпс** в зависимости от температуры прямой воды, температурного графика и температуры наружного воздуха.

#### *2.7.2. Регулирование температуры воды на ГВС.*

Регулирование **Тгвс** заключается в изменении положения регулирующего клапана **РВгр** на подводе горячей воды к подогревателю в зависимости от температуры воды на ГВС, согласно заданной уставки.

#### *2.7.3. Регулирование давления обратной сетевой воды.*

При падении давления обратной сетевой воды ниже т.е. **Росв** < **Рconst -** Δ**Росв**<sup>1</sup> и если давление воды **Рпод > Pосв** включается в работу регулятор подпитки **РВпод** (начинает открываться)**.** По достижению **Росв** > **Рconst +** Δ**Росв**<sup>2</sup> регулятор начинает закрываться.

**Рconst** - уставка регулирования

Δ**Росв**<sup>1</sup> – заданное значение отклонения от уставки регулирования вниз

Δ**Росв**<sup>2</sup> – заданное значение отклонения от уставки регулирования вверх

При падении давления обратной сетевой воды ниже **Росв** < **Рconst -** Δ**Росв**<sup>1</sup> и если давление воды **Рпод ≤ Pосв** включаются в работу насос холодной воды **Мхв** (запускается насос) и регулятор подпитки **РВпод**  (начинает открываться)**.** По достижению **Росв** > **Рconst +** Δ**Росв**<sup>2</sup> регулятор начинает закрываться, после закрытия регулятора, отключается насос холодной воды.

#### *2.7.4. Регулирование температуры воды в системе отопления СО (РТпсо).*

Регулирование осуществляется изменением положения регулирующего клапана на линии прямой ТС в зависимости от температуры воды **Ттс** в прямом трубопроводе ТС**,** с корректировкой по сигналам датчиков температуры прямой воды СО **Тпсо** и обратной воды СО **Тосо**, и в зависимости температурного графика и температуры наружного воздуха **Тнв**.

При понижении температуры ниже **Tпсо < Tconst –** Δ**Тпсо<sup>1</sup>** открывается**,** при повышении выше **Tпсо > Tconst** +  $\Delta$ **Tпсо**<sub>2</sub> закрывается.

**Тconst** - уставка регулирования

Δ**Тпсо**<sup>1</sup> – заданное значение отклонения от измеряемой уставки вниз

Δ**Тпсо**<sup>2</sup> – заданное значение отклонения от измеряемой уставки вверх

**Мсо** работает постоянно

Закон регулирования: ПИД, Имп., Поз.МЭО.

#### *2.7.5. Регулирование давления воды в выходном трубопроводе СО (РРпсо).*

Регулирование заключается в изменении положения регулирующего клапана по сигналу датчика давления **Рпсо.**

При понижении температуры ниже **Рпсо < Рconst –** Δ**Рпсо<sup>1</sup>** открывается**,** при повышении выше **Рпсо > Рсоnst** +  $\Delta$ **Рпсо**<sub>2</sub> закрывается.

**Рconst** - уставка регулирования

Δ**Рпсо**<sup>1</sup> – заданное значение отклонения от измеряемой уставки вниз

Δ**Рпсо**<sup>2</sup> – заданное значение отклонения от измеряемой уставки вверх

**Мсо** работает постоянно, если **РРпсо** открывается полностью, включаются дополнительные насосы. При достижении **Рпсо пред. верх.** дополнительные насосы отключаются.

Закон регулирования: Имп., Поз.МЭО, ПИД.

#### *2.7.6. Регулирование давления обратной воды СО (РРосо).*

а) При падении давления СО ниже **Росо** < **Рconst -** Δ**Рсо**<sup>1</sup> и если давление воды **Ротс > Pосо** включается в работу регулятор подпитки **РРосо** (начинает открываться)**.** По достижению **Росо** > **Рсоnst** +  $\Delta$ **Росо**<sub>2</sub> регулятор начинает закрываться.

**Рconst** - уставка регулирования

Δ**Росо**<sup>1</sup> – заданное значение отклонения от измеряемой уставки вниз

Δ**Росо**<sup>2</sup> – заданное значение отклонения от измеряемой уставки вверх

б) При падении давления СО ниже **Росо** < **Рconst -** Δ**Росо**<sup>1</sup> и если давление воды **Ротс ≤ Pосо** включаются в работу насос **Мпод** (запускается насос) и регулятор подпитки **РРосо** (начинает открываться)**.** По достижению **Росо** > **Рconst +** Δ**Росо**<sup>2</sup> регулятор начинает закрываться, после закрытия регулятора, отключается насос подпитки **Мпод**.

Закон регулирования: Имп., Поз.МЭО, ПИД.

#### *2.7.7. Регулирование давления воды в системе отопления СО в случае аварийного повышения давления (РРссо).*

Регулирование заключается в изменении положения регулирующего клапана по сигналу датчика давления **Росо.** 

При аварийном повышении давления выше **Росо > Рconst +** Δ**Росо<sup>2</sup>** регулятор сброса давления **РРссо** открывается. При достижении давления **Росо < Рconst –** Δ**Росо<sup>1</sup>** регулятор закрывается.

**Рconst** - уставка регулирования

Δ**Росо**<sup>1</sup> – заданное значение отклонения от измеряемой уставки вниз

Δ**Росо**<sup>2</sup> – заданное значение отклонения от измеряемой уставки вверх

Закон регулирования: Имп., Поз.МЭО.

#### *2.7.8. Регулирование температуры воды в циркуляционном трубопроводе ГВС (РТогв).*

Регулирование заключается в изменении положения регулирующего клапана в зависимости от температуры воды **Тогв**.

При понижении температуры ниже **Тогв < Тconst –** Δ**Тогв<sup>1</sup>** открывается**,** при повышении выше **Тогв > Тconst**  $+ \Delta$ **Тогв**<sub>2</sub> закрывается.

**Тconst** - уставка регулирования

Δ**Тогв**<sup>1</sup> – заданное значение отклонения от измеряемой уставки вниз

Δ**Тогв**<sup>2</sup> – заданное значение отклонения от измеряемой уставки вверх

Закон регулирования: Имп., Поз.МЭО, ПИД.

#### *2.7.9. Регулирование давления обратной ТС воды (РРотс).*

а) При падении давления обратной воды ТС ниже **Ротс** < **Рconst -** Δ**Ротс**<sup>1</sup> и если давление воды **Рхв > Pотс** включается в работу регулятор давления **РРотс** (начинает открываться)**.** По достижению **Ротс** > **Рconst +** Δ**Ротс**<sup>2</sup> регулятор начинает закрываться.

**Рconst** - уставка регулирования.

Δ**Ротс**<sup>1</sup> – заданное значение отклонения от измеряемой уставки вниз.

Δ**Ротс**<sup>2</sup> – заданное значение отклонения от измеряемой уставки вверх.

б) При падении давления обратной воды ТС ниже **Ротс** < **Рconst -** Δ**Ротс**<sup>1</sup> и если давление воды **Рхв ≤ Pотс** включаются в работу насос подпитки **Мхв** (запускается насос) и регулятор подпитки **РРотс** (начинает открываться)**.** По достижению **Ротс** > **Рconst +** Δ**Ротс**<sup>2</sup> регулятор начинает закрываться, после закрытия регулятора, отключается насос подпитки **Мхв**.

**Мтс** работает постоянно

Закон регулирования: Имп., Поз.МЭО, ПИД.

#### *2.7.10. Регулирование температуры обратной сетевой воды (РТотс).*

Регулирование происходит путем подмешивания в обратную воду ТС прямой воды ТС.

При уменьшении температуры обратной сетевой воды **Тотс** < **Тconst -** Δ**Тотс**<sup>1</sup> включается в работу регулятор рециркуляции **РТотс** (начинает открываться) и включается насос рециркуляции **Мрц.** По достижению **Тотс** > **Tconst** + Δ**Τοτς** ρегулятор рециркуляции **РТотс** начинает закрываться и выключается насос рециркуляции Мрц.

**Тconst** – уставка регулирования.

Δ**Тотс**<sup>1</sup> – заданное значение отклонения от измеряемой уставки вниз.

Δ**Тотс**<sup>2</sup> – заданное значение отклонения от измеряемой уставки вверх.

**Мтс** работает постоянно

Закон регулирования: ПИД, Имп., Поз.МЭО.

#### *2.7.11. Регулирование уровня в баках-аккумуляторах (РНб).*

При снижении уровня в расширительном баке ниже заданного **Нб** < **Нconst** - Δ**Нб<sup>1</sup>** контроллер формирует команды на открытие электрифицированной задвижки и на включение магнитного пускателя рабочего насоса **Мпод**. Регулятор **РНб** начинает регулирование уровня по заданному закону. При увеличении уровня в расширительном баке до верхнего заданного предела **Нб** > **Нconst** + Δ**Нб<sup>2</sup>** закрываются задвижка и отключается насос **Мпод**. Регулятор **РНб** приходит в исходное состояние. Если рабочий насос вышел из строя или не включается в нужный момент, подается команда на включение резервного насоса.

**Нconst** - уставка регулирования

Δ**Нб**<sup>1</sup> – заданное значение отклонения от измеряемой уставки вниз

 $\Delta$ **H<sub>0</sub>** – заданное значение отклонения от измеряемой уставки вверх

Закон регулирования: Имп., Поз.МЭО, ПИД.

#### *2.7.12. Регулирование уровня в дренажных приямках (РНдр).*

При заполнении водой дренажного приямка **Рдр** < **Рconst** + Δ**Рдр<sup>1</sup>** формирует команду на включение дренажного насоса **Мдр**. Регулятор **РНдр** начинаетя регулирование уровня по заданному закону. При опорожнении дренажного приямка **Рдр** > **Рconst** - Δ**Рдр<sup>1</sup>** дренажный насос **Мдр** отключается. Регулятор **РНдр**  приходит в исходное состояние. Если при подаче команды дренажный насос не сработал (не заполняется водой), контакты датчика напора останутся замкнутыми и дадут команду на отключение электродвигателя дренажного насоса. Через 10 – 15 с цикл полностью повторяется.

Задержка включения исполнительных органов (например, магнитных пускателей) в технологической схеме примерно 10 с.

**Рconst** - уставка регулирования

Δ**Рдр**<sup>1</sup> – заданное значение отклонения от измеряемой уставки вниз

Δ**Рдр**<sup>2</sup> – заданное значение отклонения от измеряемой уставки вверх

Закон регулирования: ПИД, Имп., Поз.МЭО.

#### *2.7.4. Штатный и аварийный останов котельной, котлов.*

1. Штатный пуск и останов котлов осуществляется при переходе в экран меню **«Объекты».**

Для останова котла необходимо выбрать «**Котел №…»**, т.е. выбрать котел, который необходимо остановить и нажать ОСТАНОВ.

2. Контроллер должен осуществить процедуру аварийного останова (АО) котельной при срабатывании введенных защит. см.

3. Алгоритм АО котельной следующий:

- формируется команда на закрытие топливного клапана **ГТК**;

- формируется команды на останов котлов;

- формируется команда на закрытие регуляторов **РВпс, РВгр**

- при аварийном и штатном останове котельной не происходит останов насосов сетевой воды и насосов ГВ, а также остается в работе регулятор подпитки и насосы холодной воды.

- Если после аварийного или штатного останова произошла авария по насосам холодной воды т.е. основной и резервный насосы не исправны, то формируются команды на закрытие регулятора подпитки (**РВос**), насосы сетевой воды и насосы ГВ продолжают работать.

- формирует соответствующие сигналы о НС и сообщения на компьютер диспетчера (верхний уровень).

В случаи аварийного останова котельной по загазованности (СН4-20% (СН4а); СО2-II порог (СО2а)) дополнительно остается в работе вытяжной вентилятор.

#### <span id="page-55-0"></span>*2.8. Список нештатных и аварийных ситуаций.*

При возникновении нештатной ситуации (НС) красный светодиод (нештатная ситуация) начинает или мигать (НС не вызывающая останов котла) или светиться постоянно (НС требующие останова котла срабатывание защит).

#### **Таблица №2.8.1**

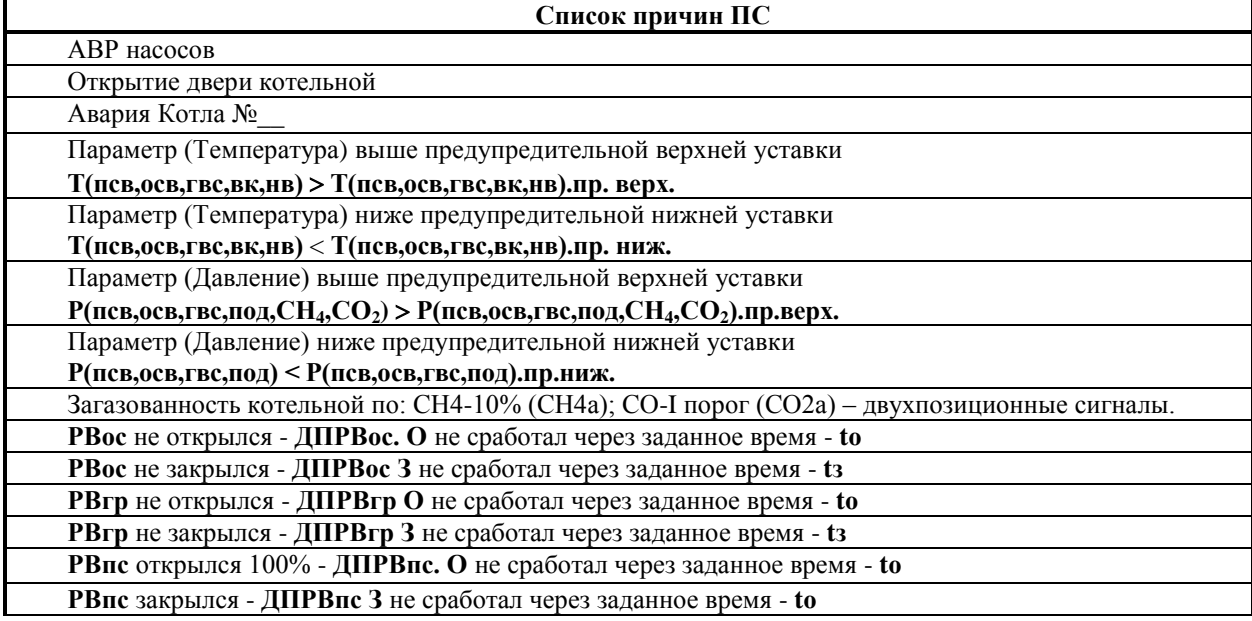

#### **Таблица №2.8.2**

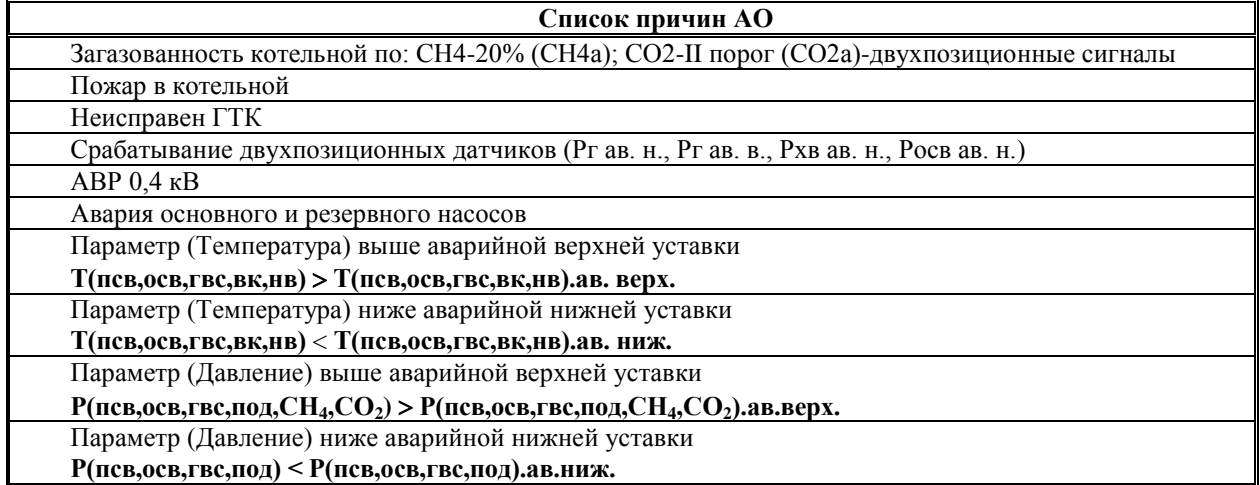

#### <span id="page-56-0"></span>*2.9. Управляющие воздействия выходных сигналов.*

Для выходных сигналов:

- **Y = 1** управляющее воздействие есть;
- **Y = 0** управляющего воздействия нет.

При наличии выходного управляющего воздействия соответствующий выходной ключ на плате силовых выходов замыкает электрическую цепь.

Для регуляторов, при их переводе в исходное положение, управляющее воздействие, формируемое контроллером, сохраняется в течение задаваемого времени полного хода регулятора. Например, для **РВпс** и **РВгв** – это **t устан. РВпс** и **t устан. РВгв** соответственно. При достижении регулятором требуемого положения и срабатывании концевого выключателя, соответствующего этому положению регулятора, контроллер снимает управляющее воздействие с этого регулятора.

#### <span id="page-56-1"></span>*2.10. Входные сигналы от концевых выключателей, двухпозиционных датчиков.*

Для концевых выключателей (датчиков положения), двухпозиционных датчиков, входной сигнал контроллера (состояние входа):

- **DD = 0** - соответствует разомкнутому положению контактов;

**- DD = 1** - соответствует замкнутому положению контактов.

#### <span id="page-56-2"></span>*2.11. Типы контактов концевых выключателей.*

В базе данных контроллера могут быть заданы наладчиком регуляторы, в качестве привода ИМ которых используется электродвигатель с редуктором, имеют два датчика положения: открыт и закрыт. Все остальные исполнительные механизмы, исполненные как клапаны **ГТК**, регуляторы подпитки, исполненные как **Поз.клапан**, **Поз.пит.насос** датчиков положения не имеют.

Контакты концевых выключателей **ИМ** без внешнего воздействия:

**нз** (нормально замкнутых) замкнуты;

**нр** (нормально разомкнутых) – разомкнуты.

Внешнее воздействие на концевой выключатель открытого положения регулятора производится при полностью открытом регуляторе.

Состояния контактов датчиков положения **ИМ** регуляторов в зависимости от положения регулятора, количества датчиков положения и типа контактов указаны в таблицах 9.15.1 и 9.15.2.

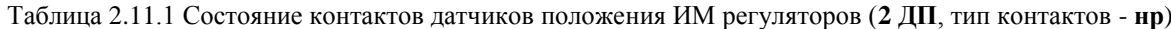

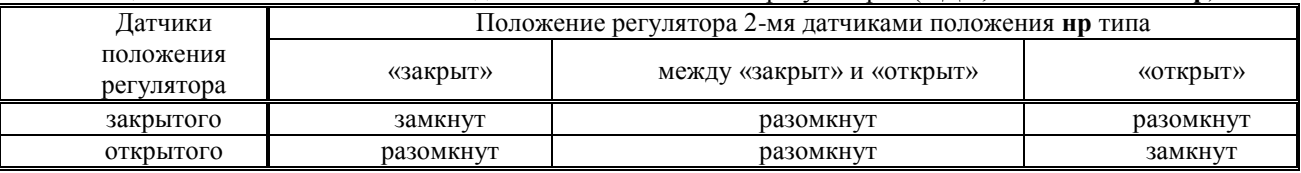

#### Таблица 2.11.2 Состояние контактов датчиков положения ИМ регуляторов (**2 ДП**, тип контактов - **нз**)

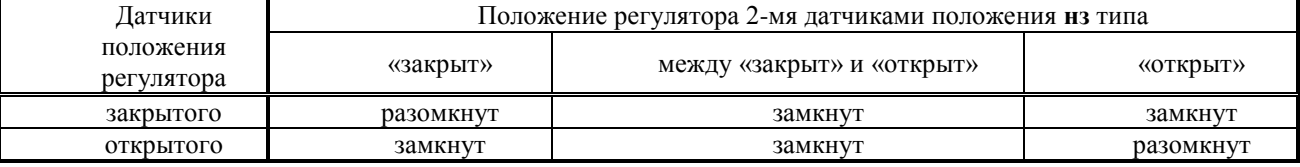

#### <span id="page-57-0"></span>*2.12. Типы контактов двухпозиционных датчиков.*

Тип задаваемых в базе данных контроллера контактов двухпозиционных датчиков (**Pхв.ав.н**, и т.д.) нормально разомкнутые (**нр**) или нормально замкнутые (**нз**), обусловлен положением контактов датчика при нормальном рабочем режиме котельной и отсутствии аварийной ситуации.

При технической возможности выбора типа контактов двухпозиционных датчиков, рекомендуется выбирать их замкнутыми в рабочем режиме, т.к. контроллер ведёт диагностику их состояния. (В случае обрыва лини датчика в **рабочем режиме**, контроллер произведёт аварийный останов.)

При невыполнении хотя бы одного из этих условий для **ИМ**, входящих в состав системы для данной котельной, процедура пуска прекращается, на табло выводится сообщение о запрете пуска с указанием причины, например: **Пуск запрещён НС РВпс о**, т. е. датчик закрытого положения **РВпс** не сработал, а для пуска необходимо закрытое положение **РВпс**. Необходимо при помощи **П** и  $\overline{\mathbf{W}}$  просмотреть, есть ли другие сообщения о **НС** по положению регуляторов. Если для какого-то регулятора при переводе в исходное состояние время установки регулятора (меньшее, чем какого-либо другого регулятора), заданное в разделе «**База констант»**, истекло, а концевой датчик не сработал, то управляющее воздействие снимается, после окончания перевода регулятора в исходное положение с большим временем срабатывания на табло появляется сообщение о запрете пуска, **НС** с указанием причины, причём при запоздалом срабатывании датчика положения (после истечения времени установки регулятора), всё равно пуск будет запрещён.

**Примечание: Состояние ИМ, которые не входят в состав системы конкретной котельной, не анализируется и команды для управления ими контроллером не формируются.**

> по вопросам продаж и поддержки обращайтесь: +7(843)206-01-48 tmo@nt-rt.ru www.teplocom.nt-rt.ru